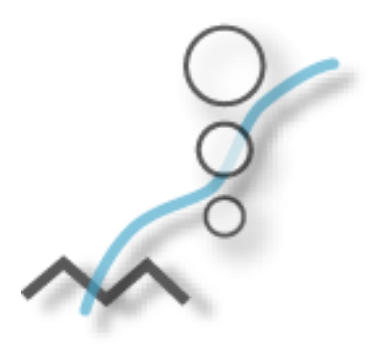

Guide d'utilisation du logiciel de déclaration à l'Inventaire national des rejets de polluants

2003

*Loi canadienne sur la protection de l'environnement (1999)* 

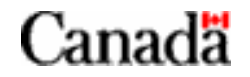

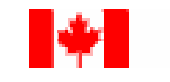

Environnement Canada

Environment Canada

# <span id="page-1-0"></span>**Bureaux de l'INRP Administration centrale et régions**

**Bureau national**  Inventaire national des rejets de polluants Environnement Canada Place Vincent Massey, 9<sup>e</sup> étage 351, boulevard St-Joseph Gatineau (QC) K1A 0H3 Tél. : (819) 953-1656 Téléc. : (819) 994-3266 Courriel : INRP@ec.gc.ca

**Nouvelle-Écosse, Nouveau-Brunswick, Île-du-Prince-Édouard Terre-Neuve et Labrador**  Inventaire national des rejets de polluants Environnement Canada Queen Square, 16<sup>e</sup> étage 45, promenade Alderney Dartmouth (NS) B2Y 2N6 Tél. : (902) 426-4482 / 426-4805 / 426-5037 Téléc. : (902) 490-0722 Courriel : NPRI\_ATL@ec.gc.ca

#### **Québec**

Inventaire national des rejets de polluants Environnement Canada 105, rue McGill, 4<sup>e</sup> étage Montréal (QC) H2Y 2E7 Tél. : (514) 283-7303 / 283-0248 / 496-1832 Téléc. : (514) 496-6982 Courriel : INRP\_QC@ec.gc.ca

#### **Ontario**

Inventaire national des rejets de polluants Environnement Canada 4905, rue Dufferin, 2<sup>e</sup> étage Downsview (ON) M3H 5T4 Tél. : (416) 739-5955 Téléc. : (416) 739-4326 Courriel : NPRI\_ONTARIO@ec.gc.ca

**INRP/MEO, régl. 127 Centre conjoint d'assistance technique** 

Tél. : (416) 739-4707

# **Manitoba, Saskatchewan, Alberta,**

**Territoires du Nord-Ouest et Nunavut**  Inventaire national des rejets de polluants Environnement Canada Twin Atria nº 2, pièce 200 4999, 98<sup>e</sup> Avenue Edmonton (AB) T6B 2X3 Tél. : (780) 951-8989 Téléc. : (780) 951-8808 / 495-2615 Courriel : NPRI\_PNR@ec.gc.ca

#### **Colombie-Britannique et Yukon**

Inventaire national des rejets de polluants Environnement Canada 401, rue Burrard, bureau 201 Vancouver (BC) V6C 3S5 Tél. : (604) 666-3221 / 666-3890 / 666- 9864 Téléc. : (604) 666-6800 Courriel : NPRI\_PYR@ec.gc.ca

Inventaire national des rejets de polluants Environnement Canada 91782, Autoroute de l'Alaska Whitehorse (YT) Y1A 5B7 Tél. : (867) 667-3402

Téléc. : (867) 667-7962 Courriel : NPRI\_YK@ec.gc.ca

#### **Centre d'assistance**

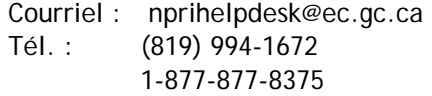

# <span id="page-2-0"></span>**Introduction**

L'Inventaire national des rejets de polluants (INRP) est au cœur même des initiatives prises par le gouvernement du Canada pour suivre l'évolution des rejets de substances toxiques. Il s'agit du seul programme national du genre qui soit accessible au public canadien. Il donne des renseignements sur les polluants rejetés dans l'environnement, éliminés ou transférés pour recyclage. Depuis sa mise en œuvre en 1992, sa portée s'est élargie et il fournit aujourd'hui des renseignements sur les activités de recyclage et de prévention de la pollution.

Le présent Guide est conçu pour être utilisé conjointement avec le *Guide de déclaration à l'Inventaire national des rejets de polluants 2003*. On y explique point par point, suivant les sections énumérées cidessous, comment installer le logiciel et comment préparer ainsi que présenter un rapport à l'INRP et à d'autres programmes de déclaration :

- (Pour les étapes 1 et 2, voir le *Guide de déclaration à l'INRP 2003.*)
- Étape 3 Installez le logiciel de déclaration et téléchargez les données
- Étape 4 Enregistrez ou mettez à jour l'information sur l'installation
- Étape 5 Enregistrez ou mettez à jour l'information sur les substances
- Étape 6 Vérifiez les erreurs et exportez les données
- Étape 7 Signez l'attestation et envoyez la déclaration

Certains changements ont été apportés au logiciel de déclaration; ils sont présentés à la section suivante, et signalés tout au long du Guide. Il est recommandé d'en prendre connaissance avant d'utiliser le logiciel.

# <span id="page-3-0"></span>**Changements apportés dans la version 2003 du logiciel de déclaration**

Certains changements, décrits ci-dessous, ont été apportés au logiciel de déclaration; ils apparaîtront tant sur les écrans affichés par le logiciel que dans le présent Guide. Si des données déclarées à l'INRP en 2002 sont téléchargées pour servir de point de départ à la déclaration de 2003, le logiciel indiquera à l'utilisateur les endroits où des renseignements supplémentaires sont maintenant exigés, conformément aux changements apportés en 2003.

# **Information sur l'installation**

Il est obligatoire d'inscrire dans le champ prévu à cet effet le numéro d'entreprise (formé de neuf chiffres) de l'installation **et** celui de toute société mère établie au Canada. Il sera ainsi plus facile de rassembler et de compiler les données et d'en vérifier la concordance. De plus, le recoupement des données de l'INRP avec celles d'autres organismes d'État deviendra plus aisé.

Les installations tenues de déclarer un ou plusieurs des principaux contaminants atmosphériques n'ont plus à indiquer **l'heure** de l'interruption et de la reprise des activités lors des périodes de fermeture; **les dates** de l'interruption et de la reprise suffisent.

# **Codes de la méthode d'estimation**

Les codes de la méthode d'estimation par contrôle ou mesure directe (M) et par facteurs d'émission (E) ont été raffinés de manière à inclure des renseignements plus précis qu'auparavant sur le type de contrôle et des facteurs d'émission utilisés par une installation donnée.

# **Élimination et rejet (sur place et hors site)**

La définition d'un « rejet » et d'une « élimination » a été modifiée de manière à ce que les substances destinées à l'enfouissement, à l'épandage ou à l'injection souterraine soient toujours traitées au avec uniformité, que l'enfouissement, l'épandage ou l'injection souterraine aient lieu sur place ou hors site. Ce changement n'influe pas sur la quantité de renseignements recueillis; les activités devant être déclarées à l'INRP sont simplement classées autrement. Le nouveau mode de déclaration de l'information est le suivant :

- Les rejets comprennent les rejets dans l'air et dans l'eau ainsi que les rejets qui entraînent la dissémination de matières dans le sol, par exemple les déversements et les fuites.
- Les substances destinées à l'enfouissement, à l'épandage ou à l'injection souterraine sont maintenant déclarées sous la rubrique des activités d'élimination menées sur place ou hors site. Cette catégorie comprend également les substances transférées hors site en vue d'être traitées préalablement à leur élimination finale.

# **Déclaration des espèces de COV (substances de la partie 5)**

Pour l'année de déclaration 2003, les installations tenues de présenter un rapport concernant les « composés organiques volatils (COV) » sont soumises aux critères de déclaration relatifs à 60 espèces de COV (substances de la partie 5). Ces 60 espèces sont énumérées à l'annexe 1, Substances de la partie 5 – Composés organiques volatils faisant l'objet d'une déclaration plus détaillée. Vous trouverez à la section suivante du présent Guide un aperçu des critères de déclaration et des exigences se rapportant à ces espèces de COV.

# <span id="page-4-0"></span>**En bref — La déclaration des substances de la partie 5 (COV différenciés par espèces)**

Le diagramme suivant illustre les critères et les exigences de déclaration des substances de la partie 5 (COV différenciés par espèces) par les installations.

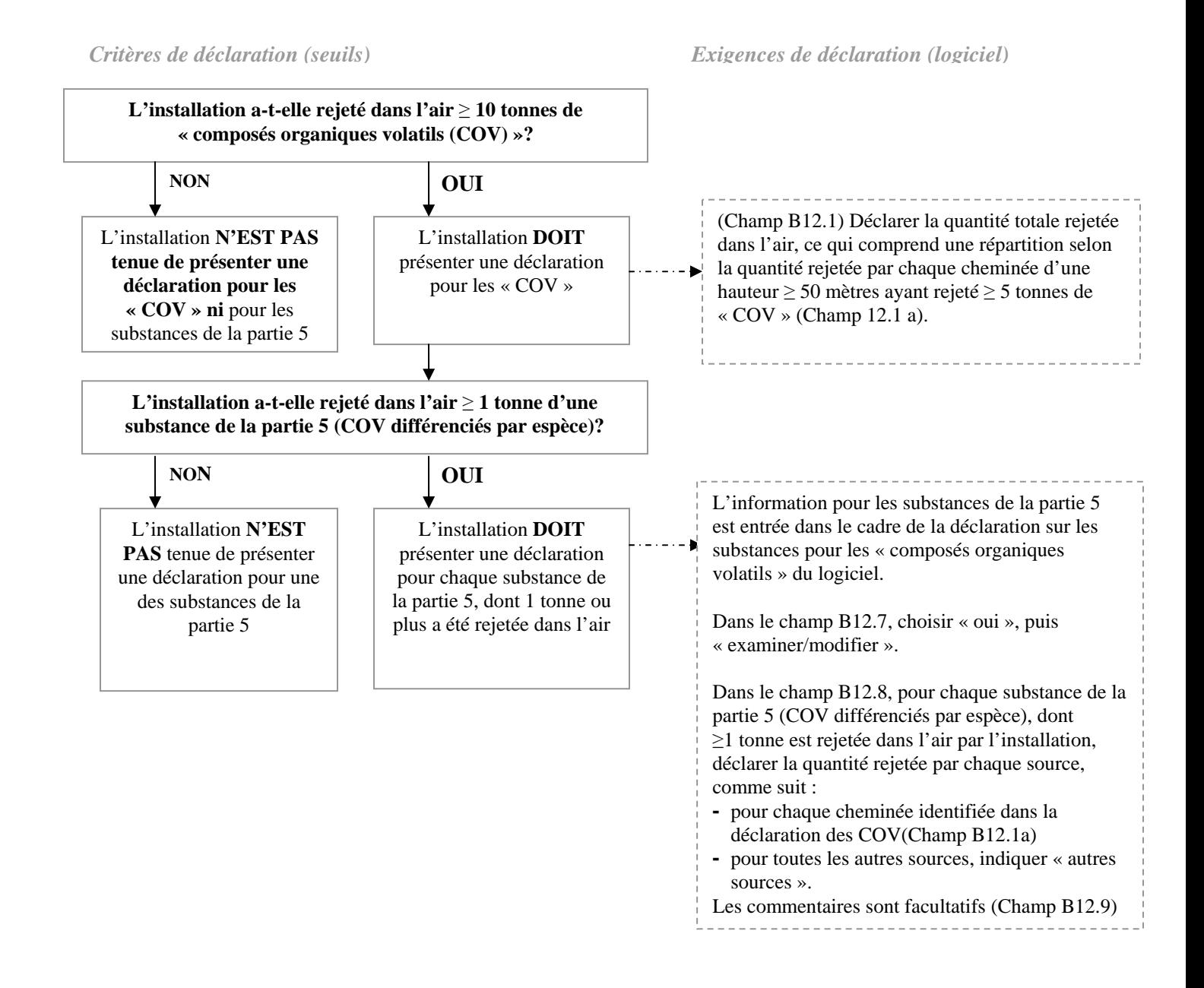

L'exemple suivant illustre à la fois les critères et les exigences de déclaration expliqués ci-dessus.

#### *Exemple*

Une installation émet 28 tonnes de « composés organiques volatils » (COV), dont 7 tonnes proviennent d'une cheminée de 65 mètres. Les 28 tonnes se répartissent entre les sources suivantes : 7 tonnes sont émises par la cheminée de 65 mètres, le reste, soit 21 tonnes, est attribuable à l'entreposage et aux manipulations, aux émissions fugitives, aux déversements accidentels et à d'autres sources non ponctuelles.

L'installation émet 3 tonnes de styrène - un composé faisant partie des émissions de COV - dont 0,4 tonne par la cheminée de 65 mètres.

Les exigences pour la déclaration sont les suivantes :

- 1. Le seuil de déclaration pour les COV est de 10 tonnes de rejets dans l'atmosphère. Étant donné que l'installation a rejeté 28 tonnes de COV, elle dépasse le seuil et doit donc présenter une déclaration pour les « COV ».
- 2. Lorsqu'elle déclare des « COV », une installation doit fournir les paramètres pour les cheminées d'une hauteur ≥ 50 mètres, qui rejettent ≥ 5 tonnes de COV. Cette installation possède une cheminée de 65 mètres qui rejette 7 tonnes de COV. Le seuil est donc dépassé pour cette cheminée.

*La hauteur, le diamètre, la vélocité du flux et la température à la sortie de la cheminée doivent être fournis pour toute cheminée d'une hauteur* ≥ *50 mètres et rejetant* <sup>≥</sup> *5 tonnes de COV. [La déclaration des rejets par cette cheminée est accessible par le champ B12.1 a) - bouton du nombre de cheminées]. Les 21 tonnes restantes de rejets sont déclarées dans les champs B12.1 b)-e).* 

3. Le styrène est une substance de la partie 5 (COV différenciés par espèce). Le rejet de 3 tonnes de styrène dépasse le seuil de rejet de 1 tonne pour une substance de la partie 5. L'information doit donc être déclarée comme suit : 0,4 tonne rejetée par la cheminée de 65 mètres, et 2,6 tonnes rejetées par les « autres sources ».

*Étant donné qu'une quantité* ≥ *1 tonne d'une substance de la partie 5 a été rejetée dans l'air, répondre «oui » au champ B12.7. Choisissez le bouton « examiner/modifier » et un écran synthèse va énumérer les « autres sources » et les cheminées pour lesquelles vous devez déclarer vos rejets de styrène dans l'atmosphère.* 

*Choisir la cheminée et cliquer sur « modifier » pour ouvrir l'écran où sont déclarées les émissions. Cela ouvrira le champ B12.8, qui est une liste des 60 substances de la partie 5. Entrer 0,4 tonne de rejet pour le styrène. Retourner à l'écran précédent, choisir « autres sources » et « modifier ». Entrer 2,6 tonnes de rejet pour le styrène.* 

# <span id="page-6-0"></span>Table des matières

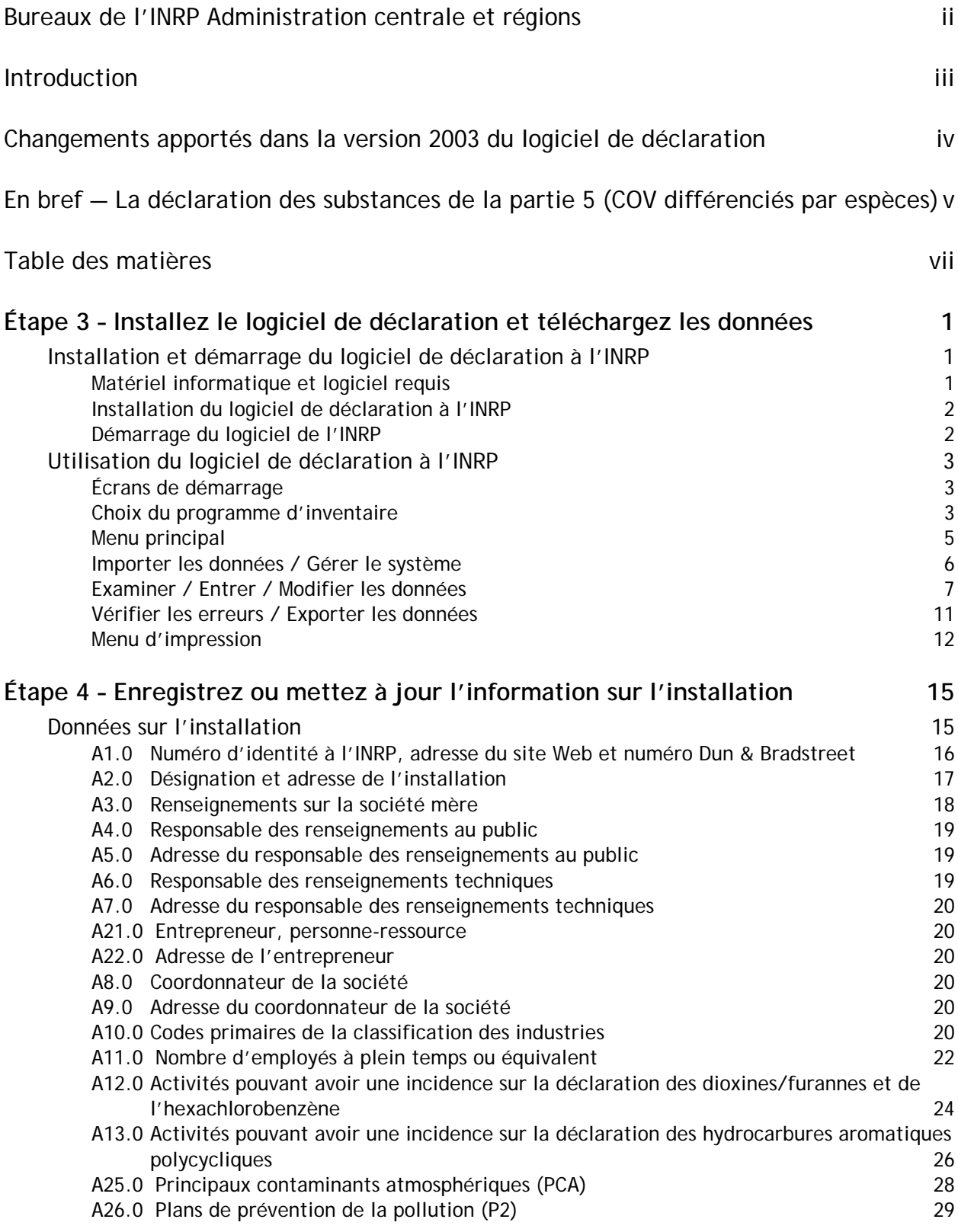

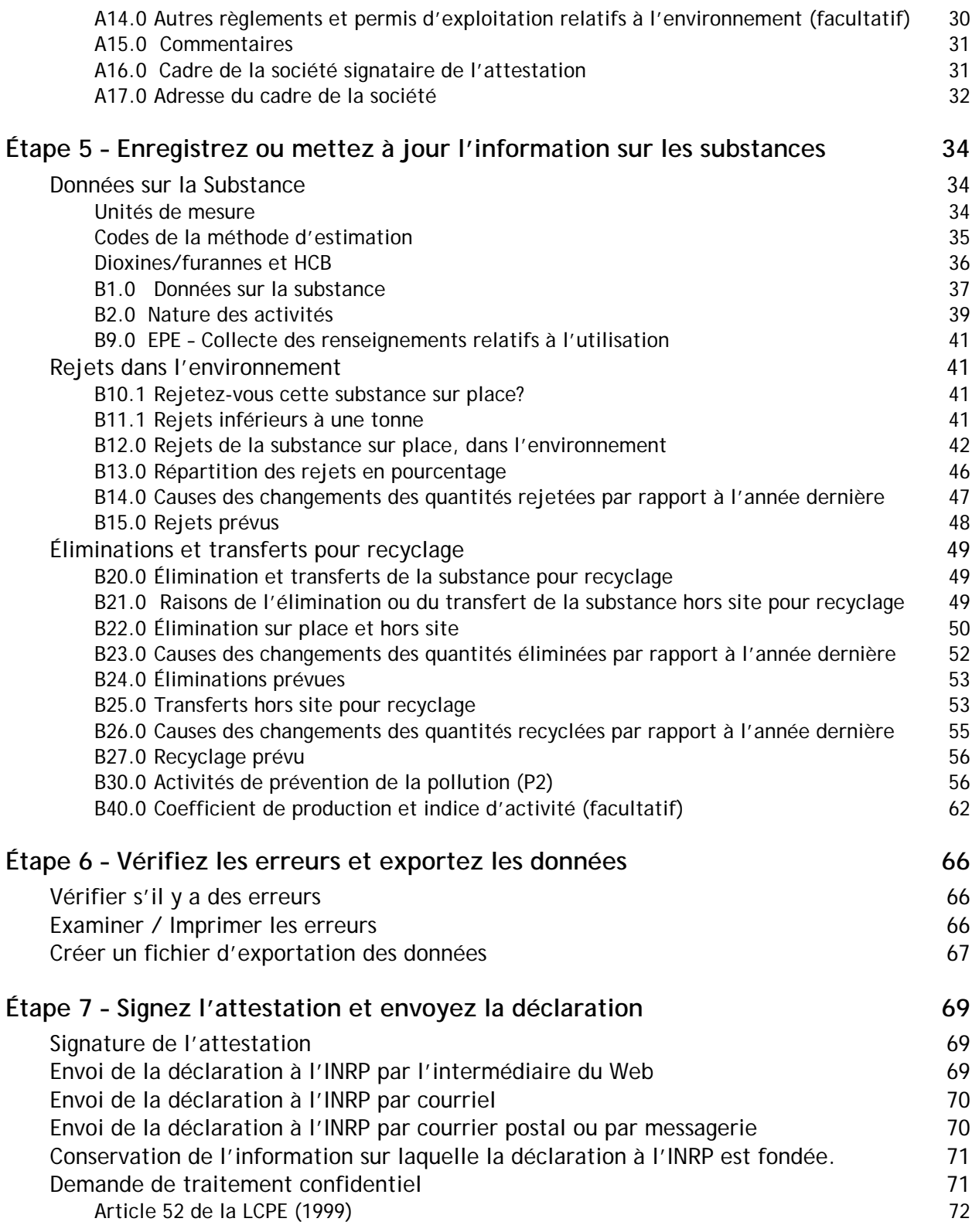

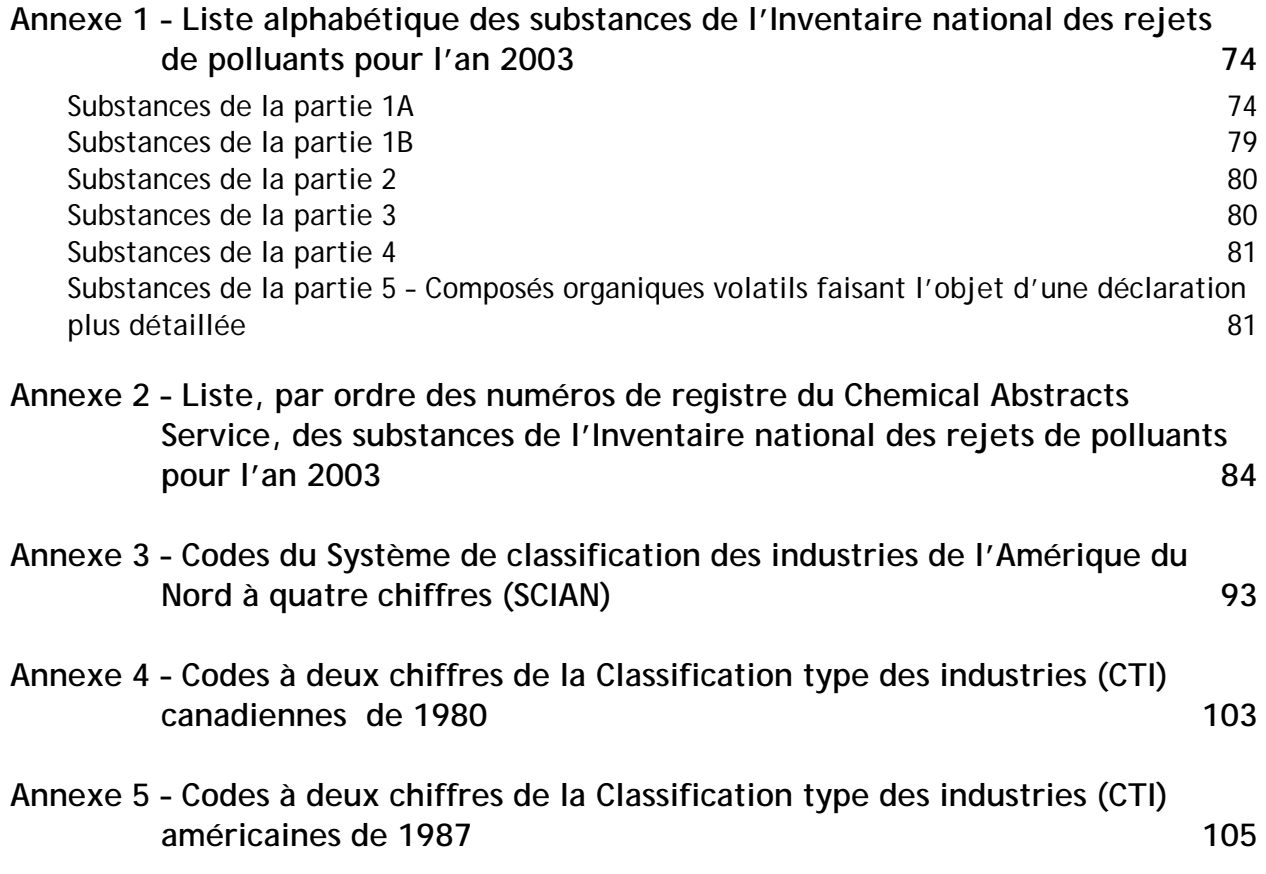

# <span id="page-10-0"></span>**Étape 3 – Installez le logiciel de déclaration et téléchargez les données**

L'étape 3 décrit les étapes à franchir pour installer et démarrer le logiciel de déclaration. Nous vous encourageons à installer et à démarrer le logiciel de déclaration à l'INRP **dès sa réception** pour vous assurer qu'aucun problème technique ne compromettra la livraison de votre déclaration dans les délais prescrits. Si vous avez des questions à propos du formulaire ou du logiciel de déclaration, consultez ce Guide ou actionnez le bouton d'aide que vous trouverez dans le coin inférieur gauche de chaque écran. Vous pouvez également obtenir de l'aide en appuyant sur la touche F1.

Si vous avez produit une déclaration pour l'an 2002, vous pouvez en télécharger les données et les mettre à jour (voir « Importer les données / Gérer le système »).

Voici les quatre volets de cette étape :

- 1. Installer le logiciel consultez la description des exigences du système et des procédures d'installation ci-dessous.
- 2. Démarrer le logiciel et se familiariser avec les divers écrans et fonctions.
- 3. Choisir le ou les programme(s) d'inventaire voir la description ci-dessous.
- 4. Charger les disquettes de données (facultatif) utilisez cette fonction si vous voulez télécharger la déclaration à l'INRP de l'an 2002 ou la déclaration 2003 d'une autre installation (voir « Importer les données / Gérer le système »).

# **Installation et démarrage du logiciel de déclaration à l'INRP**

## **Matériel informatique et logiciel requis**

Le logiciel de déclaration est une application 32 bits de Windows qui n'est compatible qu'avec les ordinateurs qui utilisent Microsoft Windows. Voici les exigences minimales du système informatique :

- un ordinateur personnel compatible Intel Pentium II;
- Windows 9x, (inclut Windows 95, 98, SE ou ME) ou Windows NT (inclut 2000 et XP peut exiger l'autorisation de l'administrateur de réseau);
- la version 4 d'Internet Explorer de Microsoft avec la trousse de service 5 (ou une version plus récente) (IE5+ est recommandé);
- un lecteur de CD ou un accès à l'Internet;
- un disque dur disposant d'un espace libre de 50 mégaoctets (Mo) ou davantage;
- il est également recommandé d'installer Microsoft Data Access Components (MDAC) 2.6 (ou une version plus récente).

Environnement Canada a ouvert un centre de dépannage pour l'installation du logiciel. Si vous avez des difficultés à installer et à faire fonctionner le logiciel de l'INRP, communiquez avec :

Courriel : nprihelpdesk@ec.gc.ca Tél. : (819) 994-1672 Tél. sans frais : 1-877-877-8375

<span id="page-11-0"></span>**NOTE :** *Les problèmes d'installation représentent une forte proportion des appels reçus par Environnement Canada. Il est vivement recommandé que le logiciel soit installé dès sa réception ou téléchargé suffisamment tôt pour qu'on puisse en faire l'essai et vérifier la réussite de l'installation. Cela donnera suffisamment de temps pour résoudre les problèmes et remplir la déclaration à l'INRP en respectant l'échéance du 1er juin 2004.* 

Les questions qui concernent la façon de remplir les formulaires et de présenter une déclaration devraient être adressées à votre bureau régional de l'INRP dont les coordonnées figurent au dos de la couverture avant du présent Guide.

# **Installation du logiciel de déclaration à l'INRP**

- Démarrez Windows.
- Insérez le CD de l'INRP dans le lecteur. Le navigateur du CD de l'INRP sera lancé automatiquement si la fonction d'exécution automatique de votre système est activée. Suivez les instructions apparaissant à l'écran. Pour installer le logiciel de l'INRP, choisissez « Installer le logiciel de déclaration ». Cela amorcera le processus d'installation.
- Si le navigateur du CD n'apparaît pas, ouvrez l'Explorateur de Windows/NT, choisissez le lecteur du CD, le répertoire « Logiciel » et cliquez deux fois sur le fichier **NPRI2003Setup.exe**.

*Le CD-ROM contient un grand nombre de renseignements susceptibles de vous aider à remplir la déclaration. N'oubliez pas de le parcourir après avoir installé le logiciel.* 

Si vous téléchargez le logiciel par l'Internet, allez à l'adresse < [www.ec.gc.ca/pdb/inrp](http://www.ec.gc.ca/pdb/inrp)>, vous y trouverez l'emplacement de téléchargement du logiciel de déclaration 2003. Téléchargez le fichier **NPRI2003Setup.exe** (environ 25 Mo) dans un répertoire de votre disque dur et double-cliquez sur ce fichier.

 $\bullet$  Suivez les instructions d'installation<sup>\*</sup>.

# **Démarrage du logiciel de l'INRP**

Pour lancer le logiciel de déclaration à l'INRP, faites appel à l'une des trois méthodes suivantes :

- Double-cliquez sur l'icône de l'INRP 2003 Logiciel de déclaration sur votre bureau
- Allez à… **Démarrer, Programmes, NPRI-INRP, EDR 2003**, et cliquez sur **INRP 2003 Logiciel de déclaration**

OU

 $\overline{a}$ 

• Ouvrez l'Explorateur Windows, choisissez le lecteur et le répertoire dans lesquels le logiciel a été installé et double-cliquez sur **NPRI\_WIN.exe**.

<span id="page-11-1"></span><sup>\*</sup> Le processus d'installation vérifiera la présence de deux éléments de système fournis par Microsoft. Si l'un de ces éléments (ou les deux), manque dans votre système, le programme d'installation l'installera [Windows Installer v2.0 et Microsoft Data Access Component (MDAC) v2.6]. Cela peut provoquer, **à une ou deux reprises**, le redémarrage de votre système. Il se peut que votre processus d'installation ne redémarre pas correctement, auquel cas vous devrez réactiver l'installation manuellement, tel que décrit précédemment.

# <span id="page-12-0"></span>**Utilisation du logiciel de déclaration à l'INRP**

# **Écrans de démarrage**

Lorsque vous lancez le logiciel pour la première fois, choisissez la langue de votre choix : le français ou l'anglais.

# **Choix du programme d'inventaire**

Le logiciel de déclaration à l'INRP 2003 comprend les formulaires de déclaration annuelle pour les programmes d'Environnement Canada (INRP et les ententes sur la performance environnementale), le Règlement 127/01 de l'Ontario, les approbations requises en vertu de l'Alberta Environmental Protection and Enhancement Act (EPEA) et le Plan directeur national pour la réduction des émissions (PDRE) de l'Association canadienne des fabricants de produits chimiques. Ces programmes sont décrits en détail ci-après. Vous devez, à l'écran « Sélectionner le programme d'inventaire », sélectionner chacun des inventaires dans le cadre desquels vous souhaitez faire une déclaration. Les coordonnateurs de société doivent être au courant de tous les programmes auxquels déclareront leurs installations pour déclarer leurs rejets et choisir ces programmes avant d'importer leurs déclarations.

*Avertissement : une fois qu'un programme a été sélectionné et que des données ont été enregistrées, n'essayez pas de le supprimer en entier à partir de cet écran. Cela pourrait engendrer des erreurs lors de la production du fichier d'exportation. À une étape ultérieure, le logiciel vous permettra d'annuler, en procédant substance par substance, la sélection des programmes non applicables (champ B1.5).*

o **INRP – Inventaire national des rejets de polluants** 

- Installations tenues de faire une déclaration à Environnement Canada dans le cadre de l'INRP

Choisissez cette option si vous devez produire une déclaration à l'INRP. Si vous remplissez un formulaire de déclaration pour plusieurs installations dont certaines sont situées en Ontario, vous devrez également sélectionner l'option MEO.

> o **EPE – Ententes sur la performance environnementale**  Installations tenues de faire une déclaration à Environnement Canada dans le cadre d'une entente sur la performance environnementale (EPE)

Choisissez cette option si vous faites une déclaration à Environnement Canada dans le cadre d'une entente sur la performance environnementale. Les EPE sont des ententes non réglementaires qui satisfont aux critères théoriques et ont été négociées entre les parties afin de produire des résultats écologiques spécifiques.

En choisissant de faire une déclaration en vertu d'une EPE, vous serez en mesure de déclarer des données sur les émissions qui sont conformes à l'entente que vous avez signée. Les champs relatifs aux substances et aux données particulières peuvent varier, selon chaque EPE. Le logiciel de déclaration à l'INRP ne permet pas nécessairement de satisfaire à toutes les exigences de déclaration des EPE. Certaines EPE pourront exiger d'autres formes de surveillance telles que les études de cas. Référezvous à l'EPE que vous avez signée pour connaître les exigences de déclaration qui sont propres à cette entente.

**Identification de l'Entente sur la performance environnementale (EPE)**  Si vous avez choisi de produire une déclaration en vertu d'une EPE, vous devez préciser en vertu de quelle(s) EPE vous produisez cette déclaration.

Après avoir choisi de faire une déclaration dans le cadre d'une EPE, vous aurez accès à un écran qui vous permettra de choisir une entente à même la liste d'EPE du logiciel. Pour choisir une EPE, cliquez sur le bouton « Ajouter » pour faire apparaître la « liste à servir principale des ententes sur la performance environnementale ». À partir de cette liste, choisissez l'EPE dans le cadre de laquelle vous voulez faire une déclaration. Si vous ne trouvez pas le nom de l'EPE qui vous concerne, vous pouvez ajouter une nouvelle inscription en choisissant l'option « Autre ». Vous serez alors invités à fournir une brève description qui identifie clairement l'EPE pour laquelle vous produisez une déclaration. Répétez ce processus pour chaque EPE dans le cadre de laquelle vous voulez faire une déclaration.

> o **MEO – Règlement 127/01 de l'Ontario**  Installations ontariennes qui sont tenues de produire une déclaration au ministre de l'Environnement de l'Ontario en vertu du Règlement 127/01

Choisissez cette option si vous êtes tenus de produire une déclaration annuelle au ministère de l'Environnement de l'Ontario en vertu du Règlement 127/01.

Si vous êtes tenus de déclarer une quelconque des substances répertoriées au tableau 2C du Règlement 127/01 de l'Ontario, vous devrez également déclarer cette substance à l'INRP. Dans ce cas, choisissez l'option « INRP » décrite ci-dessus.

Pour obtenir une description des champs du formulaire de déclaration en vertu du Règlement 127/01de l'Ontario, consultez le fichier d'aide ou le *Guide de déclaration des polluants régis par le Règlement 127/01 de l'Ontario* au moyen du logiciel INRP – 2003.

o **PDRE – Plan directeur national de réduction des émissions** 

**–** Installations tenues de produire une déclaration à l'Association

canadienne des fabricants de produits chimiques dans le cadre du PDRE

Choisissez cette option si vous devez produire une déclaration en vertu du PDRE. Le PDRE est une initiative de déclaration et de réduction des émissions de l'ACFPC. Le PDRE, une des composantes de Responsible Care<sup>MC</sup>, s'applique à toutes les installations de fabrication de produits chimiques exploitées par les sociétés membres de l'ACFPC. Pour de plus amples renseignements, communiquez avec l'ACFPC au (613) 237-6215, poste 237.

Le formulaire de déclaration du PDRE est semblable à celui de l'INRP. Consultez le présent Guide pour obtenir la description de chacun des champs du formulaire. Un résumé des changements apportés à la liste du PDRE pour l'an 2003 est inclus dans le CD du logiciel de déclaration à l'INRP.

<span id="page-14-0"></span>o **MEA – Déclaration des émissions qui doivent être approuvées par le ministère de l'Environnement de l'Alberta** 

- *Installations tenues de déclarer au ministère de l'Environnement de l'Alberta,* 

*leurs principaux polluants atmosphériques conformément à l'*Alberta

Environmental Protection and Enhancement Act *(EPEA)* 

Choisissez cette option si vous êtes tenus de présenter des renseignements sur les émissions des principaux contaminants atmosphériques, à l'appui d'une approbation requise en vertu de l'EPEA de l'Alberta.

## **Menu principal**

Le logiciel de déclaration à l'INRP utilise un système à base de menus pour permettre à l'utilisateur de naviguer d'une section à l'autre. Le « Menu principal » est le point de départ d'une déclaration à l'INRP. Habituellement, on commence par sélectionner « Importer les données / Gérer le système » et par télécharger les données à partir de la déclaration de 2002; on peut également télécharger les données de la déclaration de 2003 d'une autre installation. Choisissez ensuite « Examiner / Entrer / Modifier les données » et mettez à jour l'information sur les installations déclarantes et les substances. **Il est particulièrement important de procéder à cette mise à jour lorsque vous importez une déclaration de l'année précédente puisque toutes les données ne sont pas téléchargées.** Finalement, choisissez « Vérifier les erreurs / Exporter les données » pour vérifier si votre déclaration contient des erreurs et pour exporter une déclaration à l'INRP sur disquette ou dans un fichier de votre disque dur en vue de l'envoyer, avec l'attestation signée, à votre bureau régional de l'INRP. Notez que l'instruction « Modifier la sélection du programme d'inventaire » ne devrait être utilisée que si vous devez modifier votre choix de programme original.

#### **Menu principal**

- Importer les données / Gérer le système
- Examiner / Entrer / Modifier les données
- Vérifier les erreurs / Exporter les données
- Menu d'impression
- Modifier la sélection du programme d'inventaire

<< Modifier le répertoire >>

#### **<< Modifier le répertoire >>**

Cette fonction vous permet de changer de sous-répertoire dans le logiciel de déclaration et, ainsi, de travailler sur différentes déclarations correspondant à diverses sociétés. Cette fonctionnalité est utile pour les consultants qui préparent des déclarations pour différents clients ou pour des coordonnateurs de société qui préparent une déclaration pour plusieurs installations. **À noter que des entrepreneurs indépendants (consultants) qui produisent des déclarations pour différentes sociétés doivent présenter une déclaration séparée pour chacun de leurs clients**.

<span id="page-15-0"></span>Pour utiliser cette caractéristique, utilisez d'abord l'explorateur de Windows afin de créer un nouveau répertoire (ou répertoire de données). Utilisez ensuite le logiciel de l'INRP pour déplacer le répertoire de données ainsi créé. Le logiciel créera une nouvelle base de données vide dans le répertoire choisi ou il ouvrira une base de données existante, le cas échéant.

**Note :** *Cette fonction ne peut être utilisée pour copier les déclarations à l'INRP d'un répertoire dans un autre. Vous devez utiliser l'explorateur de Windows pour copier manuellement le fichier de la base de données INRPDATA.MDB d'un répertoire dans un autre et utiliser ensuite les étapes décrites ci-dessus pour déplacer le répertoire de données par défaut. En outre, le logiciel ne peut ouvrir une base de données que si elle a été créée pour l'année de déclaration en cours.* 

# **Importer les données / Gérer le système**

**Importer les données / Gérer le système** 

- Importer les données
- Effacer les bases de données

#### **Importer les données**

Si vous souhaitez importer vos données des années de déclaration 2002 ou 2003, vous ne pourrez le faire que si elles sont entreposées sur un lecteur de disque dur (y compris en réseau) ou sur une disquette. Si vous importez des données, vous devrez, le cas échéant, mettre à jour les données sur l'installation et sur les substances, vérifier que toute l'information est exacte et compléter les champs qui n'ont pas été importés.

Les déclarations de données d'autres installations peuvent également être téléchargées. Ce dispositif est utile pour les coordonnateurs de société qui souhaitent combiner les rapports de plusieurs installations pour ne produire qu'une seule déclaration.

Pour utiliser cette fonctionnalité, allez au « Menu principal » et choisissez « Importer les données / Gérer le système », puis le bouton « Importer les données ». Lorsqu'on vous y invite, choisissez la lettre du lecteur et le nom du répertoire correspondant au fichier de données concerné. Pour l'année de déclaration 2002, si vous avez installé le logiciel de déclaration dans le répertoire par défaut, choisissez le fichier **Expo\_All.mdb, Expo\_EC.mdb, ExpoNERM.mdb ou Expo\_MOE.mdb** (selon le fichier que vous souhaitez importer) dans le répertoire suivant :

• C:\Programmes\NPRI-INRP\EDR2002\Exports\

Si vous avez exporté votre fichier sur une disquette, utilisez-la comme source de fichier à importer.

Pour l'année en cours, choisissez le fichier **Expo\_All.mdb** trouvé dans le répertoire suivant :

• C:\Programmes\NPRI-INRP\EDR2003\Exports

Le logiciel de l'INRP peut télécharger les données à partir de n'importe quel lecteur ou répertoire qui contient une déclaration à l'INRP valide. Le logiciel indiquera à l'écran l'année des données

<span id="page-16-0"></span>téléchargées (2002 ou 2003); il affichera également le nombre d'installations, de substances, et d'installations hors site qui seront téléchargées.

Durant le téléchargement, le programme indiquera la quantité d'inscriptions transférées et le nombre de doublets trouvés. Si le logiciel détecte le téléchargement d'une installation existante, un avertissement sera affiché et vous pourrez choisir l'une des options suivantes :

- écraser l'enregistrement existant avec les données de la disquette;
- créer une nouvelle installation avec un numéro d'identité INRP différent;
- arrêter la procédure de transfert des données de la disquette;
- annuler tout changement ultérieur.

#### **Effacement des bases de données**

Cette fonction permet de supprimer toutes les données qui se trouvent actuellement dans le fichier **NPRIData.mdb** dans le répertoire où le logiciel de déclaration a été installé (voir << Changer répertoire >>).

#### **Important : Une fois effacées, les données ne peuvent être récupérées.**

## **Examiner / Entrer / Modifier les données**

Le logiciel exige que l'on enregistre les données d'identification de l'installation avant de saisir les renseignements relatifs aux substances.

À partir du « Menu principal », choisissez « Examiner / Entrer / Modifier les données ». C'est à partir de cet écran que vous pourrez déclarer toutes les données prescrites dans le cadre du programme choisi. **Vous pouvez, en tout temps, sauvegarder les données enregistrées ou annuler les modifications que vous venez de faire.** 

**Examiner / Entrer / Modifier les données** 

- Entrepreneur / Coordonnateur par défaut
- Installations déclarantes
- Substances à déclarer
- Cheminées (≥ 50 mètres)
- Liste des plans d'eau
- Liste des installations hors site

## **Entrepreneur / Coordonnateur par défaut**

Vous êtes tenus de signaler si un entrepreneur ou un coordonnateur de la société est chargé de remplir la déclaration ou de participer à cette tâche. Cette section facultative simplifie la procédure en fournissant une information implicite que le logiciel utilisera au besoin. Si vous décidez de ne pas fournir cette information, vous devrez l'enregistrer pour chacune des installations déclarantes.

#### **C1.0 Entrepreneur par défaut** (s'applique à l'entrepreneur, A21et A22)

Il se peut qu'une société ou une installation embauche un entrepreneur pour remplir sa déclaration à l'INRP. Dans ce cas, Environnement Canada exige que les coordonnées de cet entrepreneur soient fournies.

Si vous répondez « Oui » à la question posée au champ C1.0, vous serez invités à enregistrer le nom, le numéro de téléphone et l'adresse de l'entrepreneur. La fonction C1.0 aide les entrepreneurs indépendants qui produisent une déclaration pour un certain nombre d'installations appartenant à la même société. L'information consignée dans C1.0 et C2.0 s'inscrira automatiquement dans les champs des sections A21.0 et A22.0, respectivement, ce qui permettra à l'entrepreneur indépendant de n'enregistrer ses coordonnées qu'une seule fois.

**C3.0 Coordonnateur par défaut** (s'applique au coordonnateur de la société, A8 et A9) Certaines sociétés confient à un coordonnateur la préparation des déclarations de plusieurs installations. Si vous exercez des fonctions de coordonnateur pour plus d'une installation, vous pouvez enregistrer vos coordonnées ici, au lieu de devoir les reproduire dans chacune des déclarations produites par ces installations.

Si vous répondez « Oui » à la question posée au champ C3.0, vous serez invités à enregistrer le nom, le numéro de téléphone et l'adresse du coordonnateur de la société (consultez la description des section A8.0 et A9.0 pour obtenir de plus amples renseignements). L'information consignée dans C3.0 et C4.0 s'inscrira automatiquement dans les champs des sections A8.0 et A9.0, respectivement, ce qui permettra au coordonnateur de la société de n'enregistrer ses coordonnées qu'une seule fois.

**Note : La correspondance d'Environnement Canada sera adressée au coordonnateur de la société.** 

## **Installations déclarantes**

Les données relatives aux installations sont inscrites dans les sections A1.0 à A26.0 de la section « Installations déclarantes ». Le formulaire de déclaration électronique permet de produire une déclaration pour plusieurs installations à la fois. Ceci devrait s'avérer utile lorsqu'un coordonnateur est chargé de la déclaration des diverses installations d'une entreprise. L'écran synthèse des installations donne la liste détaillée des installations et de leur emplacement. Reportez-vous à l'étape 4 pour obtenir des directives sur la saisie des renseignements relatifs aux installations.

# **Substances**

**Note : Vous ne pourrez saisir aucune information sur les substances avant d'avoir saisi ou importé les données relatives à au moins une installation.**

Les renseignements relatifs aux substances de l'INRP s'inscrivent dans les sections B1.0 à B40.0 de la déclaration des substances. L'écran synthèse des substances offre un bref aperçu des rejets et éliminations sur place et des transferts hors site. On peut également examiner ce sommaire juste avant d'exporter une déclaration à l'INRP. Reportez-vous à l'étape 5 pour obtenir des directives sur l'enregistrement des renseignements relatifs aux substances.

Les sections qui suivent décrivent les principales listes à servir utilisées par le logiciel. Les listes à servir peuvent être modifiées ou corrigées si elles sont incomplètes ou inexactes.

**Liste des cheminées de 50 mètres ou plus** (une exigence de déclaration pour les PCA) **Note : Il faut avoir enregistré ou importé les données pour au moins une installation avant de pouvoir accéder à cette liste à servir.** 

Si vous choisissez le bouton « Liste des cheminées de 50 mètres ou plus », la liste à servir des cheminées apparaîtra pour les installations déclarantes. Vous pouvez ajouter une cheminée ou modifier une cheminée déjà enregistrée en sélectionnant les boutons « Ajouter » ou « Modifier » en bas de votre écran. Vous aurez alors accès à l'écran de désignation des cheminées de 50 mètres ou plus. Les champs S2.1 à S2.8 doivent être remplis pour toutes les cheminées de 50 mètres ou plus audessus du niveau du sol qui atteignent les seuils de rejet établis (tableau 14).

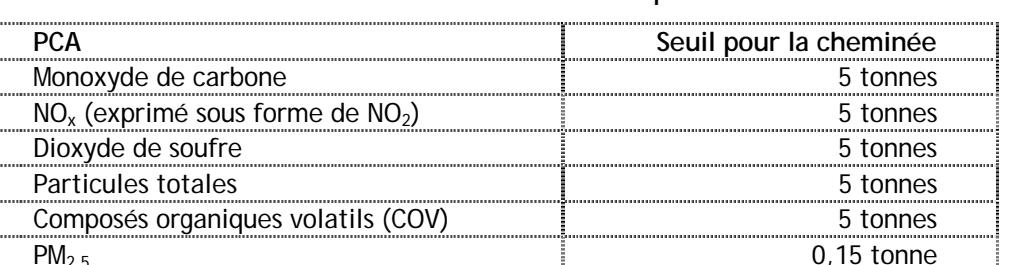

 $PM_{10}$  0,25 tonne

**Tableau 1 : Seuils d'identification et de déclaration des PCA pour les cheminées de 50 mètres ou plus** 

#### **S2.1 et S2.2 Numéro d'identité et nom de la cheminée**

Le logiciel assignera à chaque cheminée un numéro d'identité et fournira un champ qui vous permettra d'enregistrer le nom et une description de la cheminée. Cette fonction a pour but de faciliter l'identification de la cheminée par l'installation, pour la déclaration actuelle et les déclarations futures. Environnement Canada recommande fortement aux installations de fournir des noms de cheminée adéquats.

#### **S2.3 Hauteur de la cheminée (m)**

Cette section renvoie à la hauteur de la cheminée par rapport au niveau du sol. La hauteur de la cheminée est déterminée en mesurant la cheminée à partir du niveau du sol jusqu'au niveau d'échappement de la cheminée. La même procédure sera utilisée si la cheminée est installée sur le toit d'un édifice. Par exemple, on estimera à 50 m la hauteur totale d'une cheminée de 30 m érigée sur le toit d'un immeuble de 20 mètres.

#### **S2.4 Diamètre de la cheminée (m)**

Déclarez le diamètre intérieur au sommet de la cheminée. Si l'ouverture au sommet de la cheminée n'est pas circulaire, calculez et déclarez le diamètre équivalent en utilisant l'équation suivante :

$$
E_d = 2\left(\frac{L^*l}{L+l}\right) \qquad 1\left[\begin{array}{c}\n\hline\n\end{array}\right]
$$

Où  $L =$  longueur et  $I =$  largeur

## **S2.5 Vélocité du flux à la sortie (m/s)**

Enregistrez la vélocité moyenne du gaz à la sortie de la cheminée. Ce nombre est souvent exigé pour l'obtention d'un permis d'exploitation; utilisez, le cas échéant, la valeur figurant sur le permis. Au cas où le débit est la seule variable connue, utilisez l'équation suivante pour convertir le flux (à savoir, les m $3/$ s) en vélocité (m/s) :

*A*  $v = \frac{\dot{V}}{I}$ Où : *v* = la vélocité à la sortie en m/s  $\dot{V}$  = débit volumétrique en m<sup>3</sup>/s  $A =$ Superficie de la cheminée en m<sup>2</sup>

#### **S2.6 Température à la sortie (en <sup>o</sup> C)**

Enregistrez la température moyenne du gaz à la sortie de la cheminée. Ce nombre est souvent exigé pour l'obtention d'un permis d'exploitation; utilisez, le cas échéant, la valeur figurant sur le permis. Les équations pour convertir les Kelvins et les degrés Fahrenheit en degrés Celsius sont fournies ci-après :

Fahrenheit (<sup>o</sup>F) en Celsius (<sup>o</sup>C) :

$$
a^{\circ}C = \left[32 + \left(\frac{9}{5}\right)a\right] \circ F
$$

Kelvin (K) en Celsius (°C) :  $bK = (b - 273.15)^{\circ}C$ 

**S2.7 et S2.8 Latitude et longitude de la cheminée (données facultatives)**  Si les valeurs de la longitude et de la latitude sont connues (p. ex. fournies dans les permis réglementaires ou les plans du site), indiquez ce renseignement dans les champs fournis. Il faut indiquer ces valeurs en degrés, minutes et secondes. Il n'est pas obligatoire de communiquer ces renseignements, mais ceux-ci peuvent être utiles aux responsables régionaux de la modélisation de la qualité de l'air qui utilisent les données de l'INRP pour les PCA.

## **Liste des plans d'eau**

Choisissez ce bouton pour ouvrir le tableau contenant la « Liste à servir des plans d'eau ». Les entrées, dans ce tableau, peuvent être extraites de la liste à servir des plans d'eau à laquelle vous aurez accès quand vous remplirez la colonne des plans d'eau du champ B12.3 de la déclaration des substances.

Si vous déclarez les rejets d'une substance de l'INRP dans des eaux de surface (cours d'eau, rivière, lac, baie, ruisseau, etc.), vous devez identifier le plan d'eau récepteur. Pour faire en sorte que les plans d'eau soient identifiés de manière homogène, une liste de noms a été extraite des données répertoriées à l'INRP et du *Répertoire toponymique du Canada*. Les noms contenus dans cette liste initiale ne peuvent pas être modifiés. Toutefois, si vous ne pouvez pas trouver le nom d'un plan d'eau, vous pouvez ajouter un toponyme à la liste. Lorsque vous ajoutez un plan d'eau, utilisez l'appellation officielle.

Il y a deux manières de modifier le tableau de la liste à servir des plans d'eau :

- choisir « Plans d'eau » dans le menu « Examiner / Entrer / Modifier les données »;
- dans le champ B12.3, sélectionner le bouton de la colonne « Nombre de plans d'eau », puis, dans l'écran suivant, choisir « Ajouter un plan d'eau à la liste à servir ».

Une fois que vous avez ajouté un plan d'eau, vous êtes tenus de déclarer la quantité de la substance rejetée dans ce plan d'eau. **N'ajoutez pas de nouveau nom de plan d'eau à moins que celui-ci ne corresponde à au moins une évacuation dans les eaux de surface identifiée au champ B12.3, sans** 

<span id="page-20-0"></span>**quoi le logiciel estimera qu'il s'agit d'un plan d'eau orphelin.** Pour corriger cette erreur, il faudra soit préciser les rejets dans ce plan d'eau ou supprimer ce dernier.

## **Installations hors site**

Choisissez ce bouton pour ouvrir le tableau contenant la « Liste à servir des installations hors site ». Les entrées, dans ce tableau, sont enregistrées dans la liste à servir à laquelle vous aurez accès quand vous remplirez la colonne « Nombre d'installations hors site » des champs B22.1 et B25.1 de la déclaration des substances.

Aux fins de l'INRP, il existe trois types d'installations hors site :

- les installations où la substance déclarée est envoyée à des fins d'élimination définitive ou de traitement préalable à son élimination;
- les usines municipales d'épuration (UME) où votre installation envoie un **effluent** dans lequel se trouve la substance déclarée;
- les installations où des **matières** contenant la substance déclarée ont été envoyées pour **recyclage**.

**Note : Toute évacuation dans des égouts sanitaires doit être déclarée comme un transfert pour élimination à une UME, peu importe le type de traitement effectué par cette usine ou la nature de ce traitement.** 

Si votre installation transfère une substance hors site pour élimination ou recyclage, vous devez désigner l'installation destinataire. Pour que les installations hors site soient identifiées de façon systématique, on a dressé une liste à partir des données déclarées à Environnement Canada les années précédentes. L'information relative aux installations hors site de cette liste initiale ne peut être modifiée. Vous pouvez toutefois y ajouter le nom et l'adresse d'une nouvelle installation hors site si vous n'y trouvez pas celui de l'installation où les substances en question ont été transférées. Assurezvous d'utiliser le nom officiel de l'installation hors site lorsque vous faites un choix dans la liste à servir ou que vous y ajoutez une installation.

Il existe deux façons de mettre à jour le tableau de la liste à servir des installations hors site :

- choisir « Liste des installations hors site » dans le menu « Examiner / Entrer / Modifier les données »;
- OU
- dans le champ B22.1 ou B25.1, sélectionner la colonne « Nombre d'installations hors site » puis choisir « Ajouter une installation hors site à la liste à servir ».

Une fois que vous aurez ajouté une installation hors site à la liste, vous serez tenus de déclarer la quantité de la substance transférée vers cette installation. **N'identifiez aucune installation hors site qui ne corresponde à au moins un transfert de substance, sans quoi le logiciel estimera qu'il s'agit d'une « installation orpheline ».** Pour corriger cette erreur, il faudra soit enregistrer un transfert vers cette installation ou supprimer cette dernière.

## **Vérifier les erreurs / Exporter les données**

Voir l'étape 6 pour une description complète de ce menu.

## <span id="page-21-0"></span>**Menu d'impression**

À partir de cet écran, vous pouvez définir les valeurs implicites de l'imprimante, imprimer une déclaration au complet ou en partie et imprimer l'attestation pour chacun des programmes pour lequel vous produisez une déclaration

*Note : NE joignez PAS de copie papier de votre déclaration en plus de votre formulaire électronique. Seule la copie électronique accompagnée de l'attestation signée est obligatoire.*

#### **Menu d'impression**

- Imprimer l'attestation
- Imprimer les installations / substances
- Imprimer d'autres renseignements
	- Imprimer les cheminées (≥ 50 mètres)
		- Imprimer les plans d'eau
		- Imprimer les installations hors site
	- Imprimer la liste sommaire
- Imprimer les erreurs de déclaration
- Réglage de l'imprimante

## **Imprimer l'attestation**

**Une attestation signée et datée doit être présentée à l'INRP avec la déclaration.** *Chaque attestation propre à un programme créé par le logiciel est ajustée pour refléter l'information que contient la déclaration électronique pour ce programme.*

Un bref sommaire est imprimé dans le cadre de l'attestation. Ce sommaire énumère les installations, leurs déclarations de substances et les quantités totales rejetées sur place ou transférées hors site pour élimination ou recyclage. L'attestation comprend les nom et adresse du responsable de la société identifié aux sections A16.0 et A17.0.

## **Imprimer les installations / substances**

Ce rapport fournit un compte rendu détaillé de tous les renseignements contenus dans la déclaration à l'INRP. Une série de cases à cocher vous permet de choisir parmi les options d'impression présentées. Par défaut, le rapport indiquera toutes les installations et toutes les substances. Les installations hors site et les plans d'eau **doivent être** imprimés séparément. Vous pouvez n'imprimer que les installations, sans la liste des substances qui leur correspondent ou imprimer des sections particulières des rapports sur les installations et les substances.

Vous avez aussi le choix d'imprimer le rapport dans la « langue de correspondance ». Cette fonction permet aussi d'imprimer en anglais les déclarations produites en anglais, et en français les déclarations produites en français. On peut aussi imprimer les titres en français ou en anglais sans que la langue d'enregistrement des données de la déclaration soit modifiée. **Il n'est pas obligatoire d'imprimer un exemplaire de votre déclaration pour présentation à Environnement Canada.** Cette fonction est accessible pour votre convenance au cours de la préparation de votre soumission ou pour produire une copie papier du rapport pour vos propres besoins.

## **Imprimer des renseignements supplémentaires**

#### **Imprimer les cheminées (**≥ **50 mètres)**

Ce rapport fournit une liste de toutes les cheminées de 50 mètres ou plus pour lesquelles l'installation a déclaré le rejet d'une substance figurant dans la liste des PCA.

#### **Imprimer les plans d'eau**

Ce rapport fournit une liste de tous les plans d'eau dans lesquels des rejets d'une substance de l'INRP ont été déclarés par l'installation.

#### **Imprimer les installations hors site**

Ce rapport fournit une liste de toutes les installations hors site pour lesquelles des rejets d'une substance de l'INRP ont été déclarés.

#### **Imprimer la liste sommaire**

Ce rapport fournit un résumé des rejets et transferts réels et prévus, pour chacune des substances déclarées.

#### **Imprimer les erreurs de déclaration**

Ce rapport fournit un résumé des erreurs détectées dans les déclarations sur les installations et les substances, qui doivent être corrigées avant l'exportation des données.

## **Réglage de l'imprimante**

Vous avez le choix d'envoyer le rapport à une imprimante (« P ») ou dans un fichier (« F »). Le logiciel peut utiliser n'importe quelle imprimante. Néanmoins, vous pouvez copier la déclaration dans un fichier lorsque l'imprimante est inaccessible. Le fichier produit est un simple document « texte » qui peut être traité par Notepad, WordPad ou tout autre programme de traitement de texte. Si vous éprouvez des difficultés, essayez d'utiliser l'option « Imprimer dans un fichier » puis imprimez à partir de Notepad, de Wordpad ou de tout autre programme de traitement de texte.

*SUGGESTION : Pour obtenir les meilleurs résultats, utilisez une police dont les caractères ont une taille constante, comme « Courrier 10 points » ou « Nouveau Courrier ». Le recours à d'autres polices ne peut garantir une présentation convenable.*

Suivez les étapes 4 et 5 pour compléter votre déclaration, puis les étapes 6 et 7 pour exporter vos données et faire parvenir votre déclaration à Environnement Canada ou aux autres programmes choisis.

Le formulaire électronique de déclaration et les étapes 4 et 5 du présent Guide sont organisés de la façon suivante :

#### **Étape 4**

• Section A1 Données sur l'installation

**Étape 5** 

- Section B1 Données sur la substance
- Section B10 Rejets sur place dans l'environnement
- Section B20 Éliminations et transferts pour recyclage
- Section B30 Activités de prévention de la pollution
- Section B40 Coefficient de production et indice d'activité

**Examinez les explications fournies pour ces sections avant de remplir votre déclaration pour l'année 2003.** 

# <span id="page-24-0"></span>**Étape 4 – Enregistrez ou mettez à jour l'information sur l'installation**

Les étapes 4 et 5 décrivent les renseignements à fournir et la procédure à suivre pour se conformer à l'avis de la *Gazette du Canada* pour l'année 2003. Un formulaire de déclaration électronique a été élaboré pour faciliter la saisie des données, pour offrir une assistance en ligne aux personnes chargées de remplir la déclaration et pour réduire le nombre d'erreurs de transcription des données. Afin d'en faciliter l'utilisation, les étapes 4 et 5 suivent l'ordre de présentation et utilisent les mêmes titres et numéros que le formulaire de déclaration électronique.

*NOTE : Certaines installations ont remplacé le personnel qui était chargé de préparer les déclarations à l'INRP. Par conséquent, les nouveaux venus ne sont pas au courant de l'obligation de produire une déclaration, ne reçoivent pas la trousse de déclaration à l'INRP quand elle arrive à l'installation ou ne peuvent pas trouver les données électroniques et les dossiers utilisés pour préparer le rapport de l'année précédente. Il peut donc arriver que certaines installations produisent une déclaration tardive ou incomplète. La date limite du 1er juin est fixée par la loi, en vertu d'un avis concernant certaines substances de l'INRP. Il est contraire à la LCPE(1999) de produire la déclaration après le 1er juin 2003. Toutes les installations devraient établir et tenir à jour des procédures administratives appropriées pour garantir une transition ordonnée lors de changements de personnel ou autres changements d'entreprise et pour garantir que les choses soient faites en toute diligence.*

Si votre installation est située en Ontario et si vous êtes tenus de produire une déclaration à l'INRP et au ministère de l'Environnement de l'Ontario, le logiciel affichera les champs des deux organismes (INRP et MEO). Consultez le *Guide de déclaration des polluants régis par le Règlement 127/01 de l'Ontario au moyen du logiciel INRP – 2003* ou le fichier d'aide pour obtenir une description des champs du ministère ontarien.

# **Données sur l'installation**

Dans le « Menu principal » du logiciel de l'INRP, choisissez le menu « Examiner / Entrer / Modifier les données », puis la fonction « Installations déclarantes ». Le format de déclaration électronique permet d'obtenir les déclarations à l'INRP pour plus d'une installation, aidant ainsi les coordonnateurs qui sont chargés de remplir des déclarations pour plusieurs installations. Il est également possible d'ajouter, d'effacer, de modifier ou de cloner le dossier d'une installation à partir de la liste des installations fournie. La suppression d'une installation effacera également toutes les données sur les substances associées à l'installation en question.

*NOTE : Il y a une nouvelle fonction cette année pour les utilisateurs qui doivent rapporter plusieurs installations avec les caractéristiques et/ou les substances semblables. Ce dispositif de "clonage" est décrit de façon plus détaillée dans les paragraphes suivants.* 

#### <span id="page-25-0"></span>**« Cloner » une installation et ses substances**

Dans la liste des installations, choisissez l'installation qui sera "Clonée", et sélectionnez le bouton "cloner" au bas de l'écran. Un écran s'ouvrira et incitera l'utilisateur à inscrire les informations concernant l'installation, son adresse postale ainsi que le nombre de fois que l'on désire cloner les informations de l'installation/substance (pour un maximum de 99 fois). Choisissez "continuer" afin de retourner à l'écran de la liste des installations, lieu où les installations clonées seront ajoutées. Veuillez prendre note que lorsque le clonage d'une installation a lieu, le nom de la province ne peut pas être modifiée. Toutes les installations similaires qui se trouvent dans plusieurs provinces doivent etre enregistrées manuellement. En outre, lorsqu'un clonage multiple est exécuté, les informations ainsi que l'adresse qui concerne les installations clonées doivent être modifiées manuellement en choisissant l'installation appropriée à partir de la liste des installation.

Le clonage d'une installation permettra également de reproduire toutes les données sur la substance, si données il y a ; l'utilisateur devra, s'il y lieu, modifier les données de la nouvelle installation. Des informations supplémentaires au sujet de l'information de « clonage » pour les installations multiples sont disponibles à travers les bureaux régionaux.

**À n'importe quelle étape de la déclaration, il est possible de sauvegarder les renseignements fournis ou d'annuler les changements effectués. Sauvegardez souvent vos données pour éviter d'en perdre en cas de panne d'ordinateur ou de problème de logiciel.** 

# **A1.0 Numéro d'identité à l'INRP, adresse du site Web et numéro Dun & Bradstreet**

Le champ « Année de déclaration » ne peut être modifié. Il précise l'année civile pour laquelle vous êtes tenus de produire une déclaration à l'INRP et pour laquelle vous fournirez des renseignements.

## **A1.1 Numéro d'identité à l'INRP**

Si vous avez déjà produit une déclaration à l'INRP pour votre installation au cours d'une année précédente, un numéro d'identité **permanent** lui a été attribué. Ce numéro d'identité de l'INRP désigne l'installation située à un endroit donné et il ne change pas, même s'il y a un changement de propriétaire ou de nom. Il apparaît sur l'étiquette de la trousse de l'INRP pour l'an 2003 ou dans la correspondance adressée à votre installation ou à votre entreprise. Si vous ne trouvez pas ce numéro, communiquez avec le bureau de l'INRP de votre région (voir l'adresse au verso de la couverture).

Si vous produisez une déclaration pour la première fois, vous devrez créer un numéro d'identité temporaire en cliquant sur le bouton « Créer un n<sup>o</sup> ID INRP ». Environnement Canada assignera un numéro d'identité permanent à votre installation à une date ultérieure.

*NOTE : Un certain nombre d'installations n'inscrivent pas le numéro d'identité de l'INRP qui leur a été assigné. Votre numéro d'identité vous est fourni par correspondance par l'INRP. Les numéros d'identité valides se situent entre 00001 et 99999. Communiquez avec votre bureau régional de l'INRP si vous ne trouvez pas votre numéro d'identité.*

#### **A1.2 Langue**

Les échanges de correspondance entre Environnement Canada et votre installation se feront dans la langue indiquée dans ce champ – le français ou l'anglais. Le code indiquant la langue détermine également la langue d'impression des rapports.

#### <span id="page-26-0"></span>**A1.4 Adresse du site Web**

Il s'agit d'un champ facultatif où vous pouvez afficher l'adresse du site Web de votre installation ou de votre société mère. L'adresse que vous fournissez sera intégrée à la base de données en ligne de l'INRP et permettra aux visiteurs d'accéder directement à votre site Web pour obtenir de plus amples renseignements.

#### **A1.5 Numéro Dun & Bradstreet [D-U-N-S]**

Le numéro D-U-N-S- est un nombre à neuf chiffres que la société Dun & Bradstreet utilise pour identifier les entreprises dans sa base de données financières. Il permet à Environnement Canada de préciser les rapports organisationnels existant entre les installations et leur société mère. Il est probable qu'une grande entreprise aura un grand nombre de numéros D-U-N-S établissant les liens entre ses sièges sociaux, ses filiales, ses succursales et ses installations. Déclarez le numéro D-U-N-S de votre installation. Vous pouvez l'obtenir en vous adressant au trésorier ou à l'agent financier de votre installation. Si votre installation n'a pas de numéro D-U-N-S, mais que la société mère en a un, déclarez ce numéro dans la section A3.0 « Renseignements sur la société mère ». Si vous voulez vérifier votre numéro D-U-N-S ou en obtenir un nouveau, appelez le Centre de service à la clientèle de Dun & Bradstreet au numéro 1-800-463-6362 ou (905) 568-6000 [téléc. : (905) 568-6197]. Pour obtenir d'autres renseignements, vous pouvez consulter le site Web de Dun & Bradstreet à l'adresse suivante : <www.dnb.ca>.

#### **A1.6 Numéro d'entreprise (NE)**

On exige maintenant le numéro d'entreprise (numéro d'inscription à neuf chiffres) pour chacune des installations. Ce numéro se trouve sur tous les formulaires adressés aux entreprises par l'Agence des douanes et du revenu du Canada. Les neuf premiers chiffres de la série apparaissant sur les formulaires constituent le numéro d'entreprise à utiliser pour les déclarations à l'INRP. Ce numéro d'inscription sera toujours le même, quels que soient le nombre ou les types de comptes qu'une entreprise donnée détient. Un numéro d'entreprise (NE) est attribué à toute entreprise canadienne qui s'inscrit à au moins un des comptes suivants : impôt sur le revenu des sociétés, importations-exportations, retenues (comptes en fiducie) sur la paie (à la source), taxe sur les produits et services.

# **A2.0 Désignation et adresse de l'installation**

La base de données de l'INRP accepte maintenant les minuscules et les majuscules; cela facilite la lecture des données. L'ENTRÉE DE DONNÉES EN MAJUSCULES SEULEMENT EST DÉCONSEILLÉE. Prenez le temps d'indiquer la désignation de votre installation exactement comme vous désirez la voir apparaître dans la base de données accessible au public. Cette appellation servira à désigner votre installation dans tous les rapports et tous les documents d'information d'Environnement Canada et elle devrait, par conséquent, être soigneusement sélectionnée pour bien décrire votre installation.

**Les coordonnées géographiques des installations sont établies par Environnement Canada. Les installations peuvent être priées de fournir les renseignements requis pour déterminer ces coordonnées.** 

## **A2.1 Raison sociale de la société**

Indiquez la raison sociale de l'entreprise ou de la société. **Ce champ est obligatoire.** Si votre société a plus d'une installation, assurez-vous que toutes ces installations lui ont attribué la même raison sociale.

#### <span id="page-27-0"></span>**A2.2 Nom de l'installation**

Indiquez le nom de l'installation ou tout autre renseignement qui, conjointement avec la raison sociale de la société, permet de désigner sans équivoque votre installation. Si la « Raison sociale de la société » désigne votre installation sans équivoque possible, vous n'êtes pas tenu de remplir le champ « Nom de l'installation ».

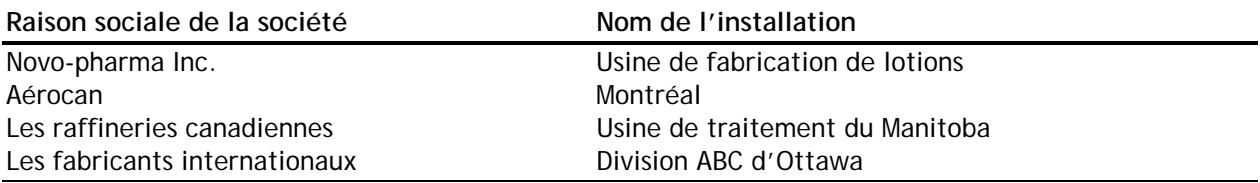

#### **A2.3 et A2.4 Adresse civique**

L'« Adresse civique » indique la situation géographique de l'installation. **Elle ne peut être remplacée par une case postale ou une adresse postale.** On peut fournir une adresse postale pour le responsable des renseignements techniques, le coordonnateur de l'entreprise ou le responsable des renseignements au public de l'installation. Indiquez le nom de la rue et le numéro et tout autre indicatif pertinent, comme le numéro de la pièce ou le nom de l'immeuble. En milieu rural où l'adresse civique n'est pas précisée, indiquez les numéros du lot et de la concession, ainsi que le canton, ou ce qui en tient lieu.

#### **A2.5 Ville ou municipalité régionale**

Indiquez le nom de la ville, de la municipalité, du village, de la municipalité régionale ou du canton où votre installation est située.

#### **A2.6 Province ou territoire**

Entrez le nom de la province ou du territoire où votre installation est située. On peut choisir ce nom ou l'abréviation à partir d'une liste à servir que l'on peut consulter lorsque le curseur est dans le champ « Province ».

#### **A2.7 Code postal**

Indiquez le code postal. Le programme se chargera du format (par exemple, V7M 3H7). Ce champ est optionnel pour les adresses rurales mais il est conseillé d'en enregistrer une si elle existe (voir A2.11).

#### **A2.11 Adresse rurale**

Si vous répondez « Oui » l'adresse ci-dessus sera identifiée comme une adresse rurale.

# **A3.0 Renseignements sur la société mère**

Aux fins de la déclaration à l'INRP, on définit une société mère comme la société – ou le groupe de sociétés – située au sommet de la hiérarchie des sociétés exerçant directement un contrôle sur les activités de votre installation. Si votre société n'est pas sous le contrôle d'une autre société ou n'appartient à aucune autre société, choisissez « Non » à la question posée au champ A3.1 : « L'installation est-elle sous la direction d'une autre société ou d'autres sociétés? ». Dans le cas contraire, choisissez « Oui » dans le champ A3.1. L'écran « Données sur les sociétés mères qui contrôlent cette installation » apparaît alors et on peut y préciser le nom et l'adresse de chaque société mère ainsi que le pourcentage des actions détenues par chacune.

Le numéro D-U-N-S identifie la société mère et les relations d'affaires qu'elle entretient avec l'installation. Remplissez ce champ tel que décrit au point A1.5.

<span id="page-28-0"></span>Vous trouverez les codes de la province, du territoire ou de l'État américain qui conviennent dans la liste à servir que vous pouvez consulter quand le curseur se trouve dans ces champs. Le champ P1.8 « Code Zip ou autre » est fourni pour l'enregistrement du code équivalent au code postal des sociétés installées aux États-Unis ou dans d'autres pays. Le champ « Pays » (P1.10) ne doit être rempli que si la société n'est pas installée au Canada ou aux États-Unis. Ce champ peut permettre également d'enregistrer les renseignements qui ne sont pas contenus dans les autres champs d'adresse et qui doivent figurer sur l'étiquette d'adresse pour garantir la livraison.

#### **P1.12 Numéro d'entreprise (NE)**

On exige maintenant le numéro d'entreprise (numéro d'inscription à neuf chiffres) pour chacune des installations. Ce numéro se trouve sur tous les formulaires adressés aux entreprises par l'Agence des douanes et du revenu du Canada. Les neuf premiers chiffres de la série apparaissant sur les formulaires constituent le numéro d'entreprise à utiliser pour les déclarations à l'INRP. Ce numéro d'inscription sera toujours le même, quels que soient le nombre ou les types de comptes qu'une entreprises donnée détient. Un numéro d'entreprise (NE) est attribué à toute entreprise canadienne qui s'inscrit à au moins un des comptes suivants : impôt sur le revenu des sociétés, importations-exportations, retenues (comptes en fiducie) sur la paie (à la source), taxe sur les produits et services.

# **A4.0 Responsable des renseignements au public**

Indiquez le nom, le titre du poste, l'adresse électronique, le numéro de téléphone (le poste, s'il y a lieu) et le numéro de télécopieur du responsable des renseignements au public de l'installation. Il n'est pas nécessaire que celui-ci soit l'auteur de la déclaration ou le signataire de l'attestation, ni même qu'il travaille sur les lieux mêmes de l'installation. Il doit néanmoins pouvoir répondre aux questions du public portant sur la déclaration. Le responsable des renseignements au public peut être identifié simplement par un titre général, par exemple, « Coordonnateur des questions environnementales ». Le nom du responsable des renseignements au public sera indiqué dans la base de données de l'INRP accessible au public. **Si ces champs ne sont pas remplis, le responsable des renseignements techniques (voir le champ A6.0) sera considéré comme le responsable des renseignements au public dans la base de données de l'INRP.** 

# **A5.0 Adresse du responsable des renseignements au public**

Si l'adresse postale du responsable des renseignements au public diffère de l'adresse civique de l'installation (A2.0), il faut remplir ce champ. Le nom de la province, du territoire, ou de l'État américain, peut être trouvé dans la liste à servir qui est accessible quand le curseur se trouve dans ces champs. Le champ A5.8 « Code Zip ou autre » peut être utilisé lorsque l'adresse postale correspond à un endroit situé aux États-Unis ou dans d'autres pays. Le champ « Pays » (A5.10) ne doit être rempli que si l'adresse correspond à un endroit situé hors du Canada ou des États-Unis.

# **A6.0 Responsable des renseignements techniques**

Indiquez le nom, le titre du poste, l'adresse électronique, le numéro de téléphone (le poste, s'il y a lieu) et le numéro de télécopieur du responsable des renseignements techniques à qui Environnement Canada pourrait s'adresser si la déclaration exigeait des éclaircissements. Celui-ci devrait être au fait des détails de la déclaration et devrait pouvoir répondre à des questions portant sur les renseignements fournis. **Si le nom du responsable des renseignements au public de l'installation n'est pas inscrit dans la section A4.0, c'est le responsable des renseignements techniques qui, dans la base de données de l'INRP, sera désigné comme responsable des renseignements au public.** De plus, Environnement Canada adressera ses requêtes, ses envois et sa documentation au responsable des renseignements techniques, à moins qu'un coordonnateur de l'entreprise ne soit désigné dans la section A8.0. **Un consultant peut assumer le rôle de responsable des renseignements techniques pourvu qu'un coordonnateur de l'entreprise soit désigné dans la section A8.0.** 

# <span id="page-29-0"></span>**A7.0 Adresse du responsable des renseignements techniques**

Si l'adresse postale du responsable des renseignements techniques diffère de l'adresse civique de l'installation (A2.0), on doit l'indiquer dans la présente section, en suivant la même procédure que dans la section A5.0.

# **A21.0 Entrepreneur, personne-ressource**

Si un entrepreneur indépendant remplit la déclaration de l'INRP au nom d'une installation, enregistrez l'information relative à cet entrepreneur. Cette section sera déjà remplie si vous avez enregistré les données requises dans le champ C1.0 des écrans de démarrage. Dans la déclaration à l'INRP, C1.0 remplace globalement A21.0 pour toutes les installations de la société. Néanmoins, si différents entrepreneurs ont été utilisés pour certaines installations, vous pouvez modifier les coordonnées de l'entrepreneur indépendant pour diverses installations grâce à cette section.

# **A22.0 Adresse de l'entrepreneur**

Complétez les champs de la section A22.0 tel que décrit à A5.0. Si vous avez rempli les champs de C2.0 dans les écrans de démarrage, ces champs seront déjà remplis. Si l'entrepreneur n'est pas le même pour toutes les installations détenues par une société, cet écran vous permettra de modifier l'adresse de l'entrepreneur pour une installation donnée.

# **A8.0 Coordonnateur de la société**

Il se peut que certaines sociétés désignent, en plus du responsable des renseignements techniques, un responsable chargé de coordonner les déclarations de leurs installations. Si vous répondez « Oui » à la question « Voulez-vous que l'on envoie de l'information à un agent de liaison? », indiquez le nom, le titre du poste, l'adresse électronique, le numéro de téléphone (le poste, s'il y a lieu) et le numéro de télécopieur du coordonnateur de la société (champs A8.1 à A8.8). **Environnement Canada adressera sa correspondance au coordonnateur de la société ou, à défaut de coordonnateur, au responsable des renseignements techniques. Cette section sera déjà remplie si vous avez enregistré cette information dans la section C2.0 des écrans de démarrage (voir l'étape 3).** 

# **A9.0 Adresse du coordonnateur de la société**

Si l'adresse postale du coordonnateur de la société diffère de l'adresse civique de l'installation (A2.0), on doit l'indiquer dans la présente section, en suivant la procédure décrite dans la section A5.0. Cette section sera déjà remplie si vous avez enregistré l'information dans la section C4.0 des écrans de démarrage (voir l'étape 3).

# **A10.0 Codes primaires de la classification des industries**

La classification des industries permet d'identifier différents types d'entreprises et d'industries. L'INRP a adopté le Système de classification des industries de l'Amérique du Nord (SCIAN Canada) comme norme de désignation des secteurs industriels pour permettre une meilleure comparaison des données de l'INRP avec des inventaires similaires établis aux États-Unis et au Mexique. Cette année, l'INRP continuera à recueillir les données des classifications types des industries (CTI) canadiennes et américaines pour assurer la continuité des données historiques.

**NOTE :** *De nombreuses installations fournissent des codes de classification des industries qui sont incompatibles avec leurs activités industrielles. Les installations doivent s'assurer que les codes de la Classification type des industries(CTI) canadienne et américaine et du* 

*Système de classification des industries de l'Amérique du Nord (SCIAN) qu'elles déclarent décrivent au mieux leur principale activité commerciale. Si vous avez des questions quant au choix des codes de classification des industries communiquez avec votre bureau régional de l'INRP.* 

#### **Système de classification des industries de l'Amérique du Nord (SCIAN)**

Le SCIAN a été élaboré par Statistique Canada, le *United States Office of Management and Budget* et l'*Instituto Nacional de Estadistica Geografia e Informatica* du Mexique pour permettre aux organismes nationaux de ces pays de recueillir des données statistiques comparables entre elles (Statistique Canada, 1998). Statistique Canada a adopté le SCIAN en remplacement de la CTI de 1980 comme norme de classification des industries. Le site Web de Statistique Canada contient des renseignements complets sur le SCIAN, à l'adresse <www.statcan.ca/francais/Subjects/Standard/index\_f.htm>.

Vous pouvez commander un exemplaire du manuel du SCIAN (Version imprimée, nº de catalogue 12-501-XPF; CD-ROM, nº de catalogue 12-501-XCB) en direct et sans frais en téléphonant au 1-800-267-6677 ou par télécopieur, au 1-877-287-4369, ou encore en vous adressant aux centres de référence régionaux de Statistique Canada.

Le SCIAN Canada comprend 20 secteurs, 99 sous-secteurs, 321 groupes d'industries, 734 industries et 921 industries nationales. Au sein de ces secteurs, les industries sont groupées selon leur procédé de production plutôt que d'après les biens produits et les services offerts. Le système de numérotation adopté est un code à six chiffres dont les cinq premiers sont utilisés par les trois pays pour produire des données comparables. Les deux premiers chiffres désignent le secteur, le troisième désigne le sous-secteur, le quatrième désigne le groupe d'industries et le cinquième désigne l'industrie. Par exemple, les deux premiers chiffres « 22 » désignent le secteur des services publics comprenant les entreprises qui exploitent les services publics du gaz, de l'électricité et des eaux. Le code à quatre chiffres du SCIAN « 2211 » renvoie au groupe des industries de génération, de transmission et de distribution d'électricité. À l'intérieur de ce groupe, le code 22111 renvoie à la production d'électricité alors que le code 22112 concerne la transmission, le contrôle et la distribution d'électricité. Le sixième chiffre est utilisé pour désigner les industries nationales. À ce niveau de détail, les organismes nationaux des trois pays sont libres d'adopter des classifications qui conviennent à leur propre économie. Dans cet exemple, la production d'électricité à partir de sources hydroélectriques, de combustibles fossiles et de sources électriques et nucléaires ont les codes du SCIAN 221111, 221112, et 221113, respectivement.

Les secteurs et sous-secteurs de la classification du SCIAN et leurs codes à deux, trois et quatre chiffres sont présentés à l'annexe 3. Le formulaire de déclaration électronique fournit une liste à servir des codes du SCIAN. Si vous n'êtes pas sûrs du code SCIAN correspondant à votre installation, communiquez avec votre bureau régional de l'INRP.

#### **Codes de la Classification type des industries (CTI)**

Les codes CTI sont des indicateurs numériques correspondant à différents types d'entreprises et d'industries (Statistique Canada, 1989). Les deux premiers chiffres d'un code CTI à quatre chiffres représentent un secteur industriel important et les deux derniers, le domaine de spécialisation de l'installation dans ce secteur. Par exemple, dans le code canadien CTI « 3751 », les deux premiers chiffres « 37 » représentent le secteur général de l'industrie chimique, tandis que les deux derniers « 51 » renvoient plus particulièrement à l'industrie des peintures et des vernis. Le code 3741 s'applique au même grand secteur, mais il désigne plus particulièrement l'industrie pharmaceutique. <span id="page-31-0"></span>On trouvera, aux annexes 4 et 5, respectivement, les codes CTI à deux chiffres du Canada et des États-Unis. Le formulaire de déclaration électronique donne accès à une liste à servir des codes canadiens CTI à deux chiffres. Le logiciel fournit aussi des tables de correspondance entre les codes CTI canadiens à quatre chiffres et les codes CTI des É.-U. En cas de doute sur le code CTI qui représente le mieux votre installation, communiquez avec le bureau de l'INRP de votre région.

# **A10.1 Code CTI canadien à deux chiffres**

Inscrivez le code CTI canadien à deux chiffres qui décrit le mieux le secteur d'activités de votre entreprise. Ces codes apparaissent à l'annexe 4 et peuvent aussi être sélectionnés dans la liste à servir. Votre installation peut exercer plusieurs activités différentes qui sont décrites par plus d'un code CTI. Dans ce cas, utilisez celui qui représente les principales activités de votre installation.

## **A10.2 Code CTI canadien à quatre chiffres**

En partant du code à deux chiffres fourni au champ A10.1, le logiciel affichera une liste à servir de codes à quatre chiffres s'appliquant à votre secteur industriel. À partir des descriptions fournies, choisissez le code CTI canadien qui convient le mieux aux activités de votre installation.

## **A10.3 Code CTI des États-Unis à quatre chiffres**

À partir du code CTI canadien fourni au champ A10.2, le logiciel affichera une liste à servir de codes CTI à quatre chiffres des États-Unis susceptibles de s'appliquer à votre installation. Comme certaines catégories canadiennes sont plus larges que leur contrepartie américaine, il se peut que plusieurs codes américains correspondent à un seul code canadien. **La tendance à choisir le premier code présenté par le logiciel est une source d'erreurs fréquentes.** Assurez-vous de choisir le code CTI américain qui caractérise le mieux votre installation.

## **A10.4 Code du SCIAN à deux chiffres**

Choisissez le code à deux chiffres ou l'ensemble des codes qui décrivent le mieux le secteur industriel au sein duquel fonctionne votre installation. Vous avez accès à une liste à servir ou vous pouvez utiliser les codes du SCIAN qui apparaissent à l'annexe 3. Notez que certains secteurs, comme le secteur de la fabrication (31-33), chevauchent plusieurs codes à deux chiffres. Utilisez la liste à servir pour sélectionner la gamme de codes SCIAN à deux chiffres qui convient.

## **A10.5 Code du SCIAN à quatre chiffres**

En se fondant sur le code SCIAN à deux chiffres inscrit dans le champ A10.4, le logiciel ouvrira une liste à servir de codes à quatre chiffres pour les sous-secteurs correspondants. Une liste de codes SCIAN à quatre chiffres est également fournie à l'annexe 3.

## **A10.6 Code du SCIAN Canada à six chiffres**

Enfin, en vous basant sur les codes SCIAN à quatre chiffres inscrits dans le champ A10.5, le logiciel affichera une liste à servir des codes à six chiffres pour les industries nationales correspondantes.

# **A11.0 Nombre d'employés à plein temps ou équivalent**

# **A11.1 Nombre d'employés**

Indiquez le nombre d'employés à temps plein que compte votre installation, ou l'équivalent. Ce seuil dépend précisément du nombre total d'heures de travail de l'ensemble des employés, et non pas du nombre d'employés qui travaillent. Pour déterminer ce nombre, additionnez les heures de travail

• des personnes employées à l'installation, y compris les étudiants, les personnes employées à temps partiel ou pour une période déterminée;

- du (ou des) propriétaire(s) qui exécute(nt) des travaux sur les lieux de l'installation;
- des personnes qui, sur les lieux de l'installation, exécutent de façon routinière des travaux liés à l'exploitation normale de l'installation, au cours de la période correspondant à ces travaux, notamment les heures de travail d'un entrepreneur…

et diviser ce total par 2 000 heures. Le nombre total d'heures de travail inclut les congés payés et les congés de maladie.

#### **A11.2 Activités auxquelles le seuil de 20 000 heures de travail ne s'applique pas**

Le seuil de 20 000 heures de travail ne s'applique pas aux installations qui servent à certains modes d'incinération, à la préservation du bois, aux opérations de terminal et aux installations de collecte des eaux usées ayant un débit d'évacuation dans les plans d'eau de 10 000 m<sup>3</sup> ou plus par jour. Consultez l'étape 1 pour obtenir de plus amples renseignements sur ces activités.

Si votre installation a servi exclusivement ou principalement à l'une des activités d'incinération retenues (de A11.2.a à A11.2.d), vous devez produire une déclaration pour les dioxines/furannes et pour le HCB (substances de la parie 3). Il se peut aussi qu'elle soit tenue d'en produire une pour n'importe quelle substance de l'INRP figurant dans les parties 1A, 1B, 2, 4 ou 5, pourvu qu'elle ait satisfait aux critères s'appliquant à ces substances. Si une ou plusieurs des activités d'incinération (de A11.2.a à 11.2.d) ont été sélectionnées, les cases correspondantes dans le champ A12.1 seront cochées automatiquement.

Si votre installation a servi exclusivement ou principalement à l'une des activités de A11.2.e à A11.2.g), il se peut aussi qu'elle soit tenue d'en produire une pour n'importe quelle substance de l'INRP figurant dans les parties 1A, 1B, 2, 4 ou 5, pourvu qu'elle ait satisfait aux critères s'appliquant à ces substances.

**L'installation a-t-elle servi principalement ou exclusivement aux fins suivantes?** 

**A11.2.a Incinération de déchets solides non dangereux (**≥ **26 tonnes/an)** – L'expression « déchets solides non dangereux » renvoie à tous déchets quelle que soit leur origine, qui pourraient normalement, s'ils ne sont pas incinérés, être éliminés dans un site non étanche, par exemple dans un site d'enfouissement sanitaire. Cela comprend les déchets de bois « propres », par exemple les déchets résultant du travail du bois ou des activités de production forestière, y compris l'écorce, qui n'ont pas été traités avec des agents chimiques de préservation (par ex., le pentachlorophénol) ou des revêtements décoratifs. L'incinération de déchets solides non dangereux comprend l'incinération des déchets résidentiels et municipaux dans un four conique et des déchets de bois non contaminés dans un four rond.

**A11.2.b Incinération de déchets biomédicaux ou hospitaliers (**≥ **26 tonnes/an)** –Les déchets biomédicaux ou hospitaliers

renvoient à des déchets produits par

- des installations qui prodiguent des soins de santé aux humains et aux animaux;
- des établissements d'essai et de recherche médicale ou vétérinaire;
- des établissements d'enseignement dans le domaine des soins de santé;
- des laboratoires d'essai clinique ou de recherche;
- des installations qui s'occupent de la fabrication ou de l'essai des vaccins.

Les déchets biomédicaux ou hospitaliers incluent les eaux usées sanitaires et les déchets d'origine animale. Ils incluent également les déchets des laboratoires de microbiologie, le sang humain et les fluides corporels ainsi que les objets pointus et tranchants usagés qui

<span id="page-33-0"></span>n'ont pas encore été désinfectés ou décontaminés. Cela ne comprend pas les déchets provenant de l'élevage des animaux ou les déchets surveillés conformément aux dispositions de la *Loi sur la santé des animaux* (Canada).

Les déchets d'origine domestique, les déchets de l'industrie alimentaire ou ceux qui résultent de l'entretien général des bâtiments et des activités d'administration des bureaux qui ont été produits par les installations auxquelles cette définition s'applique ne sont pas considérés comme des déchets biomédicaux ou hospitaliers mais plutôt comme des déchets solides non dangereux.

- **A11.2.c Incinération des déchets dangereux**  Le terme « déchets dangereux » est défini à la Guide Principale. Parmi les déchets dangereux, on peut citer ceux qui peuvent compromettre la santé humaine ou l'environnement, ou les deux, en raison de leur nature et de leur quantité, et qui exigent des techniques de manutention spéciales. Les incinérateurs de déchets dangereux doivent être homologués ou autorisés par l'entité administrative responsable. Cette activité s'applique aux déchets dangereux incinérés dans un incinérateur mobile temporairement installé sur les lieux de l'installation.
- **A11.2.d Incinération des boues d'épuration** Le terme « boues » désigne la masse semi-liquide extraite d'un flux de déchets liquides. Le terme « boues d'épuration » désigne les boues provenant d'une installation qui traite les eaux d'un système d'égouts sanitaires. Le séchage des boues destiné à réduire la teneur en eau fait partie du processus d'incinération.
- **A11.2.e Préservation du bois** Sélectionnez cette option si votre installation a servi principalement ou exclusivement à la préservation du bois par un traitement sous pression ou à la chaleur ou à un procédé combinant les deux traitements, ou encore à la fabrication, au mélange ou à la reformulation d'agents de préservation du bois. Si votre installation a utilisé du pentachlorophénol, choisissez également le champ A12.1.q. Si votre installation a utilisé de la créosote, choisissez également le champ A13.1.
- **A11.2.f Opérations de terminal**  Choisissez cette option si votre installation est une opération de terminal. Aux fins de la déclaration, les opérations de terminal renvoient soit i) à l'utilisation de réservoirs de stockage et de l'équipement associé à un site servant à conserver ou à transférer du pétrole brut, du brut synthétique ou des intermédiaires de carburant vers ou à partir d'un pipeline; ou ii) à des activités d'exploitation d'une installation de distribution primaire normalement équipée de réservoirs à toit flottant qui reçoivent de l'essence par pipeline, par wagons-citernes, par vaisseaux maritimes ou directement à partir d'une raffinerie. Les opérations de terminal n'incluent ni les installations de stockage en vrac ni les stations-service.
- **A11.2.g Évacuation d'eaux usées traitées ou non traitées (**≥ **10 000 m<sup>3</sup> /jour)**  Choisissez cette option si votre installation a un débit annuel moyen d'évacuation d'eau usée traitée ou non de 10 000 m $^3$  par jour ou plus dans des plans d'eau.
- **A11.2.h Aucune des activités précédentes** Si votre installation n'a été utilisée pour aucune des activités décrites ci-dessus, le seuil de 20 000 heures de travail des employés s'applique lorsque vous déclarez les émissions d'une substance des parties 1A, 1B, 2 4 et 5 de l'INRP.

# **A12.0 Activités pouvant avoir une incidence sur la déclaration des dioxines/furannes et de l'hexachlorobenzène**

Les critères de déclaration à l'INRP des substances répertoriées à la partie 3 sont fondés sur les activités qu'une installation exerce, et non sur les quantités de la substance fabriquée, traitée ou utilisée d'une autre manière. Une installation peut avoir exercé une de ces activités tout en en exerçant d'autres. Une installation qui a exercé une ou plusieurs des activités répertoriées ci-dessous (A12.1.a à A12.1.q) doit produire une déclaration pour les dioxines/furannes et pour le HCB si elle a atteint le seuil de 20 000 heures de travail des employés. (voir l'étape 1, Critères de déclaration pour les substances de la partie 3). Si, toutefois, l'installation a servi principalement ou exclusivement à l'une des activités d'incinération en cause (A12.1.a à A12.1.d), ou à des activités de préservation du bois faisant appel au pentachlorophénol (A12.1.q), elle doit déclarer ses rejets et transferts de dioxines/furannes et de HCB, quel que soit le nombre d'heures de travail de ses employés. Les renseignements à fournir pour les dioxines/furannes et le HCB diffèrent de ceux qui sont requis dans le cadre d'autres déclarations de substances de l'INRP. Consultez l'étape 2, Substances de la partie 3, pour obtenir d'autres renseignements.

- **A12.1.a Incinération de déchets non dangereux (**≥**26 tonnes/an)**  Voir A11.2.a.
- **A12.1.b Incinération de déchets biomédicaux ou hospitaliers (**≥**26 tonnes/an)**  Voir A11.2.b.
- **A12.1.c Incinération de déchets dangereux**  Voir A11.2.c.
- **A12.1.d Incinération des boues d'épuration** Voir A11.2.d.

–

**A12.1.e Fusion primaire de métaux communs (comprend le cuivre, le plomb, le nickel et le zinc)**

L'expression « métaux communs » désigne le cuivre, le plomb, le nickel et le zinc. Cette activité n'inclut pas la fusion de l'aluminium ni de tout autre métal. Elle ne comprend pas non plus la fusion du plomb ou de l'aluminium de récupération qui sont identifiés aux champs A.12.1.f et A.12.1.g, respectivement. La fusion est définie à l'étape 1, Critères de déclaration pour les substances de la partie 3.

- **A12.1.f****Fusion de plomb de récupération** L'expression « plomb de récupération » renvoie à des rebuts ou d'autres matériaux qui contiennent du plomb, à l'exclusion des concentrés contenant du plomb qui proviennent d'une exploitation minière. Les installations qui procèdent à la fusion de ce genre de concentrés sont considérées comme des fonderies de métaux communs (voir A.12.1.e).
- **A12.1.g****Fusion d'aluminium de récupération** L'expression « aluminium de récupération » renvoie aux rebuts et aux autres matériaux contenant de l'aluminium. La fonte de l'aluminium de récupération comprend deux procédés : le nettoyage préalable et la fusion, qui peuvent tous deux émettre des dioxines/furannes.
- **A12.1.h Fabrication d'acier par agglomération (sintérisation)**  La sintérisation est la soudure et l'expansion de la zone de contact entre deux ou plusieurs particules initialement distinctes, à des températures inférieures au point de fusion mais supérieures à la moitié du point de fusion (en Kelvin). Lors d'activités de sintérisation, il se peut que des dioxines/furannes soient émis sous forme de sous-produits indésirables pendant la décomposition à haute température et la combustion de matières premières contenant du chlore et des composés organiques.
- **A12.1.i Utilisation de fours à arc électrique pour la fabrication de l'acier** Dans un four à arc électrique, la matière est chauffée par l'énergie thermique que produit l'arc électrique. L'arc électrique, comme une résistance, est un des éléments d'un circuit électrique, mais il a ses propres caractéristiques. Il se peut que des dioxines/furannes soient émis sous forme de sous-produits indésirables pendant la décomposition à haute température et la combustion de matières premières contenant du chlore et des composés organiques.
- **A12.1.j****Utilisation de fours à arc électrique dans des fonderies d'acier** Dans un four à arc électrique, les matières sont chauffées par l'énergie thermique que produit l'arc électrique, un procédé au cours duquel des dioxines, des furannes ou du HCB peuvent se former.
- **A12.1.k Production de magnésium** La production de magnésium à partir du chlorure de magnésium décomposé par électrolyse peut provoquer des émissions de dioxines, de furannes et de HCB.
- **A12.1.l Fabrication de ciment portland** Le ciment portland est une poudre grisâtre fine constituée de quatre matières de base : la chaux, la silice, l'alumine et les composés à base de fer. La production du ciment exige le traitement thermique (pyrolyse) de la matière première à haute température dans un four rotatif en vue d'induire des réactions chimiques qui

produisent un matériau composite appelé le clinker. Le clinker de ciment est ensuite moulu jusqu'à l'obtention d'une poudre fine, puis mélangé au gypse pour produire le ciment portland.

- <span id="page-35-0"></span>**A12.1.m Production de solvants organiques chlorés ou de monomères chlorés** – Cette activité se limite à la fabrication intentionnelle de solvants organiques chlorés ou de monomères chlorés et elle ne tient pas compte de leur production fortuite.
- **A12.1.n Combustion de combustibles fossiles dans une chaudière en vue de produire de l'électricité (**≥ **25 mégawatts)** – Cette activité se limite à la combustion d'un combustible fossile dans une chaudière ayant une capacité nominale d'au moins 25 mégawatts, en vue de créer la vapeur nécessaire à la production d'électricité. Le terme « combustible fossile » désigne un combustible se présentant sous forme solide ou liquide à température et pression standard (tel que le charbon, le pétrole ou tous les dérivés solides ou liquides de ceux-ci). Elle n'inclut pas la combustion du gaz naturel ou d'autres combustibles qui se présentent sous forme gazeuse à la pression et à la température ambiantes. Elle ne comprend pas non plus les génératrices diesel qui ne sont pas des chaudières.
- **A12.1.o Brûlage des billes chargées de sel dans le secteur des pâtes et papiers**  Les chaudières à pâtes et papiers alimentées au bois chargé de sel n'existent qu'en Colombie-Britannique. Des dioxines/furannes émanent de la combustion des copeaux de bois contaminés par le sel. Les billes transportées et entreposées en eau salée absorbent du chlore dans leur écorce. Ces billes sont dépouillées de leur écorce et celle-ci est amalgamée aux autres déchets de bois pour produire les copeaux de bois à brûler. Le matériau est alors utilisé pour alimenter les chaudières et produire l'énergie thermique et électrique servant au procédé de fabrication des pâtes et papiers. Les *Standards pancanadiens pour les dioxines et les furannes* établissent que toute chaudière doit être vérifiée deux fois l'an, d'ici l'an 2003, en vue de l'estimation des émissions atmosphériques de dioxines et de furannes, et annuellement à partir de 2003.
- **A12.1.p Combustion de combustibles dans les chaudières à liqueur kraft dans le secteur pâtes et papiers** – Une chaudière à liqueur kraft brûle la boue noirâtre composée principalement de lignite, le résidu du digesteur résultant d'un procédé de fabrication des pâtes au sulfate. La chaudière récupère les produits chimiques de la boue noirâtre consumée, qui sont ensuite recyclés, et elle produit également de la vapeur utilisée pour les procédés de l'usine.
- **A12.1.q Préservation du bois à l'aide de pentachlorophénol**  Le pentachlorophénol (PCP) est, de par sa structure chimique, un substitut proche du HCB. Le PCP est dérivé du HCB grâce au remplacement de l'un des six constituants chlorés du HCB par un groupe hydroxyle. Étant donné sa similarité chimique avec le HCB et le fait que ses ingrédients de fabrication contiennent les précurseurs de la production de dioxines et de furannes (c'est à dire les produits aromatiques chlorés), la fabrication des PCP entraîne souvent la fabrication fortuite de HCB et de dioxines/furannes. Par conséquent, les dioxines/furannes et le HCB sont présents dans les formulations du pentachlorophénol utilisé pour la préservation du bois et peuvent également être rejetés ou transférés quand on s'en sert pour préserver le bois.
- **A12.1.r Aucune des activités précédentes** Si votre installation n'a exercé aucune des activités décrites ci-dessus, il se peut qu'elle ne soit pas tenue de produire une déclaration pour les dioxines/furannes et le HCB.

# **A13.0 Activités pouvant avoir une incidence sur la déclaration des hydrocarbures aromatiques polycycliques**

# **A13.1 L'installation a-t-elle servi à la préservation du bois à l'aide de créosote?**

La préservation du bois signifie l'utilisation d'un agent pour la préservation du bois par un traitement sous pression à la chaleur ou un procédé combinant les deux traitements, ce qui comprend la fabrication, le mélange ou la reformulation d'agents de préservation du bois employés à cette fin. Le
seuil de déclaration de 50 kg ne s'applique pas aux HAP rejetés ou transférés par une installation qui utilise un procédé de préservation du bois à base de créosote puisque les HAP sont contenus dans la créosote au lieu d'être fabriqués de manière fortuite. Une installation utilisée pour la préservation du bois doit déclarer n'importe lequel des 17 HAP fortuitement fabriqué et rejeté sur place ou transféré hors site par suite d'un procédé de préservation de bois à base de créosote, quel que soit le nombre d'heures de travail de ses employés. Si cette activité est choisie, le champ A11.2.e – Préservation du bois, sera automatiquement sélectionné.

### **A25.0 Principaux contaminants atmosphériques (PCA)**

**A25.1 Êtes-vous tenus de déclarer un ou plusieurs des principaux contaminants atmosphériques?**  Choisissez « Oui » ou « Non ». Si vous répondez « Oui », vous êtes tenus de remplir les sections qui concernent le calendrier d'exploitation de l'installation (champs T1.1 jusqu'à T1.5). Sinon, répondez « Non ». Pour enregistrer le calendrier d'exploitation, choisissez le bouton « Examiner le calendrier d'exploitation » situé à la droite du champ.

#### **T1.0 Calendrier d'exploitation de l'installation (variation temporelle)**

Pour une explication détaillée des variations temporelles, consultez le *Guide de déclaration à l'Inventaire national des rejets de polluants - 2003*.

#### **T1.1 Jours d'exploitation**

Vous devez choisir les jours de la semaine au cours desquels votre installation est normalement en activité.

#### **T1.2 Heures normales d'exploitation**

Vous êtes tenus de choisir les heures normales d'exploitation de votre installation. Trois horaires établissant les heures de travail par jour sont fournis; « Autre » est utilisé pour l'inscription des horaires spéciaux. Si vous choisissez « Autre », vous devez remplir les section T1.2. a(ii) et T1.2.b.

#### **T1.2.a Heures normales d'exploitation**

- **T1.2.a(i)** Choisissez les heures normales d'exploitation. Vos options sont 24, 16, ou 8 heures par jour. Si aucune de ces options ne s'applique, choisissez « Autre » et remplissez le champ T1.2.a(ii).
- **T1.2.a(ii) Si vous avez choisi « Autre », fournissez la moyenne journalière des heures d'exploitation**

Dans cette section de l'écran, vous devrez compléter l'énoncé suivant : « Nombre moyen d'heures d'exploitation par jour : heures » (l'inscription se fait en heures à 2 décimales près, p. ex. 21,15).

#### **T1.2.b Temps moyen de démarrage des activités quotidiennes**

Cette section complète la moyenne de vos heures quotidiennes d'exploitation (réponse à T1.2.a) en vous demandant de fournir à Environnement Canada le temps moyen de démarrage de vos activités quotidiennes. Le logiciel vous demandera de compléter l'énoncé suivant :

**« Temps moyen de démarrage de vos activités quotidiennes : \_\_\_\_ » (utilisez le format** *hhmm* **sur 24 heures, p. ex. 1130).** 

#### **T1.3 Le fonctionnement de votre installation a-t-il été interrompu pendant plus d'une semaine à une ou plusieurs reprises?**

La fermeture peut-elle avoir été motivée par des activités d'entretien, planifiées ou non, ou par toute autre activité exigeant la fermeture de l'installation. Il suffit de répondre « Oui » ou « Non ». La sélection de « Oui » fera apparaître l'écran permettant d'enregistrer les périodes d'interruption et l'utilisation du bouton « Examiner les périodes de fermeture » vous permettra d'examiner l'écran des fermetures (champ T1.4).

#### **T1.4 Dates des périodes de fermeture (une semaine ou plus)**

Pour ajouter des renseignements sur la durée d'une fermeture temporaire, choisissez « Ajouter » à droite de l'écran. Vous devrez ensuite enregistrer la date de l'interruption des activités (*aaaa,mm,jj*) et la date de la reprise des activités (*aaaa,mm,jj*).

#### **T1.5 Commentaires sur les périodes de fermeture (champ facultatif)**

Si vous voulez fournir des commentaires sur les motifs de fermeture de votre installation pendant une semaine ou plus, choisissez « Oui ». Vous verrez apparaître un écran qui vous permettra d'enregistrer ces observations.

### **A26.0 Plans de prévention de la pollution (P2)**

#### **A26.1 Votre installation a-t-elle préparé ou mis en œuvre des plans P2?**

La planification de la prévention de la pollution (P2) est un processus permettant d'examiner les activités courantes et d'élaborer un plan pour éliminer ou réduire la pollution à la source. Un plan P2 étudie les moyens de prévenir ou de minimiser la production de polluants et de déchets et précise les secteurs où les investissements dans le domaine P2 pourraient entraîner des économies. De tels plans peuvent viser un polluant en particulier, un procédé de production ou une installation complète. Dans ce champ, les installations doivent préciser si un plan P2 a été préparé ou mis en œuvre au cours de l'année civile 2003. Les installations sont encouragées à fournir des renseignements supplémentaires sur les plans P2 élaborés ou mis en application à l'installation. Ces descriptions peuvent être enregistrées dans le champ « Commentaires (prévention de la pollution) » (A15.2).

#### **A26.2 Dans l'affirmative,**

**a) Des plans P2 étaient-ils exigés par un avis publié en application de la partie 4 de la LCPE (1999)?** 

La partie 4 de la LCPE (1999) donne au ministre de l'Environnement le pouvoir d'exiger la préparation et la mise en œuvre de plans P2 en vue de gérer des substances qui ont été ajoutées à la Liste des substances toxiques de la LCPE. De telles exigences sont communiquées par la publication d'un avis dans la Partie I de la *Gazette du Canada*. Si un plan P2 a été préparé et/ou mis en œuvre au cours de l'année civile 2003, les installations doivent préciser s'il a été élaboré pour satisfaire aux exigences d'un avis publié dans la *Gazette du Canada* à cet égard. Si oui, veuillez consigner le Code de référence de l'avis dans le champ « Commentaires (prévention de la pollution) » (A15.2) correspondant aux installations concernées.

Les installations sont également encouragées à fournir des renseignements complémentaires décrivant les plans P2 qui ont été élaborés ou exécutés chez elles. Ces descriptions peuvent être consignées dans le champ « Commentaires (prévention de la pollution) » (A15.2).

#### **b) Des plans P2 ont-ils été préparés ou mis en œuvre pour un autre gouvernement ou en vertu d'une autre loi du Parlement?**

Si un plan P2 a été préparé ou mis en œuvre durant l'année civile 2003, les installations doivent préciser si ce plan a été ou non élaboré pour se conformer à des exigences légales autres qu'un avis de la *Gazette du Canada* exigeant la préparation et la mise en œuvre de plans P2 comme, par exemple, pour un autre gouvernement ou en vertu d'une autre loi du Parlement. Parmi les exemples d'autres exigences légales pour lesquelles un plan P2 peut avoir été préparé ou mis en œuvre, on peut citer les règlements municipaux, les règlements provinciaux et les ordonnances judiciaires. Les installations sont encouragées à fournir des

renseignements complémentaires décrivant les plans P2 qui ont été préparés ou mis en œuvre à l'installation. Ces descriptions peuvent être consignées dans le champ « Commentaires (Prévention de la pollution) » (A15.2).

**c) Des plans P2 ont-ils été préparés ou mis en œuvre sur une base volontaire?**  Si une installation a préparé ou mis en œuvre un plan P2 au cours de l'année civile 2003, elle doit préciser si elle a élaboré ce plan de son plein gré. Les installations sont encouragées à fournir des renseignements supplémentaires décrivant les plans P2 qui ont été préparés ou mis en œuvre à l'installation. Ces descriptions peuvent être consignées dans le champ « Commentaires (Prévention de la pollution) » (A15.2).

## **A14.0 Autres règlements et permis d'exploitation relatifs à l'environnement (facultatif)**

Ce champ facultatif permet de signaler d'autres organisations, organismes ou programmes gouvernementaux auxquels vous communiquez des données sur l'environnement. On peut inscrire ici les numéros de permis d'exploitation délivrés au palier municipal, provincial, territorial ou régional, les autorisations, ou encore un numéro de référence identifiant votre installation dans une étude des rejets ou des transferts de polluants dans l'environnement.

Si vous voulez fournir les numéros d'identité de votre installation, répondez « Oui » à la question A14.1: « Faites-vous une déclaration en vertu d'autres règlements ou permis d'exploitation relatifs à l'environnement? ». Un nouvel écran permettant l'enregistrement de cette information apparaîtra. Choisissez « Ajouter », indiquez le numéro de référence pertinent ou le numéro de permis dans la colonne intitulée « No ID » et précisez le gouvernement ou le programme qui vous a fourni ce numéro dans la colonne intitulée « Nom du ministère, de l'organisme ou du programme ».

Si vous ne faites aucune déclaration en vertu d'autres règlements sur l'environnement, sélectionnez « Non ». Si vous choisissez de ne pas remplir ce champ, choisissez « Préfère ne pas répondre ».

### *Exemple 1*

Pour une entreprise de **l'Ontario**, il serait pertinent d'inscrire le numéro d'enregistrement des producteurs de déchets dangereux de l'Ontario (*Ontario Hazardous Waste Generator Registration Number* <sup>−</sup> HWIN). Ce numéro comporte neuf caractères alphanumériques (par exemple, ON1234500) et il est assigné à chaque installation régie par le règlement 347 de la *Loi sur la protection de l'environnement* de l'Ontario.

### *Exemple 2*

Les installations situées en **Alberta** qui manipulent des déchets dangereux doivent solliciter, auprès de l'organisme *Alberta Environmental Protection,* un ou plusieurs numéros d'identité provinciaux. Les installations qui reçoivent, entreposent ou transportent des déchets dangereux se voient attribuer des numéros d'identité provinciaux comportant huit caractères alphanumériques (par exemple, ABR09999).

#### *Exemple 3*

Les installations situées en **Colombie-Britannique** ont des permis autorisant certains rejets dans l'environnement et peuvent avoir plus d'un permis provincial ou municipal délivré par leur municipalité locale telle que le District régional de Vancouver ou le British Columbia Ministry of Water, Land and Air Protection (BCMWLAP). Les installations qui ont des dispositifs d'évacuation reçoivent un numéro de permis. Le numéro ID est alphanumérique (p. ex., pour les permis de rejets atmosphériques : PA-12345 ou GVA1234).

## **A15.0 Commentaires**

Les champs de commentaires sont limités à 750 caractères, espaces compris. Soyez concis lorsque vous consignez vos observations.

#### **A15.1 Commentaires (installation)**

Ce champ est réservé aux commentaires portant sur les données relatives aux installations fournies dans la présente section ou sur toute question qui concerne la déclaration à l'INRP en général. Par exemple :

- la justification du fait qu'une substance donnée n'est plus déclarée à l'INRP;
- des détails sur la fermeture d'une usine, qui a entraîné une diminution des rejets et des transferts de toutes les substances déclarées par l'installation;
- des renseignements sur un programme ponctuel d'assainissement qui a rehaussé de façon spectaculaire le niveau des transferts hors site de plusieurs substances.

Ces commentaires apparaîtront dans la base de données de l'INRP accessible au public et offriront l'occasion de mettre en contexte les données qui y sont déclarées. Les observations qui concernent une substance en particulier devraient être faites dans la partie de la déclaration portant sur les substances.

#### **A15.2 Commentaires (prévention de la pollution)**

En plus des activités de prévention de la pollution (P2) déclarées pour une substance donnée dans B30.0, des renseignements sur les activités P2 générales à l'échelle de l'installation telles que les initiatives de conservation de l'eau et de l'énergie peuvent être fournis dans ce champ de commentaires. Les activités P2 mises en œuvre au cours d'une année antérieure à 2003 peuvent également être inscrites dans ce champ accompagnées de l'année de début de l'activité. Les installations sont encouragées à fournir des renseignements complémentaires décrivant leurs initiatives P2 (y compris leurs plans P2) et les résultats obtenus (notamment les résultats environnementaux et les retombées économiques). Les commentaires apparaîtront dans la base de données de l'INRP accessible au public et représentent une occasion de mettre en contexte les données déclarées à l'INRP.

N'oubliez pas que la prévention de la pollution **n'inclut pas** les activités suivantes : traitement sur place (contrôle de la pollution), recyclage hors site, élimination hors site, traitement ou dilution des déchets ou transfert des éléments dangereux ou toxiques d'un milieu environnemental à l'autre. Consultez la section B30.0, Activités de prévention de la pollution, pour obtenir de plus amples renseignements sur la prévention de la pollution et les activités connexes.

**Important :** Si vous avez répondu « *oui* » à la question « *Des plans P2 étaient-ils exigés par un avis publié en application de la partie 4 de la LCPE (1999)?* (champ A26.2), veuillez consigner, dans ce champ de commentaires, le Code de référence de l'avis publié dans la *Gazette du Canada*.

### **A16.0 Cadre de la société signataire de l'attestation**

Une « Attestation » peut être imprimée à la fin du processus d'exportation des données (voir l'étape 6) si vous choisissez « Imprimer l'attestation ». Vous pouvez également imprimer votre attestation en faisant appel au « Menu d'impression ». **Si vous ne réussissez pas à imprimer l'attestation,** 

**communiquez sans délai avec votre bureau régional de l'INRP.** Un bref résumé de la déclaration à l'INRP, imprimé avec l'attestation, dresse la liste des installations déclarantes, des substances et de la quantité totale des substances rejetées ou éliminées sur place ou transférées hors site pour élimination ou recyclage, ou les quatre. (L'attestation est ajustée automatiquement pour inclure les données requises en vertu du programme choisi, dans ce cas, Environnement Canada, et il se peut qu'elle ne reflète pas toutes les données enregistrées dans le logiciel.)

**La déclaration à l'INRP doit comprendre une attestation signée par un cadre de la société –**  habituellement la personne désignée dans la section A16.0. Cette personne doit avoir l'autorité requise pour qu'on puisse la tenir légalement responsable des renseignements fournis. Certaines installations désigneront le chef de la direction, le coordonnateur des questions environnementales ou le directeur de l'usine. La personne qui signe l'attestation certifie

- qu'elle a examiné les documents;
- qu'elle a exercé une diligence raisonnable pour s'assurer que les renseignements fournis sont exacts et complets;
- ET
- que les quantités et valeurs fournies dans la déclaration sont exactes, d'après des estimations raisonnables fondées sur les données disponibles.

**Le nom du cadre de la société n'apparaîtra pas dans la base de données mise à la disposition du public.** 

### **A17.0 Adresse du cadre de la société**

Si l'adresse postale du cadre de la société diffère de l'adresse de l'installation (A2.0), on doit l'indiquer dans la présente section, en suivant la procédure établie dans la section A5.0.

Vous avez fini de remplir la première section du formulaire de déclaration. Vous pouvez sauvegarder les données sur l'installation, annuler les changements ou revenir à la déclaration de l'installation.

Retournez au menu « Examiner / entrer / modifier les données » et passez à l'étape 5.

Pour ajouter ou modifier la déclaration d'une substance, après avoir enregistré au moins une installation, sélectionnez « Substances « dans le menu « Examiner / Entrer / Modifier les données ». Une déclaration sur les substances contient les sections suivantes :

- Section B1 Données sur la substance
- Section B10 Rejets sur place dans l'environnement
- Section B20 Éliminations et transferts pour recyclage
- Section B30 Activités de prévention de la pollution
- Section B40 Coefficient de production et indice d'activité

# **Étape 5 – Enregistrez ou mettez à jour l'information sur les substances**

## **Données sur la Substance**

Il y a cinq groupes différents de substances et de quatre différents critères de déclaration. Reportezvous à l'étape 1 pour déterminer les substances que vous êtes tenus de déclarer et à l'étape 2 pour savoir comment déclarer vos données. **Si vous avez satisfait aux critères de déclaration pour une substance, vous devez produire une déclaration, même en cas de rejets, éliminations ou de transferts pour recyclage nuls.** 

Si votre installation est située en Alberta et si vous êtes tenus de faire une déclaration à l'INRP dans le cadre d'une approbation du ministère de l'Environnement de l'Alberta, le logiciel affichera les deux champs INRP et MEA.

Si votre installation est située en Ontario et si vous êtes tenus de produire une déclaration à l'INRP et au MEO, le logiciel affichera les deux champs (INRP et MEO). Consultez le *Guide de déclaration des polluants régis par le Règlement 127/01 de l'Ontario au moyen du logiciel INRP – 2003* pour obtenir une description des champs du MEO. Vous pouvez également activer la fonction « Aide » en appuyant sur la touche F1.

### **Unités de mesure**

Les unités de mesure dépendent de la substance déclarée. Généralement, les quantités rejetées, éliminées et recyclées sont déclarées en tonnes. Toutefois, pour les substances assorties de seuils de déclaration plus bas, ces quantités sont déclarées en kilogrammes ou en grammes. Le champ B1.3 affiche les unités de mesure. Le logiciel détermine quelle unité sera utilisée une fois que la substance a été choisie et il affiche les unités de mesure à l'écran lorsque des données quantitatives sont requises.

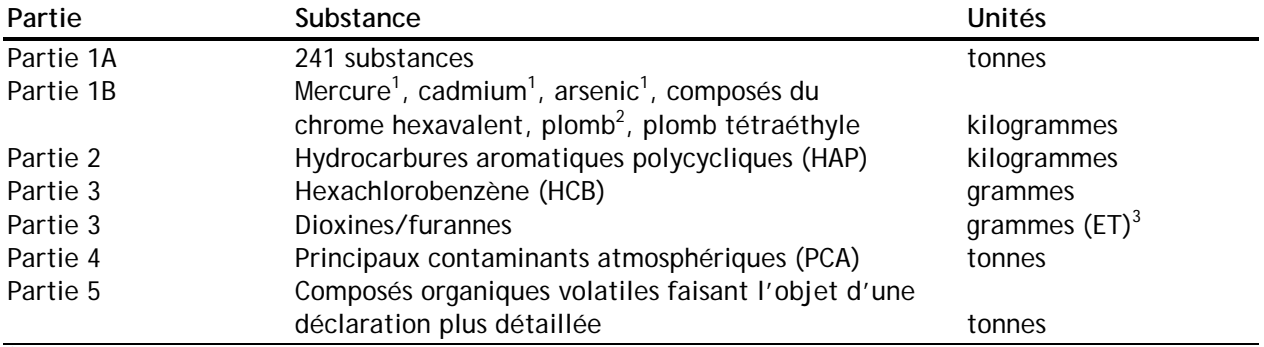

<sup>1</sup> et ses composés.

 $^2$  et ses composés, à l'exclusion du plomb tétraéthyle (n° du CAS 78-00-2); ne comprend pas le plomb contenu dans l'acier inoxydable, le laiton ou les alliages de bronze.

 $3$  voir l'étape 2, substances de la partie 3, pour une explication de ces unités.

*NOTE : Vérifiez votre déclaration pour vous assurer que vous avez déclaré vos rejets, éliminations et transferts pour recyclage en vous servant des unités précisées ci-dessus.*

### **Codes de la méthode d'estimation**

**Vous devez faire appel à un des codes de la méthode d'estimation pour chaque quantité rejetée, éliminée ou transférée pour recyclage que vous déclarez.** Ces codes fournissent des renseignements sur la méthode utilisée pour déterminer la quantité d'une substance déclarée à l'INRP. Des codes pour sept méthodes d'estimation sont répertoriés ci-dessous avec deux autres codes dont se sert le logiciel. Une description détaillée de ces méthodes d'estimation est fournie à l'étape 2, Méthodes d'estimation, du présent Guide. Des documents de référence susceptibles de vous aider à calculer vos estimations sont proposés dans la bibliographie et des exemples de chaque méthode d'estimation sont fournis au Guide de déclaration à l'Inventaire national des rejets de polluants 2003.

Les codes de la méthode d'estimation par contrôle ou mesure directe (M) et par facteurs d'émission (E) ont été raffinés de manière à inclure des renseignements plus précis qu'auparavant sur le type de contrôle et de facteurs d'émission utilisés par une installation donnée.

#### **Code Description**

- **M1 Surveillance en continu des émissions (SCE)**  Les systèmes de SCE fournissent un relevé en continu des émissions produites au cours d'une période de temps prolongée et ininterrompue. Une fois la concentration du contaminant considéré et le débit connus, on peut obtenir le taux d'émission en multipliant la concentration du contaminant par le débit de gaz sortant de la cheminée. Les émissions peuvent ensuite être calculées à partir de ces données.
- **M2 Contrôle prédictif des émissions (CPE)** Le CPE repose sur l'établissement d'une corrélation entre le taux d'émission des contaminants et les paramètres du procédé (p. ex. l'utilisation de carburant, la production de vapeur ou la température de la chaudière); il peut être considéré comme une méthode hybride empruntant au contrôle en continu, aux facteurs d'émission et aux analyses des émissions à la cheminée. Les émissions peuvent être calculées ou prédites en utilisant les paramètres de procédés pour prédire les taux d'émission à partir des résultats d'un test initial à la source.
- **M3 Test à la source ou échantillonnage** Pour les rejets, les éliminations ou les transferts pour recyclage, différentes méthodes peuvent être employées pour obtenir des mesures directes, comme décrit ci-dessous :
	- *Rejets à l'air* Les tests à la source fournissent un « instantané » des émissions pendant une période donnée d'échantillonnage. Ces tests consistent à insérer une sonde d'échantillonnage dans la cheminée d'échappement afin de recueillir des échantillons de contaminants dans divers milieux ou supports. L'analyse de ces échantillons se fait dans un laboratoire ou sur le site de prélèvement. La concentration d'un contaminant donné est obtenue en divisant la quantité de contaminant prélevée lors du test par le volume de l'échantillon. Le taux d'émission est ensuite calculé en multipliant la concentration du contaminant par le débit volumétrique de gaz sortant de la cheminée. La charge d'émission est alors déterminée à partir des taux d'émission et de la durée totale d'activité. Notez que la Surveillance en continu des émissions (SCE) et le Contrôle prédictif des émissions (CPE) sont énumérés en tant que bases séparées des codes de la méthode d'estimation
	- *Rejets dans l'eau ou dans le sol* mesure directe de la substance étant libérée. Un exemple est la surveillance mensuelle d'une substance dans un jet de rebut et du taux de débit du jet.
- *Éliminations et transferts de la substance pour recyclage* mesure directe de la substance avant l'élimination ou le transfert pour la recyclage. La méthode la plus commune est l'enregistrement des quantités (c.-à-d. volume, poids) d'une substance avant l'élimination ou le transfert hors site pour fin de recyclage. Des densités matérielles peuvent être employées pour convertir des mesures de volume en mesures de poids.
- **C Bilan massique**  Le bilan massique tient compte de la quantité d'une substance à l'entrée et à la sortie d'une installation, au début et à la fin d'un procédé ou à l'entrée et à la sortie d'un appareil ou d'une machine. Les rejets équivalent donc à la différence entre les quantités à l'entrée et à la sortie.
- **E1 Facteurs d'émission propres à une installation**  Les facteurs d'émission particuliers à un site (masse d'émission par unité de temps, masse d'émission en fonction du débit d'entrée des matières servant à la production, masse d'émission par unité de production) sont ceux qui sont établis par une installation donnée à partir des données d'échantillonnage des émissions propres au site et des renseignements relatifs à la source et à l'activité.
- **E2 Facteurs d'émission publiés**  Ce sont des facteurs d'émission publiés par des organismes gouvernementaux et des associations industrielles; ils s'appliquent selon le cas à des sources d'émission situées sur leur territoire ou à des sources appartenant à leur secteur industriel.
- **O Estimations techniques** Cette méthode d'estimation est fondée sur les propriétés physiques ou chimiques (p. ex., la tension de vapeur) de la substance et sur des relations mathématiques (p. ex., la loi des gaz parfaits).
- **S/O Sans objet** Indique qu'il n'y a ni rejets ni éliminations ni transferts pour recyclage dans ce milieu environnemental.
- **NI Information non disponible** Ce code est réservé aux dioxines/furannes et au HCB. Vous ne choisirez ce code que si votre installation a satisfait aux critères de déclaration pour les dioxines/furannes ou le HCB, mais que vous ne disposez d'aucune information sur laquelle fonder votre estimation de la quantité rejetée, éliminée ou transférée pour recyclage.

Le logiciel de déclaration donne accès à une liste à servir qui permet de choisir le code de la méthode d'estimation. Choisissez la lettre qui identifie la méthode s'appliquant à la portion la plus importante des rejets, éliminations ou des transferts pour recyclage estimés.

### **Dioxines/furannes et HCB**

Les critères de déclaration pour les dioxines/furannes et le HCB diffèrent nettement des critères s'appliquant aux autres substances de l'INRP. Pour plus de détails, consultez l'étape 1, Critères de déclaration pour les substances de la partie 3. Une déclaration à l'INRP pour les dioxines/furannes ou le HCB indiquera

- la quantité rejetée ou éliminée des substances **produites fortuitement** au cours d'une activité prescrite;
- la quantité rejetée ou éliminée résultant d'un procédé de **préservation du bois à base de pentachlorophénol**;
- **pour les mesures directes seulement**, si les concentrations mesurées étaient supérieures, égales ou inférieures au **niveau de dosage (NdD)**;
- qu'il n'y a eu aucun rejet dans un milieu particulier ou aucune élimination;

OU

• que vous ne disposiez **d'aucune information** sur laquelle fonder votre estimation.

#### **Niveau de dosage (NdD)**

Le niveau de dosage (ou « limite de dosage ») est défini à l'article 65.1 de la LCPE (1999)*,* comme « la concentration la plus faible d'une substance qui peut être mesurée avec exactitude au moyen de méthodes d'analyse et d'échantillonnage précises mais courantes ». Environnement Canada détermine les valeurs du niveau de dosage en procédant à l'analyse statistique de plusieurs ensembles de mesures pour différentes sources d'émission. Le NdD correspond à l'écart type d'une série de dix mesures (ASTM, 2003). Pour certains milieux et certaines méthodes analytiques, la limite de détection peut être inférieure au NdD recommandé par Environnement Canada. À l'étape 2, le tableau 13 fournit les NdD pour les dioxines/furannes et le HCB des trois états des matières et effluents qui peuvent être rejetés ou éliminées : gazeux, liquide et solide. Les valeurs du NdD répertoriées incluent les valeurs provisoires et définitives publiées par Environnement Canada. Dans le logiciel de déclaration, le code du niveau de détail est utilisé pour indiquer si votre concentration mesurée était supérieure, égale ou inférieure au NdD pour chaque type de matière que vous avez rejeté ou éliminée.

#### **Codes du niveau de détail**

Les codes du niveau de détail ne sont exigés et accessibles que pour les déclarations sur les substances portant sur les dioxines/furannes et le HCB. Un code du niveau de détail n'est requis que si les données relatives aux rejets, à l'élimination ou au recyclage ont été obtenues par une méthode de mesure directe ou de contrôle (codes « M1, M2, M3 » dans le champ de la méthode d'estimation). Le code du niveau de détail est utilisé pour indiquer si vos concentrations mesurées sont supérieures, égales ou inférieures au NdD. Le champ du code du niveau de détail est adjacent à celui de la méthode d'estimation. Trois codes du niveau de détail sont disponibles :

#### **Code Description**

- **AL Égal ou supérieur au NdD La concentration mesurée était égale ou supérieure au NdD**  Si vous choisissez ce code, vous devez inscrire la quantité de la substance rejetée, éliminée ou recyclée.
- **BL Inférieur au NdD (quantité non déclarée) La concentration mesurée était inférieure au NdD –** Cela indique que la substance a pu être présente mais que vous n'avez pas quantifié le volume rejeté, éliminée ou recyclée.
- **BQ Inférieur au NdD (quantité déclarée) La concentration mesurée était inférieure au NdD**  Si ce champ est choisi, cela indique que vous avez décidé de déclarer la quantité de la substance rejetée, éliminée ou recyclée à partir d'une concentration mesurée inférieure au NdD d'Environnement Canada.

#### **Comment déclarer les rejets et les transferts de dioxines/furannes et de HCB**

L'utilisation des codes de la méthode d'estimation et du niveau de détail est résumée à l'étape 2.

### **B1.0 Données sur la substance**

Sélectionnez le nom de la substance de l'INRP et son numéro de registre du CAS. Le logiciel de déclaration fournit la liste des substances de l'INRP, avec leur numéro. L'annexe 1 présente les substances de l'INRP par ordre alphabétique et l'annexe 2 dans l'ordre de leur numéro de registre du CAS.

*Important - La déclaration des substances de la partie 5 (COV différenciés par espèces) est complétée à partir de la déclaration des substances pour les « composés organiques volatils (COV) », avec le numéro CAS « NA - M16 ».* 

**Ne déclarez que les substances de l'INRP.** Par exemple, si vous faites usage de nitrate d'argent, ne déclarez pas le nitrate d'argent avec son numéro de registre du CAS, car le nitrate d'argent n'apparaît pas à l'INRP en tant que composé. Il faut donc, dans ce cas, déclarer la substance « argent (et ses composés) ». Le logiciel de déclaration n'acceptera les noms des substances et les numéros du CAS que s'ils figurent à l'INRP.

Le formulaire de déclaration à l'INRP peut être utilisé pour remplir les déclarations relatives à divers programmes : les ententes sur la performance environnementale, le Règlement 127/01 du ministère de l'Environnement de l'Ontario, la réglementation du ministère de l'Environnement de l'Alberta et le Plan directeur national de réduction des émissions (PDRE) de l'Association canadienne des fabricants de produits chimiques. Si vous avez choisi l'inventaire (ou les inventaires) qui vous concerne à l'écran des programmes d'inventaire du logiciel de déclaration à l'INRP (étape 3), les listes à servir des champs B1.1 et B1.2 afficheront les substances correspondant aux inventaires choisis. (Il est normal que les listes à servir associées à ces champs contiennent plus ou moins de substances que celles qui sont répertoriées à l'INRP 2003.)

### **B1.1 Numéro de registre du CAS**

Choisissez le numéro du CAS de la substance de l'INRP pour laquelle vous produisez une déclaration. Une liste à servir des substances de l'INRP classées par numéro de registre du CAS est disponible. Une fois que le numéro du CAS est repéré et choisi dans la liste à servir du champ B1.1, le programme placera automatiquement le nom de la substance dans le champ B1.2. **Certaines substances de l'INRP comme « ammoniac (total) ou (élément) et ses composés » n'ont pas de numéro unique de registre du CAS et portent la mention « NA » suivi d'un numéro (i.e. NA-16), d'une combinaison d'un numéro et d'une lettre (i.e. NA-M10) ou des lettres (NA-D/F) dans la liste à servir.** 

### **B1.2 Nom de la substance**

Si vous ne connaissez pas le numéro du CAS de la substance pour laquelle vous produisez une déclaration, vous pouvez l'obtenir en consultant la liste à servir des noms des substances au champ B1.2. Une fois que le nom de la substance aura été choisi, le numéro du CAS correspondant sera automatiquement inséré dans le champ B1.1.

### **B1.3 Unités de mesure**

Ce champ affiche les unités de mesure. Celles-ci s'afficheront également là où des données quantitatives sont déclarées (p. ex., quand on enregistre les rejets sur place ou les éliminations prévues). Le logiciel détermine les unités qui conviennent quand la substance a été sélectionnée.

### **B1.4 Cette substance est répertoriée dans les programmes d'inventaire suivants :**

Des indicateurs montreront si la substance figure sur les listes de l'INRP, du MEO, du MEA, des ententes sur la performance environnementale (EPE) ou du Plan directeur national pour la réduction des émissions (PDNRE).

### **B1.5 Choix des programmes d'inventaire pour la déclaration des substances**

**a) Déclaration des substances dans le cadre de tous les programmes d'inventaire énumérés** 

Si vous choisissez de déclarer une substance dans le cadre de tous les programmes d'inventaire énumérés, choisissez l'option a). Sinon, choisissez b).

**b) Déclaration des substances dans le cadre d'un ou de plusieurs des programmes d'inventaire énumérés** 

Cette option vous permet d'annuler la sélection du ou des programmes d'inventaire qui ne s'appliquent pas à la déclaration d'une substance. Assurez-vous de conserver les coches correspondant aux programmes qui exigent la déclaration de la substance en cause.

*Note : Il faut procéder substance par substance pour annuler la sélection d'un programme d'inventaire. N'essayez pas de le faire globalement à partir de l'écran de sélection des programmes d'inventaire.* 

#### **B2.0 Nature des activités**

Précisez si la substance de l'INRP a été fabriquée, traitée ou utilisée d'une autre manière, ainsi que la nature des activités de l'installation au cours de l'année civile. On peut indiquer plus d'une activité pour une même substance.

#### **B2.1 Fabrication de la substance**

Le terme « fabrication » renvoie *à la synthèse, la préparation ou la composition* d'une substance de l'INRP. Cela inclut aussi les cas où la substance de l'INRP est produite de façon fortuite, comme sousproduit, du fait de la fabrication, du traitement ou de l'utilisation d'une autre manière d'autres substances, produits ou matières. Par exemple, certaines substances de l'INRP peuvent résulter du traitement des eaux usées ou d'autres procédés d'épuration.

#### *Exemple d'activité de fabrication*

Votre installation a acheté du chlore qu'elle a fait réagir avec du chlorite de sodium pour obtenir du dioxyde de chlore. Par conséquent, votre entreprise *a traité* du chlore et *fabriqué* du dioxyde de chlore. Il s'agit de deux substances répertoriées à l'INRP. Vous devez donc les déclarer toutes les deux, s'il s'avère que vous répondez aux critères de déclaration. Reportez-vous à l'étape 1, Calcul visant à établir si le seuil de déclaration de 10 tonnes est atteint.

#### *Exemple de production fortuite de sous-produits*

Votre installation fabrique de l'aluminium. Durant la fonte, du fluorure d'hydrogène (HF) est libéré. La concentration du HF est de 2 ppm, mais sa quantité dépasse 10 tonnes par an. Vous devez donc déclarer vos rejets de HF car il a été *produit sous forme de sous-produit* et le critère de concentration minimale de 1% ne s'applique pas. Toutefois, vous n'avez pas à déclarer la quantité d'aluminium à l'état métallique, car il ne s'agit pas d'une substance de l'INRP. Vous pourriez être tenus de déclarer l'aluminium (fumée ou poussière), et éventuellement d'autres substances, si vous répondiez à tous les autres critères de déclaration. Reportez-vous à l'étape 1, Calcul visant à établir si le seuil de déclaration de 10 tonnes est atteint.

Si votre installation a fabriqué la substance déclarée, précisez à quelle fin :

- **B2.1.a Pour utilisation ou traitement sur place**  La substance a été fabriquée, puis traitée ou utilisée à l'installation.
- **B2.1.b Pour vente et distribution**  La substance a été fabriquée dans le but précis d'en faire la vente ou la distribution hors de l'installation. Par exemple, une usine métallurgique a traité le

minerai sur place pour produire un matériau enrichi qu'elle a ensuite vendu à d'autres entreprises.

- **B2.1.c Comme sous-produit**  La substance a été produite fortuitement, puis rejetée dans l'environnement ou transférée hors site pour élimination. Voir la section 2 pour obtenir de plus amples renseignements sur les sous-produits.
- **B2.1.d Comme impureté** La substance a été produite fortuitement et elle est restée dans le produit destiné à la vente.

#### **B2.2 Traitement de la substance**

Le terme « traitement » signifie la *préparation* d'une substance répertoriée, après sa fabrication, en vue de sa distribution dans le commerce, ou encore, *l'utilisation* d'une substance répertoriée dans le cadre d'un processus chimique ou physique. La préparation d'une substance, **qu'elle s'accompagne ou non d'un changement** d'état physique ou chimique, est un traitement. Le terme englobe aussi le traitement d'une matière, d'un mélange ou d'un amalgame où l'un des ingrédients est une substance répertoriée. Dans le cours du traitement, la substance répertoriée n'est généralement pas extraite du produit.

Si votre installation a traité la substance déclarée, précisez à quelle fin, en choisissant au moins une des catégories suivantes :

- **B2.2.a Comme réactif**  Une substance de l'INRP utilisée pour amorcer des réactions chimiques dont le but est de produire ou de traiter une autre substance ou un autre produit. Cette catégorie comprend, entre autres, les matières premières, les matériaux bruts, les produits intermédiaires ainsi que les catalyseurs et les nutriments ajoutés aux systèmes de traitement des eaux usées.
- **B2.2.b Comme constituant d'une préparation** Une substance ajoutée à un produit (ou à un mélange de produits) avant toute distribution subséquente de ce produit. Cette catégorie comprend notamment les additifs, colorants, produits diluants, activateurs, solvants, inhibiteurs, émulsifiants, surfactants, lubrifiants, produits ignifuges et modificateurs rhéologiques.
- **B2.2.c Comme constituant d'un article**  Une substance intégrée à un article distribué commercialement aux industries, aux commerçants ou aux consommateurs. L'éthylèneglycol ajouté aux radiateurs durant le montage des véhicules automobiles est un exemple de substance entrant dans cette catégorie.
- **B2.2.d Pour remballage seulement**  Le traitement ou la préparation d'une substance (ou d'un mélange de substances) en vue de sa distribution commerciale. Cette catégorie comprend aussi le transfert de substances répertoriées à l'INRP dans des conteneurs de vrac ou en provenance de ces conteneurs.
- **B2.2.e Comme sous-produit** − La substance de l'INRP a été traitée fortuitement puis rejetée dans l'environnement ou transférée hors site pour élimination. Voir l'étape 1 pour de plus amples renseignements sur les sous-produits.

#### **B2.3 Utilisation d'une autre manière**

L'« utilisation d'une autre manière » englobe tout usage ou toute élimination d'une substance de l'INRP servant aux fins poursuivies par une installation et ne pouvant être considéré comme un procédé de « fabrication » ou de « traitement ». Par exemple, si votre installation s'est servie d'un solvant répertorié pour nettoyer de l'équipement, elle s'en est servie *d'une autre manière* (usage secondaire ou autre). On notera que ce genre d'activité n'entre pas dans les catégories « services courants de conciergerie » ni « entretien du terrain de l'installation ».

Si votre installation s'est servie « d'une autre manière » de la substance déclarée, sélectionnez au moins un des usages suivants :

- **B2.3.a Comme auxiliaire de traitement physique ou chimique**  Une substance ajoutée à un mélange réactionnel afin de faciliter la production ou la synthèse d'une autre substance, mais qui n'était pas censée demeurer dans le produit ou le mélange de produits ou en devenir partie intégrante. On peut citer, notamment, des substances telles que les solvants industriels, les catalyseurs, les inhibiteurs, les activateurs, les interrupteurs de réaction et les solutions tampons.
- **B2.3.b Comme auxiliaire de fabrication –** Une substance qui a facilité le processus de fabrication, mais n'a pas été intégrée au produit et qui n'a pas été non plus ajoutée au mélange réactionnel au cours de la fabrication ou de la synthèse d'une autre substance. Les lubrifiants intervenant dans les processus, les fluides utilisés pour le travail des métaux, et les liquides réfrigérants, refroidissants et hydrauliques sont des auxiliaires de fabrication.
- **B2.3.c Pour utilisation accessoire ou autre**  Une substance qui n'a été utilisée ni comme auxiliaire de traitement chimique ni comme auxiliaire de fabrication. Parmi les cas possibles, on peut mentionner les agents de nettoyage, les dégraissants, les combustibles, les floculants et les substances servant au traitement des déchets.
- B**2.3.d Comme sous-produit** Une substance de l'INRP fortuitement présente dans une matière utilisée d'une autre manière à l'installation avant d'être rejetée dans l'environnement ou transférée hors site pour élimination. Voir l'étape 1 pour un examen plus approfondi des sous-produits.

### **B9.0 EPE – Collecte des renseignements relatifs à l'utilisation**

Si vous avez signé avec Environnement Canada une entente sur la performance environnementale exigeant que vous déclariez les renseignements relatifs à l'utilisation de la substance concernée, enregistrez dans le champ B9.1 la quantité totale de cette substance qui a été utilisée sur place.

## **Rejets dans l'environnement**

Si les seuils de déclaration sont atteints pour une substance de l'INRP, il s'ensuit que **tous** les rejets de cette substance doivent être déclarés, **quelles que soient la concentration ou la quantité.** On entend par « rejet » l'émission ou l'évacuation d'une substance dans l'air, les eaux de surface ou, en certaines circonstances, dans le sol (déversements, fuites), à partir d'une installation donnée.

### **B10.1 Rejetez-vous cette substance sur place?**

Si votre installation rejette sur place une substance que vous déclarez, sélectionnez « Oui » dans le champ B10.1. Si vous choisissez « Non », le programme vous enverra automatiquement dans le champ B14.0, Changements par rapport à l'année précédente.

**Important : Les rejets dans le sol ne comprennent plus l'enfouissement, l'épandage et l'injection souterraine; ces activités sont maintenant regroupées dans la nouvelle catégorie « Élimination sur place ».** 

### **B11.1 Rejets inférieurs à une tonne**

Si l'ensemble de vos rejets, dans tous les milieux, **d'une substance de l'INRP figurant dans la partie 1A** était inférieur à une tonne, vous pouvez déclarer vos rejets dans chaque milieu (B12.1 à B12.4 pour les rejets dans l'air, dans l'eau et le sol) ou déclarer simplement l'ensemble des rejets tous milieux confondus (B12.5). Pour déclarer l'ensemble des rejets inférieurs à une tonne, tous milieux confondus, sélectionnez « Oui » dans le champ B11.1. Ce champ n'est activé que s'il s'agit d'une substance de l'INRP figurant dans la partie 1A. Le programme vous mènera alors directement au champ B12.5 « Total des rejets ». Autrement, choisissez « Non » et enregistrez les valeurs des rejets s'appliquant à chaque milieu.

### **B12.0 Rejets de la substance sur place, dans l'environnement**

Si vos rejets dépassaient une tonne, vous devez obligatoirement indiquer séparément la quantité des rejets dans chaque milieu (air, eau, sol). D**éclarez seulement la quantité « nette » des rejets imputables à la substance, et non l'ensemble des rejets du mélange dont la substance est l'un des ingrédients.** 

Quelques-unes des substances de l'INRP y apparaissent sous la désignation « élément (et ses composés) ». Dans ces cas, on ne doit déclarer que la quantité de l'élément présente dans les rejets, plutôt que la quantité totale du composé qui inclut l'élément. L'ensemble des rejets de votre installation indiqué au champ B12.5 ne comprend pas l'élimination sur place ni hors site ni les transferts hors site de la substance pour recyclage.

Indiquez le code de la « méthode d'estimation » pour chaque rejet dans un milieu environnemental donné. La mention « S/O » (Sans objet) dans le champ « méthode d'estimation » signifie que votre installation n'a effectué aucun rejet dans le milieu visé. Inscrivez le code alphabétique correspondant à la méthode d'estimation qui s'applique à la plus grande partie de vos rejets. Une liste à servir permet de choisir les codes de la « méthode d'estimation ».

Les codes du « niveau de détail » ne sont obligatoires et accessibles que pour les déclarations portant sur les dioxines/furannes et le HCB. Ils ne sont requis que si les données relatives aux rejets, à l'élimination ou au recyclage ont été obtenues par un procédé de contrôle ou de mesure directe (codes « M1, M2 ou M3 » dans le champ de la « méthode d'estimation »). Le code du «niveau de détail » sert à situer les concentrations mesurées par rapport au niveau de dosage (NdD). B12.1 Rejets dans l'atmosphère

Déclarez tous vos rejets de la substance de l'INRP dans l'atmosphère, les codes de la méthode d'estimation et du niveau de détail, s'il y a lieu. L'estimation de la quantité des rejets devrait tenir compte tout autant des rejets habituels, comme les émissions fugitives dans l'atmosphère, que des rejets accidentels ou fortuits, comme l'ouverture d'une soupape de sûreté par suite d'un dérapage du processus.

**B12.1.a Émissions de cheminées ou rejets ponctuels** – L'ensemble des rejets provenant de cheminées ou de sources ponctuelles, comme les évents, les conduites, les tuyaux, ou autres canalisations de la chaîne de production. Les rejets dans l'atmosphère provenant de systèmes antipollution se retrouvent généralement dans cette catégorie.

#### **Déclaration des PCA :**

Pour chaque cheminée de 50 mètres ou plus au-dessus du niveau du sol, vous devez trouver, dans le tableau 2, les rejets de PCA qui ont atteint ou excédé les seuils fixés pour la cheminée. Le bouton dans la colonne intitulée « Nombre de cheminées » indique le nombre

de cheminées qui satisfaisaient aux critères et auxquelles on a pu attribuer des rejets de PCA. Le logiciel affichera un « ? » si aucune cheminée n'a été trouvée. Choisissez le bouton pour ouvrir un écran qui vous permettra d'attribuer la totalité ou une partie des rejets d'une substance PCA à une cheminée s'élevant à 50 mètres ou plus au-dessus du sol. Le fait de choisir « Ajouter une cheminée au moyen de la liste à servir » fera apparaître un écran affichant une « Liste à servir des cheminées » qui se rapporte à cette installation. Si les cheminées n'ont pas été enregistrées pour cette installation, choisissez alors la fonction « Ajouter une NOUVELLE cheminée à la liste à servir » pour compléter la liste.

Vous pouvez ajouter les noms de nouvelles cheminées à la liste à servir si celle-ci est incomplète en suivant les instructions fournies ci-dessus ou à partir du menu « Examiner / Entrer / Éditer les données », option « Cheminées (≥ 50 mètres) » (voir l'étape 3).

### **Tableau 2 : Seuil des PCA permettant d'identifier et de déclarer les cheminées**  ≥ **50 mètres**

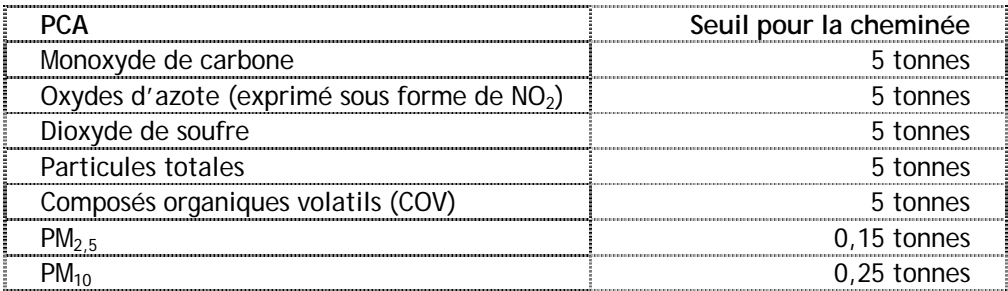

Pour chaque cheminée d'une hauteur de 50 mètres ou plus qui satisfait à un ou plusieurs des seuils, déclarez la quantité de chaque substance rejetée ainsi que les paramètres physiques de la cheminée. Si les paramètres physiques de la cheminée étaient déjà enregistrés lors de la déclaration d'un autre PCA, vous n'êtes pas tenus de les enregistrer à nouveau puisque cette information est retenue au sein de la liste à servir des cheminées.

**Important : Une cheminée peut répondre aux critères pour l'un des PCA et non pour un autre.** 

**Paramètres physiques des cheminées de 50 mètres ou plus au-dessus du niveau du sol**  Pour chaque cheminée qui a atteint un des seuils établis pour les cheminées, la hauteur et le diamètre doivent être déclarés ainsi que la température et la vélocité à la sortie, si celles-ci sont connues. Voir l'étape 3, Examiner, Entrer, Modifier les données pour une description des champs des paramètres physiques.

**B12.1.b Stockage ou manutention des rejets** – La quantité de rejets dans l'atmosphère provenant du stockage ou de la manutention d'une substance répertoriée devrait être précisée sous cette rubrique.

- **B12.1.c Émissions fugitives** Les émissions fugitives comprennent tous les rejets dans l'atmosphère dont la source n'est pas une canalisation de la chaîne de production. On peut citer, à titre d'exemple :
	- les fuites intermittentes ayant lieu au niveau des valves, des joints de pompe, des brides, des compresseurs, des raccordements servant aux prélèvements, des conduites dont une extrémité est ouverte, et autres;
	- les pertes par évaporation provenant de bassins de retenue ou consécutives à des déversements;
	- les rejets provenant des systèmes de ventilation des édifices;
	- toute autre émission fugitive ou dont la source n'est pas ponctuelle, provenant notamment d'épandages, de résidus miniers ou d'empilements de matériaux. N'incluez pas les émissions provenant de la poussière de la route lorsque vous déclarez les particules totales, les  $PM<sub>10</sub>$ , et les  $PM<sub>2.5</sub>$ .
- **B12.1.d Déversements** Tout rejet fortuit dans l'atmosphère auquel les catégories précédentes ne semblent pas convenir devrait être signalé dans ce champ.
- **B12.1.e Autres rejets non ponctuels**  Tout rejet non ponctuel n'appartenant pas à l'une des catégories précédentes devrait être signalé dans ce champ.
- **B12.2 Injections souterraines** Ce champ se trouve maintenant dans la section B22.1.c.

### **B12.3 Rejets dans les plans d'eau**

Déclarez tous les rejets dans des plans d'eau de la substance de l'INRP, les codes de la méthode d'estimation et du niveau de détail, s'il y a lieu. Ne tenez pas compte des cours d'eau dans lesquels ont été déversés les déchets provenant de l'usine si ces effluents ne contenaient aucune substance de l'INRP ou si les acides déclarables contenus dans les déchets ont été neutralisés à un pH égal ou supérieur à 6 avant le rejet.

- **B12.3.a Évacuations directes** Les évacuations directes ne comprennent pas les évacuations vers une UME ou une autre installation hors site procédant au traitement des eaux usées. Ces évacuations sont considérées comme des transferts hors site pour élimination qui sont déclarés au champ B.22.3.e.
- **B12.3.b Déversements** Les déversements dans des plans d'eau incluent tout rejet fortuit qui a pu se produire dans votre installation.
- **B12.3.c Fuites**  La différence entre une fuite affectant un plan d'eau et un déversement tient à la durée du phénomène : un déversement s'étend sur une période allant de quelques heures à quelques jours; pour une fuite, on parle de quelques jours à quelques mois.

Pour chaque rejet dans un plan d'eau de substances répertoriées à l'INRP, vous êtes tenus de préciser de quel plan d'eau il s'agit. Le bouton, dans la colonne « Nombre de plans d'eau », fait apparaître le nombre de plans qui reçoivent les évacuations. Un « ? » s'affiche si aucun plan d'eau n'a été choisi. Sélectionnez le bouton pour faire apparaître un écran qui vous permettra d'attribuer tout ou partie des évacuations d'une substance à un plan d'eau. Vous devrez alors indiquer quels plans d'eau reçoivent les effluents et préciser les quantités rejetées dans chaque plan d'eau. Le logiciel fournit une liste à servir de noms de plans d'eau standard qui sont tirés de la base de données de l'INRP et du *Répertoire toponymique du Canada*. Les plans d'eau de la liste sont classés par province. Si le plan d'eau récepteur n'apparaît pas dans la liste à servir, vous pourrez l'ajouter en choisissant le bouton « Ajouter un NOUVEAU plan d'eau à la liste à servir ».

• Vous pouvez ajouter le nom de nouveaux plans d'eau à la liste à servir si celle-ci est incomplète en suivant la procédure décrite ci-dessus ou en choisissant l'option « Plans d'eau » (voir l'étape 3) à partir du menu « Examiner / Entrer / Modifier les données ».

Si vos rejets totaux dans tous les milieux étaient de moins d'une tonne pour une substance de la partie 1A, vous n'êtes pas tenus de déclarer vos rejets par milieu environnemental et vous pouvez vous contenter de déclarer un rejet global. N'incluez pas les plans d'eau où se déversent les principaux effluents de l'usine si ces effluents ne contenaient pas de substance de l'INRP ou si les acides déclarables qu'ils contenaient ont été neutralisés à un pH de 6 ou plus avant d'être rejetés.

#### **B12.4 Rejets dans le sol**

Déclarez tous les rejets dans le sol de la substance de l'INRP qui se sont produits à **l'intérieur** du périmètre de votre installation, ainsi que la méthode d'estimation et le code du niveau de détail, s'il y a lieu. Ne déclarez pas dans ce champ l'élimination sur place ou hors site. L'élimination sur place d'une substance donnée est déclarée en B22.1.

- **B12.4.a Enfouissement** Ce champ se trouve maintenant dans la section B22.1.a.
- **B12.4.b Épandage** Ce champ se trouve maintenant dans la section B22.1.b.
- **B12.4.c Déversements**  On inclut dans les déversements les rejets fortuits d'une substance de l'INRP dans le sol de l'installation.
- **B12.4.d Fuites**  Les fuites diffèrent des déversements en ce sens qu'il s'agit de phénomènes chroniques se produisant au cours de périodes relativement longues, comme par exemple, la fuite d'un réservoir souterrain.
- **B12.4.e Autre –** On peut concevoir des rejets dans le sol différents de ceux décrits ci-dessus, par exemple l'encapsulation préalable à l'enfouissement sur place.

#### **B12.5 Total des rejets**

La somme des rejets sur place déclarés aux champs B12.1 à B12.4 sera calculée automatiquement par le logiciel et elle sera inscrite dans le champ B12.5. Si la somme des rejets **d'une substance de la partie 1A seulement** (B11.1), était de moins d'une tonne, tous milieux confondus, et que vous avez choisi de déclarer globalement ces rejets, indiquez la quantité et les codes de la méthode d'estimation et du niveau de détail, s'il y a lieu.

Si vous faites une déclaration pour un des PCA, ce champ affichera la quantité totale rejetée dans l'air (à savoir, la somme des champs B12.1.a à B12.1.e).

**Déclaration des substances de la partie 5 (COV différenciés par espèces)** 

**B12.7 L'installation a-t-elle rejeté dans l'air 1 tonne ou plus d'une substance de la partie 5 (COV différenciés par espèces)?** 

Une installation tenue de déclarer les « COV » doit déclarer toute substance de la partie 5, dont 1 tonne ou plus a été rejetée dans l'air. La liste complète des substances de la partie 5 (COV différenciés par espèces) est présentée dans l'annexe 1 de la partie 5 – *Composés organiques volatils faisant l'objet d'une déclaration plus détaillée*.

Pour déclarer les rejets d'une substance de la partie 5, choisir « oui » dans le champ B12.7. Si vous choisissez « non », les champs B12.8 et B12.9 ne s'appliquent pas.

Choisir « examiner/entrer » pour déclarer les rejets dans l'air des substances de la partie 5 visées. L'écran de synthèse présentera une listes des sources de rejets de substances de la partie 5. Cette liste comprend les cheminées répertoriées dans le champ B12.1 a) pour la déclaration des rejets de « COV », et une liste pour « autres sources ».

Les quantités rejetées dans l'air des substances de la partie 5, sont déclarées selon la source d'émission, comme suit :

- rejets provenant de toute cheminée de hauteur égale ou supérieure à 50 mètres qui a émis 5 tonnes ou plus de COV (partie 4);
- « autres sources », toutes les autres substances de la partie 5 (COV différenciés par espèces) rejetées par toutes les autres sources l'entreposage et les manipulations, les émissions fugitives, les déversements accidentels et les autres sources non ponctuelle (c.-à-d. non rejetées par les cheminées décrites ci-dessus, mais pars).

Choisir une cheminée ou une liste d'« autres sources » et cliquer sur « modifier ». Cela ouvrira le champ B12.8

#### **« Cloner » le profil des COV d'une source à une autre**

Si les rejets de différentes cheminées sont similaires, ceux des substances de la partie 5 peuvent être copiés d'une de ces cheminées à une autre, puis modifiés, si nécessaire. Choisissez la source pour laquelle vous voulez « copier » les données, puis cliquez sur le bouton « cloner ». Sur l'écran suivant, repérez la source dont vous voulez copier les données et cliquez sur « continuer » pour revenir à l'écran précédent. Le profil de COV sera copié sur cette autre source et pourra être modifié au besoin à partir de B12.8.

#### **B12.8 Profil des COV pour cette source**

Pour la source sélectionnée (une cheminée ou une « autre source »), entrez les rejets dans l'air (en tonnes) pour chacune des substances (espèces) de la partie 5, que vous devez déclarer. Une fois cette information entrée, cliquez sur « sauvegarder », ce qui ramènera l'écran sommaire. Répéter le même processus pour chaque source qui rejette dans l'air des substances de la partie 5 que vous êtes tenues de déclarer.

#### **B12.9 Commentaires (substances de la partie 5)**

Vous pouvez entrer les commentaires se rapportant spécifiquement aux substances de la partie 5 (COV différenciés) dans ce champ. Ces commentaires apparaîtront dans la base de données de l'INRP accessible au public; ils sont l'occasion pour vous de présenter le contexte relatif aux données déclarées à l'INRP.

### **B13.0 Répartition des rejets en pourcentage**

Ce champ est réservé aux installations dont les rejets accusent des fluctuations saisonnières. Les rejets, pour les quatre trimestres de l'année, doivent totaliser 100 %. Si vous déclarez un des PCA, vous êtes tenus de répartir les rejets mensuellement. Les rejets, pour les 12 mois, doivent totaliser 100 %.

### **B14.0 Causes des changements des quantités rejetées par rapport à l'année dernière**

Choisissez un ou plusieurs des motifs des fluctuations des rejets de substances de l'INRP qui se sont produites sur les lieux de l'installation depuis l'an 2002. Cette section doit être remplie, même s'il n'y a eu aucun rejet sur place. Vous pouvez vous servir du champ réservé aux commentaires pour expliciter vos motifs. S'il s'agit de votre première année de déclaration, choisissez B14.1.i pour « Sans objet ». Les changements peuvent aussi être attribuables aux activités de prévention de la pollution. Si vous avez sélectionné B14.1.c « Prévention de la pollution », vous devrez également remplir la section B30.0, « Activités de prévention de la pollution ».

- **B14.1.a Niveaux de production** − La fluctuation des rejets sur place peut être attribuable à une variation des niveaux de production ou à une nouvelle activité. La fluctuation des niveaux de production peut être causée notamment par une augmentation des ventes, l'évolution des conditions économiques ayant une incidence sur l'installation, une grève ou autre source de fermeture d'usine, l'expansion ou la reconversion de l'installation. Vous trouverez d'autres exemples dans la section B40.0, « Coefficient de production et indice d'activité »; cette section vous donnera l'occasion de fournir des mesures quantitatives de la fluctuation annuelle des niveaux de production et des rejets sur place.
- **B14.1.b Méthodes d'estimation** − Choisissez ce champ si la « méthode d'estimation » de la quantité de substance rejetée a changée. Par exemple, si les évaluations techniques ont été remplacées par des méthodes de mesure directe; ou encore si elles ont été mises à jour ou corrigées.
- **B14.1.c Activités de prévention de la pollution** − Si ce champ est choisi, vous devrez déclarer les activités de prévention de la pollution dans la section B30.0. Consultez cette section si vous voulez des exemples de mesures prises pour prévenir la pollution. La prévention de la pollution ne comprend pas le traitement sur le terrain (contrôle de la pollution) pas plus que le recyclage ou l'élimination hors site.
- **B14.1.d Traitement sur place** − Parmi les exemples on peut citer la modification ou l'ajout de dispositifs de contrôle de la pollution, le réacheminement ou l'élimination des lots de déchets, l'augmentation des opérations de recyclage sur les lieux de l'installation et toute autre modification apportée au traitement des déchets sur place.
- **B14.1.e Élimination** − Si ce champ est choisi, vous devez déclarer les éliminations sur place et/ou hors site dans les sections B20.0, B21.0, B22.0, B23.0 et B24.0.
- **B14.1.f Transferts hors site pour recyclage** − Si ce champ est choisi, vous devez déclarer les transferts hors site pour recyclage dans les sections B20.0, B21.0, B25.0, B26.0 et B27.0.
- **B14.1.g Autre** − On peut inscrire ici les accidents, les déversements ou les pannes. Fournissez des détails dans le champ B14.2, Commentaires.
- **B14.1.h Aucun changement important (de plus de 10 %) ou aucun changement** − Choisissez ce champ seulement s'il n'y a eu aucun changement ou si la variation était de moins de 10 % par rapport à l'année dernière.
- **B14.1.i Sans objet** − Choisissez cette rubrique seulement si vous en êtes à votre première année de déclaration pour cette substance.

### **B14.2 Commentaires (sur les rejets)**

On peut inscrire dans cette section des commentaires relatifs aux rejets de la substance en question. Par exemple, les détails d'un déversement qui ont eu une incidence spectaculaire sur le rejet de cette substance. Les commentaires apparaîtront dans la base de données de l'INRP accessible au public et offriront l'occasion de mettre en contexte les données qui y sont déclarées.

### **B15.0 Rejets prévus**

Estimez le volume des rejets prévus, tous milieux confondus, pour les années 2004, 2005 et 2006. Les estimations pour les années 2006 et 2007 sont facultatives. (Choisissez « Sans objet » si vous ne déclarez rien). Vos estimations devraient tenir compte de divers facteurs, notamment les niveaux de production visés, l'évolution des procédés ou des produits, les activités antipollution et la mise en place de dispositifs ou d'appareil destinés à prévenir la pollution.

# É**liminations et transferts pour recyclage**

Les activités d'élimination et de recyclage sont regroupées sous la rubrique qui suit. Les catégories de déclaration sont fondées sur le Code international d'identification des déchets (CIID) (Environnement Canada, 1993) élaboré par l'Organisation pour la coopération et le développement économiques (OCDE). La déclaration se limite aux catégories qui s'appliquent le plus aux déclarants à l'INRP. Les personnes qui produisent leur déclaration en application du *Règlement sur l'exportation et l'importation des déchets dangereux* (*Gazette du Canada*, 1992) reconnaîtront le mode de présentation. Même si vous ne manipulez pas de déchets dangereux, le modèle de déclaration adopté vous permettra de décrire vos transferts de manière plus exacte.

**Important – Aux fins des déclarations de 2003, on entend par « élimination » l'élimination définitive d'une substance par enfouissement, épandage ou injection souterraine, que ce soit sur place ou hors site, et son traitement ou son entreposage, hors site, préalable à son élimination finale.** 

Le terme **« recyclage »** renvoie à des activités qui empêchent une matière ou un élément de cette matière de devenir un rebut voué à la destruction. Les matières recyclables peuvent être nettoyées, régénérées ou restaurées dans leur état d'origine et réutilisées à leurs fins premières ou dans un but totalement différent sans traitement ni modification. On peut récupérer les éléments d'une matière recyclable ou celle-ci peut servir de combustible à des fins de récupération d'énergie. L'objet recyclable peut être utilisé pour la fabrication d'un autre produit. Dans l'optique de l'INRP, le recyclage vise également les substances qui sont renvoyées au fabricant ou au fournisseur pour y être soumises à un nouveau cycle de traitement, d'emballage et de vente, ou encore dans le but d'obtenir un crédit ou un remboursement.

### **B20.0 Élimination et transferts de la substance pour recyclage**

Précisez si votre installation a éliminé et/ou transféré hors site pour recyclage la substance de l'INRP en choisissant « Oui » ou « Non » dans les champs B20.1 et B20.2, respectivement. En fonction de votre choix, le logiciel sautera automatiquement certaines parties de la déclaration. Toutefois, même s'il n'y a pas eu d'élimination et de transfert hors site de substances de l'INRP à des fins de recyclage, vous n'en devez pas moins fournir les motifs de la variation des quantités éliminées ou recyclées et des éliminations et recyclages prévus (B23.0, B24.0, B26.0 et B27.0). Vous pourrez également consigner vos commentaires sur vos activités d'élimination ou de recyclage dans les champs B23.2 et B26.2.

### **B21.0 Raisons de l'élimination ou du transfert de la substance hors site pour recyclage**

Dans ce champ, indiquez pourquoi les substances de l'INRP – ou les matières contenant ces substances – ont été éliminées ou transférées hors site pour recyclage. Cette catégorie ne comprend pas l'élimination ou le recyclage sur place. Les codes du CIID sont fournis dans ce guide, entre crochets, après chaque élément. Choisissez un ou plusieurs des motifs suivants :

**B21.1.a Résidus de production** – Il s'agit notamment des résidus de procédés industriels tels que les scories et les résidus de distillation, les résidus du traitement des matières premières tels que les résidus miniers et les rejets de fabrication des champs pétrolifères [codes Q1, Q8 et Q11 du CIID].

- **B21.1.b Produits hors norme**  Produits qui ne convenaient pas à la distribution dans le commerce ou qui ne pouvaient pas être utilisés par l'installation et étaient destinés à être éliminés, réutilisés ou recyclés par une autre installation [code Q2 du CIID].
- **B21.1.c Date d'expiration dépassée** Produits dont la date de validité était dépassée et qui ont été transférés hors site pour élimination définitive, réutilisation ou recyclage par une autre installation [code Q3 du CIID].
- **B21.1.d Matières contaminées** Par exemple, les matières déversées ou ayant subi d'autres incidents, y compris la contamination résultant d'un tel incident; les matériaux contaminés ou souillés par suite d'interventions planifiées, tels que les résidus d'opérations de nettoyage, les matériaux d'emballage et les conteneurs; les substances contaminées qui n'avaient plus un rendement satisfaisant, telles que les acides et solvants contaminés, les sels de trempe épuisés; les matières frelatées [codes Q4, Q5, Q7 et Q12 du CIID].
- **B21.1.e Pièces inutilisables ou rebuts** Les objets tels que les batteries mises au rebut, les catalyseurs épuisés [code Q6 du CIID].
- **B21.1.f Résidus de dépollution** Les matières telles que les boues d'épuration, les poussières de filtre à manche et les filtres usés qui proviennent des activités de contrôle antipollution et les traitements des déchets sur place [code Q9 du CIID].
- **B21.1.g Résidus d'usinage ou de finition**  Les copeaux de tournage, les poussières de meulage, les retailles de feuillets métalliques, les scories de laminoir [code Q10 du CIID].
- **B21.1.h Résidus de remise en état** Les matières, substances ou produits résultant des mesures d'assainissement des terres contaminées [code Q15 dans le CIID].
- **B21.1.i Autre**  Toute matière, substance ou produit non décrit ci-dessus.

### **B22.0 Élimination sur place et hors site**

**Important : La déclaration de l'élimination de substances sur place est maintenant visée par cette section. On entend par « élimination » l'élimination définitive d'une substance par enfouissement, épandage ou injection souterraine, que ce soit sur place ou hors site, et son traitement ou son entreposage, hors site, préalable à son élimination finale.** 

Dans cette section, déclarez la quantité de la substance de l'INRP éliminée sur place, transférée hors site pour élimination définitive, ou transférée hors site pour entreposage et traitement préalable à cette élimination. **Si on a répondu aux critères de déclaration pour une substance répertoriée, alors les éliminations et/ou transferts hors site de cette substance pour élimination doivent être déclarés quelles que soient la concentration ou la quantité.** 

Déclarez la quantité exacte de la substance de l'INRP qui a été éliminée par une méthode donnée, et non le poids total du mélange contenant la substance en question. Les installations peuvent obtenir des renseignements sur le traitement/élimination finale des substances qu'elles ont transférées, en consultant leurs factures, leurs bordereaux d'expédition et leurs manifestes relatifs aux déchets, ou en contactant l'établissement ayant reçu les substances.

Ne déclarez que les transferts destinés à la première installation hors site et fournissez-en le nom et l'adresse. Vous n'êtes pas tenus de déclarer les autres transferts effectués par l'entreprise d'élimination des déchets. Toutefois, vous devez déclarer la méthode d'élimination utilisée. L'élimination comprend l'entreposage et le traitement (p. ex., la stabilisation) préalables à

l'élimination définitive. Ne déclarez pas les matières contenant la substance de l'INRP qui ont été recyclées hors site; ces matières sont déclarées dans la section B25.0.

Vous devez dresser la liste des installations qui ont reçu les substances de l'INRP envoyées à l'extérieur pour élimination. Si les substances transférées ont été réparties parmi plusieurs installations, précisez la quantité de la substance de l'INRP transférée dans chaque installation. Choisissez le bouton dans la colonne « Nombre d'installations hors site » pour ouvrir un écran qui vous permettra d'attribuer tout ou partie des transferts d'une substance à une installation hors site. Le logiciel fournit une liste à servir de noms d'installations hors site tirés des données sur les installations enregistrées précédemment. Les installations hors site sont classées par province. Si l'installation hors site vers laquelle vous avez transféré vos substances n'apparaît pas dans la liste à servir, vous pourrez l'ajouter en choisissant le bouton « Ajouter une NOUVELLE installation hors site à la liste à servir ».

Vous pouvez ajouter les noms de nouvelles installations hors site à la liste à servir si celle-ci est incomplète en suivant la procédure décrite ci-dessus ou en choisissant l'option « Installations hors site » (voir l'étape 3) à partir du menu « Examiner / Entrer / Modifier les données ».

**Ne déclarez pas les transferts pour élimination hors site d'acide minéral si l'acide avait été neutralisé à un pH égal ou supérieur à 6** *avant* **son transfert hors site pour élimination définitive.** Dans le cas de l'acide nitrique, la quantité d'acide neutralisée devrait être déclarée comme « une solution d'ion nitrate à un pH égal ou supérieur à 6 ».

Indiquez le code de la « méthode d'estimation » pour chaque activité d'élimination sélectionnée. La mention « S/O » (Sans objet) dans le champ « méthode d'estimation » signifie que votre installation n'a effectué aucun transfert pour cette activité d'élimination. Inscrivez le code alphabétique correspondant à la méthode d'estimation qui s'applique à la plus grande partie de vos transferts estimés. Une liste à servir permet de choisir les codes de la « méthode d'estimation ».

Les codes du « niveau de détail » ne sont obligatoires et accessibles que pour les déclarations portant sur les dioxines/furannes et le HCB. Ils ne sont requis que si les données relatives aux rejets, à l'élimination ou au recyclage ont été obtenues par un procédé de contrôle ou de mesure directe (codes « M1, M2, M3 » dans le champ de la « méthode d'estimation »). Le code du «niveau de détail » sert également à situer les émissions par rapport au niveau de dosage (NdD).

### **B22.1 Élimination sur place**

**IMPORTANT – « L'élimination sur place » est une nouvelle catégorie pour les déclarations qui concernent l'année 2003 et comprend les informations antérieurement déclarées dans les champs B12.2 - « Injections souterraines » et B12.4 - « Rejets dans le sol ».** 

- **B22.1.a Enfouissement** Élimination dans un site d'enfouissement désigné, à l'intérieur du périmètre des installations. Si la substance a été transférée hors site pour élimination, inscrivez la quantité dans le champ B22.2.a – Enfouissement.
- **B22.1.b Épandage** L'épandage est une méthode d'élimination qui consiste à répandre sur un terrain ou à incorporer au sol des déchets contenant une substance de l'INRP. Si cette substance est

transférée hors site pour élimination, inscrivez sa quantité dans le champ B22.2.b – Épandage.

**B22.1.c Injections souterraines** – Déclarez la quantité de la substance de l'INRP injectée sur place, et les codes de la méthode d'estimation et du niveau de détail, s'il y a lieu.

### **B22.2 Élimination hors site**

- **B22.2.a Enfouissement** Transfert à un site d'enfouissement municipal ou autre site autorisé.
- **B22.2.b Épandage**  Indiquez la quantité de substance transférée hors site à des fins d'épandage ou d'enrichissement du sol.
- **B22.2.c Injections souterraines** Indiquez la quantité de substance injectée, hors site, dans le sol.
- **B22.2.d Stockage**  Transfert vers un site à des fins d'entreposage préalable à l'utilisation ou à l'élimination finale.

### **B22.3 Transfert hors site pour traitement préalable à l'élimination finale**

- **B22.3.a Traitement physique** Notamment le séchage, l'évaporation, la vitrification et l'encapsulation.
- **B22.3.b Traitement chimique**  Notamment la précipitation, la stabilisation et la neutralisation.
- **B22.3.c Traitement biologique** Notamment la bio-oxydation et le compostage.
- **B22.3.d Incinération ou procédé thermique**  Ce procédé diffère de la récupération d'énergie. Il y a incinération lorsque la substance ou la matière qui contient la substance n'a pas suffisamment de valeur combustible pour contribuer à la récupération d'énergie.
- **B22.3.e Usine municipale d'épuration (UME)**  Déclarez les rejets de substances de l'INRP d'une installation vers un réseau d'égout municipal, quel que soit le degré de traitement fourni par l'UME.

### **B22.4 Quantité totale éliminée**

La somme des entrées effectuées dans les champs B22.1, B22.2 et B22.3 est calculée automatiquement et les résultats sont inscrits dans ce champ.

**B23.0 Causes des changements des quantités éliminées par rapport à l'année dernière**  Choisissez un ou plusieurs motifs expliquant pourquoi l'élimination des substances de l'INRP a changé depuis 2002. Cette section doit être remplie, même s'il n'y a eu aucune élimination. Vous pouvez utiliser le champ réservé aux commentaires pour expliciter vos motifs. S'il s'agit de votre première année de déclaration, choisissez B23.1.i « Sans objet ». Les activités de prévention de la pollution peuvent également expliquer les changements. Si vous avez choisi B23.1.c « Activités de prévention de la pollution », vous devez également remplir la section B30.0, Activités de prévention de la pollution. Parmi les motifs de changement :

**B23.1.a Niveaux de production** − La fluctuation de la quantité des déchets éliminés (sur place et hors site) peut provenir de la variation des niveaux de production ou de toute autre activité se déroulant à l'installation. La fluctuation des niveaux de production peut être causée par une augmentation des ventes, une évolution de la situation économique ayant une incidence sur l'installation, une grève ou un autre motif de fermeture d'usine, l'expansion ou la reconversion de l'installation. D'autres exemples sont fournis dans la section B40.0, Coefficient de production et indice d'activité, dans laquelle vous aurez l'occasion de fournir

une mesure quantitative de la fluctuation annuelle des niveaux de production et des éliminations.

- **B23.1.b Méthodes d'estimation** − Choisissez cette rubrique si la méthode servant à estimer la quantité éliminée de substance de l'INRP a été modifiée. Il se peut, par exemple, que les évaluations techniques (ingénierie) aient été remplacées par des mesures directes ou qu'elles aient été mises à jour ou corrigées.
- **B23.1.c Activités de prévention de la pollution** − Si vous choisissez de remplir cette section, vous devez décrire, dans la section B30.0, les activités de prévention de la pollution adoptées. Vous y trouverez aussi des exemples de mesures prises pour prévenir la pollution. La prévention de la pollution n'inclut pas le traitement sur place (contrôle de la pollution), le recyclage ni l'élimination hors site.
- **B23.1.d Traitements sur place** − La modification des dispositifs de contrôle de la pollution ou l'ajout de nouveaux dispositifs, la réorientation ou l'élimination des flux de déchets, l'expansion des méthodes de recyclage utilisées sur les lieux de l'installation et l'évolution des méthodes de traitement sur place entrent dans cette catégorie.
- B23.1.f Transfert hors site pour recyclage Si cette rubrique est choisie, vous devez déclarer les transferts hors site pour recyclage dans les sections B20.0, B21.0, B25.0, B26.0 et B27.0.
- **B23.1.g Autre** − On utilisera cette rubrique pour déclarer les cas d'assainissement du site, les accidents, les déversements ou les pannes qui ont une incidence sur la quantité des substances de l'INRP éliminées sur place ou hors site. Fournissez des détails au champ B23.2 « Commentaires ».
- **B23.1.h Aucun changement important (de plus de 10 %) ou aucun changement** − Choisissez cette rubrique seulement s'il n'y a eu aucun changement ou si l'écart, par rapport à l'année précédente, est de moins de 10 %.
- **B23.1.i Sans objet** − Choisissez cette rubrique seulement si c'est la première fois que vous déclarez cette substance.

### **B23.2 Commentaires (Élimination)**

Les commentaires relatifs à l'élimination hors site de cette substance peuvent être consignés dans cette section; par exemple, la description détaillée de l'assainissement ponctuel d'un site qui a eu une incidence spectaculaire sur les transferts hors site de cette substance. Les commentaires apparaîtront dans la base de données de l'INRP accessible au public et ils offriront aux entreprises l'occasion de mettre en contexte les données qui y sont déclarées.

### **B24.0 Éliminations prévues**

Enregistrez votre estimation des quantités totales de la substance répertoriée à éliminer en 2004, 2005 et 2006. Les années 2007 et 2008 sont des champs facultatifs (choisissez « Sans objet » si vous ne déclarez rien). Parmi les facteurs à prendre en considération pour établir ces estimations figurent, notamment, les niveaux de production futurs, les modifications apportées au produit ou au procédé, les mesures de prévention de la pollution, l'ajout de matériel de contrôle de la pollution et les activités d'assainissement des lieux. La présente section doit être remplie même s'il n'y a eu aucun transfert hors site.

### **B25.0 Transferts hors site pour recyclage**

Le terme « recyclage » renvoie aux activités qui empêchent une matière ou un élément de cette matière de devenir un rebut. Les matières recyclables peuvent être nettoyées, régénérées ou remises dans leur état originel pour être réutilisées à leurs fins premières. Elles peuvent également être utilisées dans un but totalement différent sans aucun traitement ni aucune modification préalable. Les éléments peuvent être récupérés ou régénérés à partir des matières à recycler ou encore être utilisés

comme combustibles à des fins de récupération d'énergie. L'objet recyclable peut servir à fabriquer un autre produit. Aux fins de l'INRP, le recyclage vise également les substances qui sont renvoyées au fabricant ou au fournisseur pour y être soumises à un nouveau cycle de traitement, d'emballage et de vente, ou encore dans le but d'obtenir un crédit ou un remboursement. Ne déclarez que le poids de la substance de l'INRP transférée hors site pour recyclage et **non le poids total du mélange contenant la substance**. Par exemple, si votre installation produit une déclaration à l'INRP pour le zinc et envoie de l'acier galvanisé au zinc à une installation de recyclage hors site, vous devez déclarer le poids net du zinc et non le poids total de l'objet en acier plaqué zinc.

Une dizaine de méthodes de recyclage sont énumérées, à partir de celles de la partie 1 de l'annexe III du *Règlement sur l'exportation et l'importation de produits dangereux*, en conformité avec les codes CIID servant à classer les objets recyclables dangereux. Sélectionnez la méthode de recyclage qui correspond le mieux au processus appliqué à la substance de l'INRP en cause. La substance de l'INRP est considérée comme recyclée dès qu'une fraction seulement du matériau qui la contient est recyclée. Cette approche se fonde sur le fait que le recyclage peut se limiter à récupérer les éléments constitutifs qui ont de la valeur. Ainsi, on se limitera à la récupération des métaux utiles contenus dans les sédiments des eaux usées provenant d'opérations de galvanisation par électrolyse.

Indiquez le code de la « méthode d'estimation » pour chaque activité de recyclage sélectionnée. La mention « S/O » (Sans objet) signifie que votre installation n'a effectué aucun transfert pour cette activité de recyclage. Inscrivez le code alphabétique correspondant à la méthode d'estimation qui s'applique à la plus grande partie de transferts estimés. Une liste à servir permet de choisir les codes de la « méthode d'estimation ».

Les codes du « niveau de détail » ne sont obligatoires et accessibles que pour les déclarations portant sur les dioxines/furannes et le HCB. Ils ne sont requis que si les données relatives aux rejets, à l'élimination ou au recyclage ont été obtenues par un procédé de contrôle ou de mesure directe (codes « M1, M2, M3 » dans le champ de la « méthode d'estimation »). Le code du «niveau de détail » sert également à situer les émissions par rapport au niveau de dosage (NdD).

### **B25.1 Activités de recyclage**

Dix activités principales de recyclage hors site ont été retenues. Déclarez la quantité nette de la substance de l'INRP transférée pour l'activité de recyclage choisie, ainsi que la méthode d'estimation et le code du niveau de détail, s'il y a lieu.

- **B25.1.a Récupération d'énergie** − La substance de l'INRP, ou la matière ou l'objet qui la contient, a une valeur en BTU suffisante pour permettre son utilisation comme combustible à des fins de récupération d'énergie. S'il n'y a eu aucune tentative de récupération de cette énergie à même ce matériel, déclarez-le comme un transfert hors site à des fins d'incinération [code R1 du CIID].
- **B25.1.b Récupération de solvants** − La récupération ou la régénération de substances de l'INRP ou de matières contenant ces substances, qui ont été utilisées comme solvants. Par exemple, la distillation du méthanol après l'extraction des solvants pour récupérer le méthanol pur qui a servi de solvant [code R2 du CIID].
- **B25.1.c Récupération de substances organiques (sauf les solvants)** − La récupération d'autres substances organiques qui ne sont pas utilisées comme solvants [code R3 du CIID].
- B25.1.d Récupération des métaux et leurs composés Choisissez cette activité de recyclage lorsqu'un métal pur ou un composé métallique a été récupéré. La liste des substances de l'INRP comprend 20 métaux ou organométaux : l'aluminium, l'antimoine, l'arsenic, le cadmium, le chrome, le cobalt, le cuivre, le plomb, le manganèse, le mercure, le molybdène,

le nickel, le sélénium, l'argent, le thorium, le plomb tétraéthyle, le titane, le vanadium et le zinc. Certaines de ces substances sont classées sous la rubrique « élément et ses composés » alors que d'autres sont considérées comme des composés inorganiques spécifiques ou qualifiés [code R4 du CIID].

- **B25.1.e Récupération des matières inorganiques (sauf les métaux)** − La liste des substances de l'INRP contient des substances inorganiques : l'ammoniac, l'amiante, le trifluorure de brome, le brome, le disulfure de carbone, le chlore, le dioxyde de chlore, le fluor, l'hydrazine, le sulfure d'hydrogène, les cyanures ioniques, l'ion nitrate, le phosphore et l'hexafluorure de soufre [code R5 du CIID].
- **B25.1.f Récupération des acides et des bases** − Les acides minéraux suivants sont répertoriés à l'INRP : les acides chlorhydrique, nitrique et sulfurique. Cette activité de recyclage s'applique également à la récupération d'acides ou de bases qui contiennent d'autres contaminants répertoriés à l'INRP [code R6 du CIID].
- **B25.1.g Récupération des catalyseurs** − Choisissez cette rubrique si un catalyseur contenant une substance de l'INRP a été transféré hors site pour être récupéré, réactivé, régénéré ou rétabli d'une toute autre façon pour être réutilisé comme catalyseur. La rubrique « récupération des catalyseurs » n'inclut pas leur destruction à des fins de récupération de pièces. Choisissez B25.1.d si le catalyseur a été transféré hors site pour récupération des métaux qu'il contient [code R8 du CIID].
- **B25.1.h Récupération des résidus de dépollution** − Cela comprend le recyclage des résidus des opérations de contrôle de la pollution ou d'assainissement [code R7 du CIID].
- **B25.1.i Raffinage ou réutilisation des huiles usées** − Les huiles de lubrification ne sont pas des substances de l'INRP. Toutefois, les huiles usées sont parfois contaminées par des substances de l'INRP telles que les adjuvants du zinc. Choisissez cette activité de recyclage si des huiles usées contenant des substances de l'INRP ont été transférées hors site pour raffinage ou réutilisation. Si l'huile usée a été utilisée comme combustible, choisissez B25.1.a. [code R9 du CIID].
- **B25.1.j Autre** − Autres activités de récupération, de réutilisation ou de recyclage non décrites cidessus.

Vous devez dresser la liste des installations qui ont reçu les substances de l'INRP envoyées à l'extérieur pour recyclage. Si les substances transférées étaient réparties parmi plusieurs installations, précisez la quantité de la substance de l'INRP transférée dans chaque installation. (voir le champ B22.1 pour savoir comment utiliser et modifier le tableau de la « Liste à servir des installations hors site »).

### **B25.2 Quantité totale recyclée**

La somme des entrées dans la section B25.1 est calculée et inscrite automatiquement dans ce champ.

### **B26.0 Causes des changements des quantités recyclées par rapport à l'année dernière**

Indiquez les changements qui se sont produits depuis l'an 2002 dans les quantités transférées hors site pour recyclage. Cette section doit être remplie, même s'il n'y a eu aucun transfert hors site. S'il s'agit de votre première année de déclaration, choisissez B26.1.i « Sans objet ». Autrement, choisissez au moins un des motifs de fluctuation des quantités transférées. Si vous avez choisi B26.1.c « Activités de prévention de la pollution », vous devez remplir la section B30.0, Activités de prévention de la pollution. Parmi les motifs de changements, on peut citer :

**B26.1.a Niveaux de production** − Voir le champ B23.1.a.

- **B26.1.b Méthodes d'estimation** − Voir le champ B23.1.b.
- B26.1.c Activités de prévention de la pollution Voir le champ B23.1.c.
- **B26.1.d Traitement sur place** − Voir le champ B23.1.d.
- **B26.1.e Élimination** − Si cette activité est choisie, vous devez déclarer les éliminations sur place et/ou hors site dans les sections B20.0, B21.0, B22.0, B23.0 et B24.0.
- **B26.1.g Autre** − Voir le champ B23.1.g.
- **B26.1.h Aucun changement important (de plus de 10 %) ou aucun changement** − Aucun changement par rapport à l'année précédente ou un écart de moins de 10 %.
- **B26.1.i Sans objet** − Première année de déclaration pour cette substance.

#### **B26.2 Commentaires (recyclage)**

Tout commentaire relatif au recyclage d'une substance donnée peut être fourni dans cette section. Ces commentaires apparaîtront dans la base de données de l'INRP accessible au public et offriront l'occasion de mettre en contexte les données qui y sont déclarées.

### **B27.0 Recyclage prévu**

Précisez les transferts totaux de substance recyclée qui sont prévus pour les années 2004, 2005 et 2006. Les estimations pour les années 2007 et 2008 sont facultatives (choisissez « Sans objet » si vous ne déclarez rien). Cette section doit être remplie, même s'il n'y a aucun transfert hors site pour recyclage.

### **B30.0 Activités de prévention de la pollution (P2)**

La prévention de la pollution (P2) est définie comme « l'utilisation de procédés, de pratiques, de matières, de produits, de substances ou de formes d'énergie qui empêchent ou qui minimisent la production de polluants et de déchets tout en réduisant, dans l'ensemble, les risques pour l'environnement ou la santé humaine » [LCPE (1999)]. Prévenir la pollution, c'est tenter d'en éliminer les causes plutôt que d'en gérer les effets. La prévention de la pollution encourage des changements qui sont censés réduire les coûts de production, accroître l'efficience et renforcer l'efficacité de la protection du milieu naturel.

Dans cette section, les installations qui ont pris des mesures pour prévenir la production de produits polluants et de déchets contenant des substances de l'INRP sont priées d'indiquer quelles activités P2 elles ont mis en œuvre, pour chaque substance. Cette section permet aux installations d'indiquer les activités P2 qui ont été mises en œuvre récemment, en tout ou en partie, au cours de l'année civile 2003, particulièrement pour la substance déclarée. Si vous déclarez des activités P2 qui ne concernent pas une substance en particulier ou si vous fournissez des renseignements sur des activités P2 qui n'ont pas été mises en œuvre en 2003, inscrivez ces activités, de concert avec l'année de leur mise en œuvre, au champ A15.2, Commentaires (prévention de la pollution).

Les occasions d'adopter des mesures P2 peuvent se manifester dans divers domaines de l'exploitation industrielle, y compris les matières et les matières premières, l'équipement et les procédés, les pratiques d'exploitation, les résultats, sous forme de produits ou autres, et les systèmes de gestion de l'entreprise. **Parmi les activités P2, on peut citer :** le remplacement des matières ou des matières premières; la conception ou la reformulation du produit; la modification de l'équipement ou du procédé; la prévention des déversements et des fuites; la réutilisation, la récupération ou le recyclage sur place; les techniques améliorées d'approvisionnement ou de gestion des stocks; les bonnes pratiques d'exploitation et la formation.

Voici une liste d'**activités qui ne sont PAS considérées comme des activités de prévention de la pollution :** traitement sur place (contrôle de la pollution), recyclage hors site, élimination hors site, traitement ou dilution des déchets, transfert d'un élément dangereux ou toxique (ou les deux) d'un milieu environnemental à l'autre.

La déclaration qualitative des activités P2 est obligatoire dans le cadre de l'INRP. Si vous n'avez pas mis en œuvre un programme P2 à votre installation, choisissez la rubrique B30.1.i. Autrement, inscrivez toutes les activités P2 mises en œuvre au cours de l'année de déclaration 2003. Si vous avez choisi « Activités de prévention de la pollution » dans les champs B14.1.c, B23.1.c ou B26.1.c comme motif de variation des quantités rejetées ou éliminées sur place ou transférées hors site pour élimination ou recyclage, vous **devez** signaler ces activités dans la présente section.

- **B30.1.a La substitution de matières (matières premières notamment)** comprend le remplacement des matières utilisées pendant la production ou faisant partie d'un produit par des matières ou des matières premières non polluantes ou moins polluantes. Le remplacement de matières, dont on parle comme d'une technique d'élimination à la source, vise à diminuer ou éliminer la quantité de substances toxiques ou de matières dangereuses utilisées.
	- i) **Matières plus pures** On a choisi, en cours de production, des matières ou des matières premières plus pures en vue de réduire la quantité des substances émises ou produites comme déchets.
	- ii) **Autres matières** Une matière première de rechange a été utilisée pour faire diminuer les émissions ou la mise au rebut de la substance visée.
	- iii) **Autre (préciser)** Si vous procédez à des changements de matière ou de matière première autres que ceux décrits ci-dessus, décrivez cette pratique en détail dans le champ « Commentaires » ci-dessous (B30.1.a.iv).
	- iv) **Commentaires (propres à B30.1.a)** Les installations sont encouragées à fournir des renseignements complémentaires décrivant leurs initiatives de remplacement de matière ou de matière première et les résultats obtenus. Notez bien que si vous avez choisi « Autre » (B30.1.a.iii), vous devrez fournir une description de cette initiative dans ce champ.
- **B30.1.b La conception ou la reformulation du produit** inclut les méthodes de prévention de la pollution associées à la totalité du cycle de vie des produits (à savoir, l'extraction des ressources, la production, l'utilisation et l'élimination) grâce à la conception de nouveaux produits ainsi qu'à la modification de la conception et à la reformulation des anciens.
	- i) **Modification des caractéristiques du produit** Un ou plusieurs des attributs du produit ont été modifiés pour prévenir la pollution résultant de sa production, de son utilisation et de son élimination.
	- ii) **Modification de la conception ou de la composition** La conception ou la composition de produits existants a été modifiée afin de réduire la pollution de manière significative.
	- iii) **Modification de l'emballage** L'emballage du produit a été modifié pour minimiser la quantité de substance rejetée ou produite sous forme de déchets.
	- iv) **Autre (préciser)** Si vous procédez à la conception ou à la reformulation d'un produit en faisant appel à des procédés différents de ceux décrits ci-dessus, décrivez cette pratique en détail dans le champ « Commentaires » ci-dessous (B30.1.b.v).
	- v) **Commentaires (propres à B30.1.b)** Les installations sont encouragées à fournir des renseignements complémentaires décrivant leurs initiatives de conception ou de reformulation de produit et les résultats obtenus. Notez bien que si vous avez choisi « Autre » (B30.1.b.iv), vous devrez fournir une description de cette initiative dans ce champ.
- **B30.1.c La modification de l'équipement ou du procédé** permet d'appliquer de nouvelles technologies ou des stratégies d'optimisation aux systèmes, procédés et pratiques d'exploitation existants afin d'améliorer les coûts de production et l'utilisation des ressources et de réduire la pollution produite et les matières envoyées au rebut.
	- i) **Modification de l'équipement, de la disposition ou de la tuyauterie** L'équipement, la disposition ou la tuyauterie sur les lieux de l'installation ont été altérés en vue de réduire ou d'éliminer la quantité de polluants et de déchets contenant la substance visée (p. ex. l'utilisation de la force de gravitation pour le déplacement de certaines matières).
	- ii) **Utilisation d'un catalyseur de procédé différent** Le procédé, en tout ou partie, a été accéléré en remplaçant la substance déclarée par une substance moins toxique ou non toxique. Cela comprend les cas où la substance déclarée a été remplacée par un catalyseur qui a produit moins de sous-produits toxiques ou qui n'en a pas produit.
	- iii) **Meilleure gestion de l'utilisation des emballages en vrac** Grâce à la réglementation et à une meilleure gestion de l'utilisation des emballages en vrac, la quantité de produit et de résidus contenant la substance accidentellement déversée dans le conteneur a été réduite ou éliminée.
		- iv) **Substitution de petits emballages par des emballages en vrac** L'augmentation de la taille et de la capacité volumétrique des emballages a réduit les déchets résiduels et l'emballage excédentaire, faisant diminuer ainsi la quantité de substance rejetée ou produite comme déchets.
		- v) **Modification de l'équipement de décapage et de nettoyage** Le matériel de décapage et de nettoyage a été modifié pour utiliser des substances moins toxiques ou non toxiques en lieu et place de la substance déclarée (p. ex. des solutions nettoyantes aqueuses).
		- vi) **Remplacement par des dispositifs mécaniques de décapage/nettoyage** Le remplacement des solvants par un équipement de décapage ou de nettoyage abrasif a éliminé ou réduit considérablement la quantité de substance rejetée ou produite sous forme de déchets.
	- vii) **Remplacement par des agents de nettoyage aqueux** Les agents de nettoyage à base de solvant ont été remplacés par des solutions aqueuses (à base d'eau), ce qui a réduit l'usage de la substance et la quantité rejetée ou produite sous forme de déchets.
	- viii) **Modification ou installation de systèmes de rinçage** Un système de rinçage a été installé ou modifié pour trier et capter les matières excédentaires en vue de leur récupération et de leur réutilisation.
		- ix) **Amélioration de la conception de l'équipement de rinçage** L'efficience et l'efficacité de l'équipement de rinçage ont été améliorées afin de réduire la quantité de substance utilisée au cours du processus de nettoyage (y compris l'installation de dispositifs anti-éclaboussures, de bordures latérales ou de systèmes de rinçage à contre-courant).
		- x) **Amélioration de l'exploitation de l'équipement de rinçage** Le mode d'emploi de l'équipement de rinçage a été modifié pour minimiser le déversement accidentel de la substance en adoptant des procédés de manutention plus soigneux et plus efficaces.
	- xi) **Modification des systèmes ou de l'équipement de pulvérisation** Les systèmes ou l'équipement de pulvérisation ont été modifiés pour réduire les émissions de la substance (y compris en évitant la survaporisation, en adoptant des produits à base d'eau et des moyens de contrôle efficaces).
	- xii) **Amélioration des techniques d'application** Les techniques d'application ont été améliorées pour augmenter la précision et le contrôle (grâce à l'utilisation de pistolets adéquats et à l'ajustement de la distance, de la pression et de la vitesse de pulvérisation) en limitant ou en éliminant les émissions ou les pertes accidentelles de la substance.
- xiii) **Remplacement du procédé de pulvérisation par un autre système** Le système de pulvérisation a été remplacé par un autre mécanisme ou système pour limiter ou éliminer les émissions ou les pertes de substance.
- xiv) **Autre (préciser)** Si vous adoptez des modifications de l'équipement ou du procédé autres que celles décrites ci-dessus, décrivez cette pratique en détail dans le champ « Commentaires » ci-dessous (B30.1.c.xv).
- xv) **Commentaires (propres à B30.1.c)** Les installations sont encouragées à fournir des renseignements supplémentaires décrivant les modifications apportées à leur équipement ou à leurs procédés et les résultats obtenus. Notez bien que si vous avez choisi « Autre » (B30.1.c.xiv), vous devrez fournir une description de cette initiative dans ce champ.
- **B30.1.d La prévention des déversements ou des fuites** améliore les contrôles d'inventaire et réduit ou élimine la quantité des pertes de substance se produisant de manière accidentelle dans les installations d'entreposage et de transport.
	- i) **Amélioration des procédures d'entreposage ou de stockage** L'amélioration des procédures d'entreposage et de stockage a réduit la quantité de substance perdue par suite de fuites du système d'entreposage ou de l'instabilité des techniques de stockage ou les deux.
	- ii) **Amélioration des procédures de chargement, de déchargement ou de transfert** Meilleures procédures de chargement, de déchargement ou de transfert ont été employées sur les lieux de l'installation pour améliorer la protection du sol et réduire ou éliminer les émissions de la substance déclarée.
	- iii) **Installation d'alarmes de trop-plein ou de robinets d'arrêt automatique** Des alarmes de trop-plein ou des robinets d'arrêt automatique ont été installés pour réduire les fuites et les pertes de substance.
	- iv) **Installation de systèmes de récupération de la vapeur** Un système de récupération de la vapeur a été installé pour capter et conserver, à des fins de réutilisation, toute émission atmosphérique de la substance durant le processus de production.
	- v) **Instauration d'un programme d'inspection ou de surveillance des sources potentielles de déversement ou de fuite** – Des mesures courantes de surveillance et de vérification des fuites, y compris des émissions fugitives et des sources de déversement, ont été appliquées à tous les dispositifs servant au procédé, ce qui a augmenté la productivité et prévenu les pertes.
	- vi) **Modification des procédures de confinement** Les procédures de confinement ont été modifiées pour limiter les émissions et l'échappement de la substance des unités d'entreposage (y compris les émissions des composés volatils).
	- vii) **Amélioration des procédures d'égouttement** Les procédures d'égouttement ont été améliorées pour garantir que la substance n'a pas été rejetée des systèmes de confinement ou d'entreposage ni de l'équipement servant au procédé. Il fallait s'assurer que les substances faisant l'objet de ces procédures d'égouttement étaient adéquatement gérées (p. ex. en protégeant le système contre les intempéries).
	- viii) **Autre (préciser)** Si vous êtes en train de mettre en activité des mécanismes de prévention des fuites et des déversements autres que ceux décrits ci-dessus, décrivez cette pratique en détail dans le champ « Commentaires » ci-dessous (B30.1.d.ix).
		- ix) **Commentaires (propres à B30.1.)** Les installations sont encouragées à fournir des renseignements supplémentaires décrivant leurs initiatives de prévention des fuites et des déversements et les résultats obtenus. Notez bien que si vous avez choisi « Autre » (B30.1.d.viii), vous devrez fournir une description de cette initiative dans ce champ.
- **B30.1.e La réutilisation, le recyclage ou la récupération sur place** couvrent le processus de réutilisation, de recyclage ou de récupération de matières **sur les lieux de l'installation** où une activité a eu lieu. La réutilisation est le réemploi de produits ou de matières dans leur forme originale ou dans le cadre de nouvelles applications accompagnées d'une remise à neuf ou de la restauration des caractéristiques d'origine, s'il y a lieu. Le recyclage renvoie à la prolongation de la durée de vie utile des ressources renouvelables et non renouvelables grâce à des changements de procédé ou de pratique et à l'ajout de nouveaux intrants énergétiques. La récupération est le procédé qui permet de protéger la matière, le produit mis au rebut ou le sous-produit contre la perte en le restaurant jusqu'à ce qu'il redevienne utile.
	- i) **Mise en place d'un système de recirculation à l'intérieur d'un procédé** Les produits, les substances ou les catalyseurs ou les trois ont été remis en circulation dans le cadre d'un procédé ou de procédés permettant d'améliorer l'efficience, de réduire ou d'éliminer les émissions et la perte de la substance ou d'améliorer l'utilisation des ressources grâce au recyclage, à la réutilisation ou à la récupération sur place.
	- ii) **Autre (préciser)** Si vous exercez des activités de réutilisation, de recyclage et de récupération sur place autres que celle décrite ci-dessus, décrivez cette pratique en détail dans le champ « Commentaires » ci-dessous (B30.1.e.iii).
	- iii) **Commentaires (propres à B30.1.e)** Les installations sont encouragées à fournir des renseignements supplémentaires décrivant leurs initiatives de réutilisation, de recyclage ou de récupération sur place ainsi que les résultats obtenus. Notez bien que si vous avez choisi « Autre » (B30.1.e.ii), vous devrez fournir une description de cette initiative dans ce champ.
- **B30.1.f L'amélioration des techniques d'approvisionnement ou de gestion des stocks** comprend l'insertion, dans le processus d'approvisionnement, de considérations écologiques, de même que l'adoption d'un mode de gestion des produits fondé sur les inventaires.
	- i) **Procédures institutionnelles assurant que les matériaux ne restent pas en stock au-delà de la limite de conservabilité** – Des procédés ont été institués pour s'assurer que les inventaires n'étaient pas approvisionnés avant la manifestation du besoin.
	- ii) **Instauration d'un programme de vérification des matières désuètes** Les matières désuètes ont été testées en vue d'en évaluer l'utilité.
	- iii) **Élimination des exigences relatives à la conservabilité pour les matières stables** Les exigences de conservabilité ont été éliminées grâce à l'adoption de matières de remplacement stables afin d'éviter la perte accidentelle de la substance.
	- iv) **Instauration de meilleures procédures d'étiquetage** Des procédures d'étiquetage plus efficaces ont été instituées pour limiter la mise au rebut aux seuls produits vraiment périmés.
	- v) **Mise sur pied d'un centre d'échange de matières** Un centre d'échange de matières a été créé pour réduire les déchets en mettant les substances et les biens superflus à la disposition de tiers qui peuvent en faire usage et en prévenant ainsi l'élimination de la substance.
	- vi) **Instauration de meilleures procédures d'achat** Des procédures d'achat améliorées ont été instituées pour réduire les déchets en s'assurant que les facteurs environnementaux ont été pris en considération durant l'approvisionnement (p. ex. les matières achetées étaient recyclables ou réutilisables).
	- vii) **Autre (préciser)** Si vous êtes en tain de mettre en application des techniques améliorées de gestion de l'inventaire ou d'approvisionnement autres que celles décrites cidessus, décrivez en détail cette pratique dans le champ « Commentaires » ci-dessous (B30.1.f.viii).
- viii) **Commentaires (propres à B30.1.f)** Les installations sont encouragées à fournir des renseignements supplémentaires décrivant leurs techniques améliorées de gestion de l'inventaire ou d'approvisionnement et les résultats obtenus. Notez bien que si vous avez choisi « Autre » (B30.1.f.vii), vous devrez fournir une description de cette initiative dans ce champ.
- **B30.1.g La formation ou les bonnes pratiques d'exploitation** peuvent souvent améliorer l'efficacité de l'exploitation et fournir une façon rentable de prévenir la pollution, de réduire les coûts et d'améliorer la qualité. Ces objectifs multiples peuvent souvent être atteints grâce à des améliorations fondamentales des procédures de travail et grâce à des séances de formation et d'incitation du personnel à améliorer la manutention des matières et à reconnaître les occasions de prévention de la pollution.
	- i) **Amélioration du programme d'entretien, de la tenue des livres ou des procédures** Des améliorations du programme d'entretien, de la tenue des livres ou des procédures ont été instituées pour réduire le volume des substances rejetées ou produites comme déchets par un équipement défectueux ou mal entretenu, de même que pour veiller à ce que les dossiers reflètent bien les améliorations apportées aux pratiques d'exploitation, à la production des déchets et des émissions et aux procédés.
	- ii) **Des modifications à l'horaire de production pour minimiser les changements d'équipement et de matières premières** – L'horaire de production a été modifié pour minimiser les changements d'équipement et de matière première et réduire ainsi les émissions et déchets résultant du nettoyage pratiqué entre les changements.
	- iii) **Formation sur la prévention de la pollution** Les employés, nouveaux et anciens, ont été sensibilisés aux objectifs P2 relatifs à la substance déclarée et à la façon de s'acquitter de leurs responsabilités. Une formation appropriée a donné aux employés les connaissances et les habiletés requises pour trouver et mettre en œuvre des pratiques P2 s'appliquant à cette substance.
	- iv) **Autre (préciser)** Si vous avez institué un processus de formation portant sur les bonnes pratiques d'exploitation ou les activités P2 autres que celles décrites ci-dessus, décrivez en détail cette pratique dans le champ « Commentaires » ci-dessous (B30.1.g.v).
	- v) **Commentaires (propres à B30.1.g)** Les installations sont encouragées à fournir des renseignements supplémentaires décrivant leurs bonnes pratiques d'exploitation ou leurs initiatives de formation ainsi que les résultats obtenus. Notez bien que si vous avez choisi « Autre » (B30.1.g.iv), vous devrez fournir une description de l'initiative dans ce champ.
- **B30.1.h Autre (préciser)** Si vous êtes en train de mettre en application une activité P2 pour la substance visée, autre que celles décrites ci-dessus, décrivez en détail cette activité dans le champ réservé aux commentaires portant sur les activités P2 (B30.2).
- **B30.1.i Aucune activité de prévention de la pollution** Aucune activité P2 n'a été mise en oeuvre à votre installation au cours de l'année civile 2003 pour la substance visée.

#### **B30.2 Commentaires (Prévention de la pollution)**

Les installations sont encouragées à fournir des renseignements supplémentaires décrivant les initiatives P2 liées à la substance déclarée qui ont été mises en œuvre durant l'année, y compris les résultats obtenus (p. ex. les résultats environnementaux, les avantages économiques, etc.). Ces commentaires apparaîtront dans la base de données de l'INRP accessible au public et fourniront l'occasion de mettre en contexte l'information déclarée à l'INRP. L'information sur

les activités P2 générales à l'échelle de l'installation, telles que les initiatives de conservation de l'eau et de l'énergie ou les activités P2 qui ont été mises en œuvre au cours d'une année antérieure à 2003 devrait être enregistrée dans le champ « Commentaires (prévention de la pollution) » (A15.2).

### **B40.0 Coefficient de production et indice d'activité (facultatif)**

Cette section permet aux responsables des installations d'illustrer, s'ils le désirent, la relation qui existe entre la fluctuation annuelle du niveau de production de la substance déclarée et celle de ses rejets, éliminations et transferts pour recyclage.

Un « coefficient de production » est le rapport de la « production de l'année de déclaration » à la « production de l'année précédente »; il permet de comparer, d'une année à l'autre, la fluctuation de la somme des rejets, éliminations et transferts pour recyclage. Un « indice d'activité » est fondé sur la variable, autre que la production, qui exerce une influence prépondérante sur le total et qui permet, à son tour, de comparer ces variations d'année en année. Bien que l'utilisation d'un coefficient de production ou d'un indice d'activité comme base de comparaison ne soit pas pratique pour certaines installations, ce calcul arithmétique simple n'en offre pas moins aux entreprises la possibilité de fournir une information utile à la compréhension des fluctuations de leurs rejets, éliminations et transferts pour recyclage. En raison même de la relation qui existe entre le total des rejets, éliminations et transferts pour recyclage d'une part, et les niveaux de production d'autre part, un coefficient de production ou un indice d'activité peut contribuer à établir, en termes relatifs, si la performance environnementale d'une installation s'est améliorée ou détériorée.

On vous encourage à établir le coefficient qui permet de comparer la production de l'année de déclaration avec celle de l'année précédente ou à fournir un indice d'activité tenant compte de la variable, autre que la production, qui a exercé la plus grande influence sur la quantité totale des substances déclarées rejetées ou éliminées sur place ou transférées hors site pour élimination définitive ou pour recyclage. Le coefficient ou l'indice devrait être calculé à deux décimales près (deux chiffres à droite de la virgule). Si la fabrication ou le traitement de la substance déclarée, ou son utilisation d'une autre manière, a commencé au cours de l'année de déclaration, inscrivez « S/O » (sans objet) dans le champ réservé au coefficient de production ou à l'indice d'activité.

Il convient de noter que si votre installation déclare plus d'une substance, le coefficient de production ou l'indice d'activité peut varier d'une substance à l'autre. Pour les installations qui fabriquent la substance déclarée, les quantités fabriquées au cours de l'année courante et de l'année précédente fournissent une bonne base de comparaison puisqu'il s'agit de la principale activité de l'entreprise. Toutefois, dans la plupart des cas, le coefficient de production ou l'indice d'activité doit être fondé sur d'autres variables de production ou d'activité que la quantité fabriquée, traitée ou utilisée d'une autre manière.

Choisissez, dans les exemples suivants, la méthode – coefficient de production ou indice d'activité – qui permet le mieux d'évaluer, dans le temps, les fluctuations de la somme des rejets, éliminations et transferts pour recyclage pour une substance donnée. Si votre installation déclare plus d'une substance de l'INRP, le coefficient de production ou l'indice d'activité peut varier d'une substance à l'autre. Toutefois, pour une même substance, la même méthode de calcul doit être utilisée d'année en année pour permettre une comparaison valable. Si la substance a été utilisée dans plus d'un procédé, vous pouvez calculer un coefficient de production fondé sur une moyenne pondérée des ratios de production individuels. S'il s'agit de la première année de déclaration d'une substance, entrez « S/O » (sans objet) dans le champ B40.1.
### **Établissement d'un coefficient de production**

Le coefficient de production doit être fondé sur la variable qui a l'influence la plus déterminante sur les quantités de substances rejetées ou éliminées sur place ou transférées hors site pour élimination définitive ou recyclage. Plusieurs méthodes peuvent être utilisées, notamment :

• diviser la quantité de substance fabriquée durant l'année de déclaration par celle de l'année précédente;

OU

• diviser la quantité de produit fabriqué durant l'année de déclaration par celle de l'année précédente.

## *Exemple 1*

Votre installation a fabriqué une substance de l'INRP et vous avez adopté un programme de prévention de la pollution pour réduire les émissions fugitives pendant la fabrication, l'entreposage, l'emballage et l'expédition de cette substance. On peut calculer le coefficient de production en divisant simplement la quantité de substance fabriquée durant l'année de déclaration par celle de l'année précédente.

## *Exemple 2*

Votre installation n'a utilisé du toluène que comme fixateur de peinture dans le cadre d'un projet de peinture. Vous avez peint 12 000 réfrigérateurs au cours de l'année de déclaration et 10 000 réfrigérateurs l'année précédente. Dans ce cas, le coefficient de production pour le toluène était de 1,2 (soit 12 000 ÷ 10 000) parce que le nombre de réfrigérateurs produits est le principal facteur qui détermine la quantité de toluène à déclarer.

## *Exemple 3*

Votre installation a fabriqué des pigments inorganiques, y compris du dioxyde de titane. De l'acide chlorhydrique a été accessoirement produit au cours du processus de production. Pour calculer un coefficient de production d'acide chlorhydrique, il faudrait se baser sur la production annuelle de dioxyde de titane et non sur la quantité d'acide chlorhydrique produite. Au cours de l'année de déclaration, 20 tonnes de dioxyde de titane ont été fabriquées. Si l'installation en avait produit 26 tonnes l'année précédente, le coefficient de production aurait été de 0.77 (20 ÷ 26).

### **Établissement d'un indice d'activité**

Dans certaines situations, une activité autre que la production exerce une influence déterminante sur la quantité totale de substance déclarée qui est rejetée ou éliminée sur place ou transférée hors site pour élimination définitive ou recyclage.

# *Exemple 1*

Votre installation a fabriqué des teintures organiques en lots de couleurs différentes. Avant de passer d'une teinte à l'autre, il a fallu nettoyer soigneusement tout l'équipement avec un solvant qui contient des éthers de glycol pour éliminer les traces de couleur du lot précédent. L'année dernière, votre installation a fabriqué quatre couleurs différentes en lots séparés totalisant 15 tonnes. Cette année, elle en a fabriqué deux, de 20 tonnes chacun. Puisque la principale activité ayant une incidence sur l'utilisation de l'éther glycolique était le nettoyage associé aux changements de couleur, l'indice d'activité serait, dans ce cas, de 0,5 (2 changements de couleur au cours de l'année de déclaration ÷ 4 changements de couleur l'année précédente). La quantité totale de teinture fabriquée n'a aucune incidence sur l'usage de l'éther glycolique et, par conséquent, elle ne peut servir à normaliser les fluctuations annuelles des rejets et des transferts de la substance en cause.

## *Exemple 2*

Une installation qui fabrique des pièces composées de plastique thermique pour des avions a utilisé du toluène comme solvant pour nettoyer les moules. Les moules ont été nettoyés au besoin et ce nettoyage n'était pas nécessairement fonction du taux de production des pièces. Les opérateurs ont nettoyé 5 200 moules pendant l'année de déclaration, mais seulement 2 000 l'année précédente. L'indice d'activité de 2,6 (5 200  $\div$  2 000) calculé dans ce cas représente la variation du niveau des activités qui exigent l'usage du toluène dans l'installation. Si les moules étaient nettoyés régulièrement après la fabrication d'un lot de 1 000 pièces, le coefficient de production serait égal à l'indice d'activité et on pourrait utiliser l'un ou l'autre.

# *Exemple 3*

Une installation a fabriqué des instruments chirurgicaux et nettoyé les parties mécaniques avec du 1,1,1-trichloroéthane dans un dégraisseur à la vapeur. L'unité de dégraissage fonctionnait par lots et les parties mécaniques étaient nettoyées sporadiquement. L'indice d'activité peut être fondé sur la durée totale du procédé de dégraissage. Si l'unité de dégraissage a fonctionné pendant 3 900 heures au cours de l'année de déclaration et 3 000 heures l'année précédente, l'indice d'activité est de 1,3 (soit  $3\,900 \div 3\,000$ .

## **Établissement du coefficient de production à partir d'une moyenne pondérée**

Dans de nombreuses installations, les substances de l'INRP peuvent être utilisées dans plus d'un procédé de production. Dans ces cas, un coefficient de production ou un indice d'activité peut être calculé en pondérant le coefficient de production pour chaque procédé selon la contribution respective de chacun à la quantité de substance rejetée ou éliminée sur place ou transférée hors site pour élimination finale ou recyclage.

### *Exemple*

Votre installation a peint des bicyclettes avec un produit contenant du toluène. Seize mille (16 000) bicyclettes ont été fabriquées au cours de l'année de déclaration et 14 500 l'année précédente. Il n'y a pas eu de modification radicale des modèles des bicyclettes qui aurait pu changer la surface totale à peindre pour chaque modèle. Le coefficient de production des bicyclettes serait de 1,1 (16 000 ÷ 14 000). Vous estimez que 12,5 tonnes de toluène ont été rejetées ou éliminées sur place ou transférées hors site pour élimination finale ou recyclage par suite de la fabrication des bicyclettes. Votre installation a également utilisé du toluène comme solvant dans une colle qui servait à fabriquer des pièces et de l'équipement pour la bicyclette. Treize mille (13 000) pièces ont été fabriquées dans l'année de déclaration comparativement à 15 000 l'année précédente. Le coefficient de production pour les pièces qui avaient besoin de toluène était de 0,87 (13 000 ÷ 15 000). Vous estimez qu'une tonne de toluène a été rejetée ou éliminée sur place ou transférée hors site pour élimination définitive ou recyclage par suite de la production des pièces en question. Un coefficient de production peut être calculé en pondérant chaque coefficient de production d'après leur contribution relative à la quantité de toluène (13,5 tonnes pendant l'année de déclaration) rejetée ou éliminée sur place ou transférée hors site pour élimination définitive ou recyclage. Le coefficient de production serait calculé comme suit :

Coefficient de production =  $(12.5 \div 13.5 \times 1.1) + (1.0 \div 13.5 \times 0.87) = 1.08$ 

Vous avez maintenant fini de remplir le formulaire de déclaration de 2003 pour cette substance. Vous pouvez sauvegarder les données sur les substances, annuler les modifications ou revenir à la déclaration des substances.

Revenez à l'écran intitulé « Répertoire des substances » pour ajouter ou modifier n'importe quelle substance concernant votre installation. Pour ajouter une nouvelle installation ou revoir l'information sur les installations déjà enregistrées, revenez à l'écran « Examiner / Entrer / Modifier les données » et actionnez le bouton « Installations déclarantes ». À partir de ce menu, vous pouvez ajouter des substances pour l'installation courante ou enregistrer d'autres installations et d'autres substances.

Quand toutes les données relatives à vos installations et à vos substances auront été enregistrées, passez à l'étape 6.

# **Étape 6 – Vérifiez les erreurs et exportez les données**

# **Vérifier s'il y a des erreurs**

**Il s'agit d'une étape obligatoire. Le logiciel ne pourra créer le fichier d'exportation des données que si aucune erreur n'a été détectée au cours de la vérification.** 

 Cette fonction vous permettra de vérifier si vous avez correctement rempli toutes les sections de la déclaration relative au(x) programme(s) choisi(s). Un écran d'état indiquera le nombre de déclarations d'installations et de substances faisant l'objet d'une vérification ainsi que le nombre d'avertissements et d'erreurs détectées. Le logiciel de déclaration comporte des procédures de vérification des données qui donnent des avertissements si les rejets, éliminations ou transferts semblent anormalement élevés. Ces messages d'avertissement, contrairement aux messages d'erreur, n'empêcheront pas la création du fichier d'exportation. Si vous avez reçu des messages d'erreur ou d'avertissement, vous serez invités à les examiner.

À partir du « Menu principal », choisissez l'option « Vérifier les erreurs / Exporter les données » puis choisir ensuite la fonction « Vérifier s'il y a des erreurs » pour détecter celles-ci. Vous devez cliquer sur le bouton « Vérifier les données de déclaration » pour que commence la vérification des erreurs. Si aucune erreur n'a été découverte, choisissez alors l'option « Exporter les données » afin d'obtenir un fichier d'exportation **que vous pourrez ensuite envoyer par courriel ou disquette à la personne chargée de l'inventaire**.

### **Vérifier les erreurs / Exporter les données**

- Vérifier s'il y a des erreurs
- Examiner / Imprimer les erreurs
- Créer un fichier d'exportation des données

# **Examiner / Imprimer les erreurs**

Utilisez cette fonction pour examiner les messages d'erreur et d'avertissement produits par le logiciel. Les messages d'erreur et d'avertissement spécifient le champ en cause et fournissent un diagnostic succinct du problème. En voici des exemples :

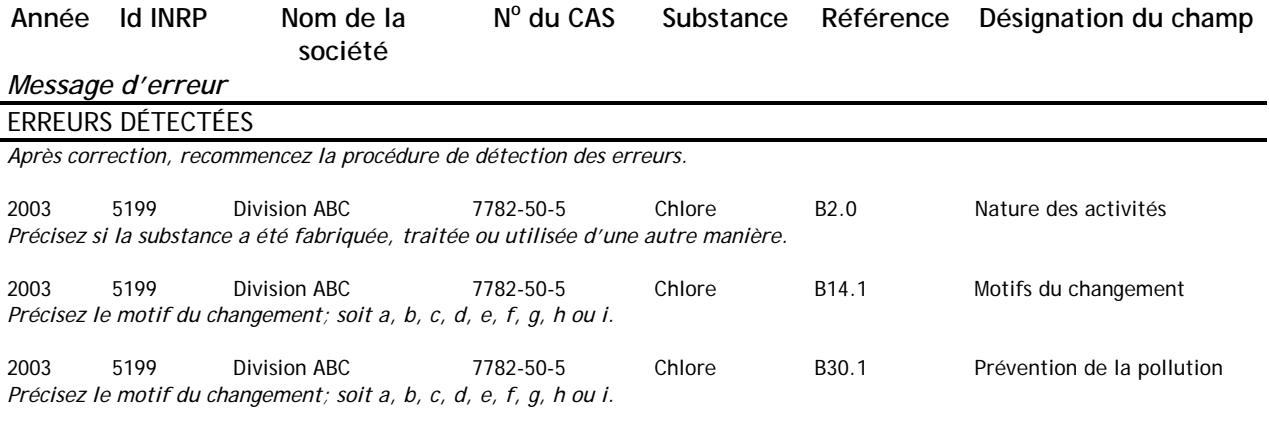

Si des erreurs ont été détectées, revenez à l'écran « Examiner / Entrer / Modifier les données », actionnez le bouton « Installations déclarantes » ou le bouton « Substances à déclarer » et corrigez les erreurs signalées dans le message d'erreur. Vous pourrez alors retourner à « Vérifier s'il y a des erreurs de déclaration » afin de supprimer tous les codes d'erreur antérieurs. Lorsque vous recevrez le message « Aucune erreur détectée », vous pourrez alors créer le fichier d'exportation approprié.

# **Créer un fichier d'exportation des données**

Pour exporter vos données, choisissez « Créer un fichier d'exportation des données » dans le menu « Vérifier les erreurs / Exporter les données ». Lisez attentivement l'écran « Créer un fichier d'exportation des données ». Vous devrez produire un fichier d'exportation séparé pour chaque organisme à qui vous êtes tenus d'envoyer une déclaration. Choisissez l'organisme dans la liste à servir :

- EC déclaration à un ou plusieurs des organismes ou programmes suivants : INRP, EPE, MEA
- MEO déclaration en vertu du Règlement 127/01 de l'Ontario
- PDRE déclaration au PDRE

 $\overline{\phantom{a}}$ 

Appuyez sur « Continuer ». Un écran-synthèse apparaîtra et vous pourrez examiner les données que vous venez d'enregistrer dans le(s) programme(s) d'inventaire choisi(s).

Examinez attentivement l'information relative aux installations et les données sur les substances de votre ou de vos déclaration(s). Assurez-vous que vous avez déclaré vos valeurs en respectant les unités de mesure prescrites. Si vous avez produit une déclaration pour l'an 2002, comparez vos données de 2002 avec celles de 2003. Assurez-vous que les fluctuations annuelles significatives ne résultent pas d'une erreur de calcul ou de l'utilisation erronée des unités de mesure.

Au terme de cet examen, cliquez sur le bouton « Continuer », ce qui ouvrira l'écran vous permettant de préciser la destination du fichier de transfert – soit une disquette ou un répertoire de votre disque dur. Le répertoire par défaut est : **C:\Programes\NPRI-INRP\2003\Exports\**. Appuyez sur « Exporter les données de 2003 » pour créer le fichier d'exportation. Vous recevrez un message indiquant que l'a création du fichier d'exportation des données de votre déclaration est complétée.

Choisissez alors le bouton « Imprimer l'attestation » correspondant à l'inventaire pertinent<sup>\*</sup> et cliquer sur « Imprimer » pour obtenir un exemplaire de cette attestation.

Répétez les étapes ci-dessus pour chaque organisme auquel vous êtes tenus de présenter une déclaration.

Si vous voulez produire un fichier d'exportation pour le coordonnateur de votre société ou à des fins d'importation dans le logiciel de déclaration de l'année prochaine, choisissez l'option « TOUS » dans la liste à servir. Ce fichier peut également servir à créer une copie de sauvegarde de toutes les données que vous avez enregistrées.

N'utilisez aucun autre programme de base de données pour modifier les données après leur exportation. Une fois modifiées, les données seront considérées comme invalides et vous serez tenus de présenter à nouveau votre déclaration.

<span id="page-76-0"></span><sup>∗</sup> La fonction d'impression de ce logiciel utilise une police dont les caractères ont une taille constante pour produire les déclarations. Pour ce motif, il est préférable de choisir l'option « Menu d'impression » du « Menu principal » pour ajuster les paramètres implicites de l'imprimante avant de procéder à quelques essais d'impression. On peut imprimer de petites parties des données saisies en ajustant les différents paramètres optionnels qui s'offrent sur nombre des écrans de la déclaration.

- du (ou des) propriétaire(s) qui exécute(nt) des travaux sur les lieux de l'installation;
- des personnes qui, sur les lieux de l'installation, exécutent de façon routinière des travaux liés à l'exploitation normale de l'installation, au cours de la période correspondant à ces travaux, notamment les heures de travail d'un entrepreneur…

et diviser ce total par 2 000 heures. Le nombre total d'heures de travail inclut les congés payés et les congés de maladie.

### **A11.2 Activités auxquelles le seuil de 20 000 heures de travail ne s'applique pas**

Le seuil de 20 000 heures de travail ne s'applique pas aux installations qui servent à certains modes d'incinération, à la préservation du bois, aux opérations de terminal et aux installations de collecte des eaux usées ayant un débit d'évacuation dans les plans d'eau de 10 000 m<sup>3</sup> ou plus par jour. Consultez l'étape 1 pour obtenir de plus amples renseignements sur ces activités.

Si votre installation a servi exclusivement ou principalement à l'une des activités d'incinération retenues (de A11.2.a à A11.2.d), vous devez produire une déclaration pour les dioxines/furannes et pour le HCB (substances de la parie 3). Il se peut aussi qu'elle soit tenue d'en produire une pour n'importe quelle substance de l'INRP figurant dans les parties 1A, 1B, 2, 4 ou 5, pourvu qu'elle ait satisfait aux critères s'appliquant à ces substances. Si une ou plusieurs des activités d'incinération (de A11.2.a à 11.2.d) ont été sélectionnées, les cases correspondantes dans le champ A12.1 seront cochées automatiquement.

Si votre installation a servi exclusivement ou principalement à l'une des activités de A11.2.e à A11.2.g), il se peut aussi qu'elle soit tenue d'en produire une pour n'importe quelle substance de l'INRP figurant dans les parties 1A, 1B, 2, 4 ou 5, pourvu qu'elle ait satisfait aux critères s'appliquant à ces substances.

**L'installation a-t-elle servi principalement ou exclusivement aux fins suivantes?** 

- **A11.2.a Incinération de déchets solides non dangereux (**≥ **26 tonnes/an)** L'expression « déchets solides non dangereux » renvoie à tous déchets quelle que soit leur origine, qui pourraient normalement, s'ils ne sont pas incinérés, être éliminés dans un site non étanche, par exemple dans un site d'enfouissement sanitaire. Cela comprend les déchets de bois « propres », par exemple les déchets résultant du travail du bois ou des activités de production forestière, y compris l'écorce, qui n'ont pas été traités avec des agents chimiques de préservation (par ex., le pentachlorophénol) ou des revêtements décoratifs. L'incinération de déchets solides non dangereux comprend l'incinération des déchets résidentiels et municipaux dans un four conique et des déchets de bois non contaminés dans un four rond.
- **A11.2.b Incinération de déchets biomédicaux ou hospitaliers (**≥ **26 tonnes/an)** –Les déchets biomédicaux ou hospitaliers renvoient à des déchets produits par
	- des installations qui prodiguent des soins de santé aux humains et aux animaux;
	- des établissements d'essai et de recherche médicale ou vétérinaire;
	- des établissements d'enseignement dans le domaine des soins de santé;
	- des laboratoires d'essai clinique ou de recherche;
	- des installations qui s'occupent de la fabrication ou de l'essai des vaccins.

Les déchets biomédicaux ou hospitaliers incluent les eaux usées sanitaires et les déchets d'origine animale. Ils incluent également les déchets des laboratoires de microbiologie, le sang humain et les fluides corporels ainsi que les objets pointus et tranchants usagés qui

# **Étape 7 – Signez l'attestation et envoyez la déclaration**

# **Signature de l'attestation**

Quand vous envoyez votre déclaration à l'INRP, vous devez joindre une attestation signée. L'attestation doit être signée par le « cadre de la société » responsable de l'installation, désigné dans la section A16.0.

# **Envoi de la déclaration à l'INRP par l'intermédiaire du Web**

Les déclarations à l'INRP envoyées via Internet et l'attestation signée doivent être reçues par voie électronique au plus tard le **1er juin 2004**.

Si vous choisissez d'envoyer votre déclaration à l'INRP par Internet :

- Utilisez le logiciel de l'INRP pour créer le fichier avec la déclaration sur une disquette ou un répertoire (dossier) de votre disque dur, comme il est décrit à l'étape 6. Ne pas copier les fichiers qui se trouvent dans le répertoire du logiciel de l'INRP. Une déclaration complète à l'INRP est constituée d'un seul fichier – **EXPO\_EC.MDB**. Ce fichier se trouve normalement dans le répertoire par défaut **C:\Program Files\NPRI-INRP\2003\Exports\**.
- Sur le site Internet de l'INRP, à l'adresse [www.ec.gc.ca/pdb/npri](http://www.ec.gc.ca/pdb/npri), choisir le lien « Présenter une déclaration à l'INRP ». Les renseignements suivants seront fournis à l'aide de la formule électronique :
	- 1. **Votre adresse de courriel :** Entrez une adresse de courriel où un message pourra être envoyé pour confirmer la présentation de votre déclaration.
	- 2. **Le Bureau régional auquel vous présentez votre déclaration :** Choisir le Bureau régional approprié dans la liste déroulante.
	- 3. **Joignez le fichier EXPO\_EC.MDB :** Pour joindre ce fichier, choisir le bouton « parcourir ». Cela ouvrira une fenêtre donnant la liste des divers répertoires auxquels vous avez accès. Localiser ce fichier et choisir « ouvrir ». Le nom du fichier apparaîtra dans l'espace prévu.
	- 4. **L'attestation signée (l'envoi par voie électronique est facultatif) :** Vous devez indiquer si l'attestation signée sera soumise par voie électronique, par l'intermédiaire du fax, ou par la poste. Pour joindre ici une copie scannée de votre attestation, utiliser le bouton « parcourir » pour localiser le fichier à joindre. Le nom du fichier apparaîtra dans l'espace prévu.
	- 5. **Commentaires (facultatifs) :** Le cas échéant, vous pouvez inclure ici vos commentaires.
- Une fois tous les renseignements fournis, choisir le bouton **« Procéder »**. Pour annuler toute l'information, choisir le bouton **« Rétablir »**.
- La page « **Présentation pour confirmer** » donnera un résumé des renseignements fournis. Vérifiez que l'information présentée est exacte avant de choisir **« Envoyer »**. Si l'information sur la ou les installation(s) ou encore sur la ou les substance(s) n'est pas exacte, il vous faudra corriger cette information dans le logiciel de l'INRP.
- Une page de « **Confirmation »** apparaîtra avec un résumé de l'information contenue dans le fichier présenté à Environnement Canada. Cette page peut être imprimée et conservée dans vos dossiers.
- Un courriel de confirmation sera envoyé à l'adresse de courriel inscrite dans la formule électronique.

# **Envoi de la déclaration à l'INRP par courriel**

Les déclarations envoyées par courriel avec l'attestation signée doivent être envoyées par courrier électronique à Environnement Canada **au plus tard le 1er juin 2004,** la date du courriel faisant foi.

Si vous décidez d'envoyer votre déclaration à l'INRP par courrier électronique

- Utilisez le logiciel de l'INRP pour créer le fichier de déclaration dans une disquette ou un répertoire de votre disque dur tel que décrit à l'étape 6. Ne copiez pas les fichiers qui se trouvent dans le répertoire du logiciel de l'INRP. Une déclaration complète à l'INRP tient en un seul fichier – **EXPO\_EC.MDB** (d'autres options d'exportation créeront des fichiers tels que **EXPO\_ALL.MDB, EXPONERM.MDB** ou **EXPO\_MOE.MDB** destinés à d'autres organismes. Ces fichiers seront généralement sauvegardés dans le répertoire par défaut **C:\Programmes\NPRI-INRP\2003\Exports\**).
- Annexez ce fichier à votre courriel et expédiez ce dernier à votre bureau régional de l'INRP. Indiquez clairement, comme objet de l'envoi, qu'il s'agit d'une déclaration à l'INRP et **précisez le numéro d'identité de votre installation** et le nom de votre société. Les coordonnateurs ne doivent pas oublier que leur obligation se limite à l'envoi d'une seule déclaration à l'INRP au bureau de l'INRP de leur région. Dans votre message électronique, précisez vos nom, adresse, numéro de téléphone et numéro de télécopieur ainsi que votre adresse de courriel. Gardez une copie de cet envoi électronique à des fins de référence.
- Votre attestation signée doit être envoyée par télécopieur au bureau de l'INRP auquel vous avez fait parvenir le message électronique. Vous pouvez également scanner votre attestation signée et l'envoyer par voie électronique au même bureau de l'INRP. Conservez l'original sur fichier à titre de référence. **Votre déclaration sera considérée comme incomplète** tant que l'attestation signée et le fichier de déclaration n'auront pas été reçus par Environnement Canada. L'attestation et le message électronique doivent être datés du 1<sup>er</sup> juin 2004 ou d'une date antérieure.

**Si vous avez besoin d'aide, communiquez avec votre bureau régional de l'INRP répertorié sur la couverture avant du présent Guide.** 

# **Envoi de la déclaration à l'INRP par courrier postal ou par messagerie**

Envoyez la disquette ou un CD-ROM contenant votre fichier d'exportation des données et l'attestation signée au bureau de l'INRP de votre région **au plus tard le 1er juin 2004**. C'est la date de l'envoi par messagerie ou de l'oblitération postale qui fait foi.

# **N'envoyez PAS de copie papier avec votre disquette.**

Nous tenons à rappeler au coordonnateur de l'entreprise que si une disquette contient une déclaration portant sur des installations situées dans différentes régions du Canada, il lui suffit de déposer une seule déclaration à l'INRP au bureau de l'INRP de sa région. On demande, par exemple, au coordonnateur d'une entreprise employé à Montréal, mais responsable de la déclaration d'installations sises à Edmonton, Vancouver et Toronto, d'envoyer ses déclarations à l'INRP au bureau régional de Montréal.

Même si cela se produit rarement, il arrive que des virus informatiques soient détectés sur des disquettes envoyées au bureau de l'INRP. Si votre disquette est infectée, vous serez prié d'envoyer une nouvelle copie de votre déclaration. Il est aussi courant de recevoir, à l'INRP, des disquettes n'ayant pas été formatées. Vous êtes prié de vérifier que la disquette a été formatée comme il se doit avant l'enregistrement du fichier avec la déclaration sur celle-ci.

Après avoir fait une copie sur disquette, faites glisser l'onglet pour ouvrir la fenêtre de protection en écriture dans le coin de la disquette. Si vous utiliser un CD-ROM, assurez-vous de fermer le disque pour éviter tout ajout.

Indiquez, sur la disquette, **le nom de votre installation, le n<sup>o</sup> d'identité à l'INRP** (fourni dans la trousse de déclaration) et **la date d'envoi de la déclaration**. Les personnes qui produisent une déclaration pour la première fois et qui n'ont pas reçu leur ID INRP permanent pourront se servir du numéro ID temporaire (p. ex., 9000000001) généré par le logiciel.

**En cas de difficultés, communiquez avec le bureau de l'INRP de votre région, dont l'adresse figure au verso de la couverture du Guide.** 

*NOTE : Certaines installations ontariennes ont déposé leur déclaration à l'INRP dans l'un des bureaux du ministère de l'Environnement de l'Ontario. Les installations qui sont tenues de produire une déclaration à l'INRP doivent envoyer cette déclaration à leur bureau régional de l'INRP. La déclaration au ministère de l'Environnement de l'Ontario est créée séparément et est appelée EXPO\_MOE.MDB.*

# **Conservation de l'information sur laquelle la déclaration à l'INRP est fondée.**

Cette disposition est une exigence légale en vertu du paragraphe 46(8) de la LCPE (1999) et de l'avis de la *Gazette du Canada*. Le propriétaire ou l'exploitant d'une installation est tenu de garder des copies de l'information exigible ainsi que de tous les calculs, des mesures et des autres données sur lesquelles sa déclaration est fondée. Cette information doit être conservée sur les lieux de l'installation ou de la société mère (identifiée dans la section A3.0) pendant une période de trois ans.

# **Demande de traitement confidentiel**

La déclaration à l'INRP pour 2003 est régie par les exigences de la LCPE (1999) ainsi que par l'avis de la *Gazette du Canada* publié le 4 janvier 2003 et ses modifications publiées le 17 janvier 2003.

En vertu des articles 51 et 313 de la LCPE (1999), quiconque communique des renseignements décrits dans l'avis de la *Gazette du Canada* pour l'année 2003 peut exiger par écrit - en énonçant un des motifs prévus à l'article 52 de la LCPE (1999) – que ceux-ci soient traités de façon confidentielle. Cette personne doit préciser clairement, dans sa demande de traitement confidentiel, les éléments qui en font l'objet, pour chaque installation et chaque substance. **La demande écrite doit accompagner la déclaration.** 

 Pour que ses données soient considérées comme confidentielles, l'entreprise doit établir qu'elle les tient elle-même pour confidentielles, et qu'elle entend continuer de le faire. Elle doit aussi démontrer que ces renseignements ne sont pas accessibles au grand public par des moyens légaux, comme par exemple, grâce à l'obtention d'une copie d'un permis provincial d'élimination de déchets.

**La confidentialité ne sera pas automatiquement accordée.** La décision sera prise sur la base d'une analyse objective des faits présentés.

Il est recommandé de joindre à votre demande de traitement confidentiel toute la documentation requise pour justifier la nature confidentielle des renseignements fournis sur la base des critères énoncés à l'article 52 de la LCPE (1999).

En l'absence de justifications, ou s'il juge les justifications fournies non fondées, le ministre peut suivre les procédures régissant la publication de l'information prescrite à l'article 53 de la LCPE (1999). Sous réserve des dispositions précédentes, le ministre peut, dans les circonstances appropriées, informer la personne que les renseignements seront communiqués en vertu des articles 315, 316 et 317 de la LCPE (1999).

#### **La demande de traitement confidentiel sera rejetée si les renseignements visés sont déjà du domaine public.**

Lorsqu'une déclaration à l'INRP contient une demande de traitement confidentiel, il convient de prendre certaines précautions, notamment :

- expédier les renseignements confidentiels sous double enveloppe, en plus de celle du service de livraison;
- ne rien indiquer sur l'enveloppe extérieure, sauf l'adresse du destinataire, l'adresse de retour et l'affranchissement postal;
- inscrire la mention « Renseignements confidentiels » sur les deux faces de l'enveloppe intérieure.

Si vous avez des questions au sujet des demandes de traitement confidentiel, adressez-vous au bureau de l'INRP de votre région, dont l'adresse figure au verso de la couverture avant du présent Guide.

# **Article 52 de la LCPE (1999)**

Selon l'article 51 de la LCPE (1999), quiconque communique des renseignements aux fins de l'INRP peut exiger par écrit, en énonçant un des motifs prévus à l'article 52 de la LCPE (1999), qu'ils soient traités de façon confidentielle.

L'article 52 de la LCPE (1999) prévoit ce qui suit :

52. Malgré toute disposition de la partie 1, la demande de traitement confidentiel ne peut se fonder que sur l'un ou l'autre des motifs suivants :

- *a*) les renseignements communiqués constituent un secret industriel;
- *b*) leur divulgation risquerait vraisemblablement de causer des pertes financières importantes à l'intéressé ou de nuire à sa compétitivité;
- *c*) leur divulgation risquerait vraisemblablement d'entraver des négociations contractuelles ou autres - menées par l'intéressé.

Vous avez maintenant terminé votre déclaration à l'INRP pour l'année 2003.

Assurez-vous de présenter votre déclaration et l'attestation signée **au plus tard le 1er juin 2004**, l'oblitération de la poste ou la date de l'envoi du courriel en faisant foi. Gardez, sur les lieux de votre installation ou de la société mère, une copie de la déclaration et de l'information sur laquelle elle est fondée.

Si vous êtes tenus de produire une déclaration à l'INRP en 2004, vous pourrez télécharger les données de votre déclaration de 2003.

# **Annexe 1 – Liste alphabétique des substances de l'Inventaire national des rejets de polluants pour l'an 2003**

Les substances sont répertoriées en cinq parties*.* **Les modifications apportées à la liste des substances et les substances ajoutées à l'INRP pour l'an 2003 sont en caractères gras.** Les critères de déclaration pour les substances énumérées dans chaque partie diffèrent et sont expliqués à l'étape 1. On y trouvera également des explications portant sur les notes de bas de page et les qualificatifs des substances.

### **Nom Numéro du CAS** 1. Acétaldéhyde 75-07-0 2. Acétate de 2-éthoxyéthyle 111-15-9 3. Acétate de 2-méthoxyéthyle 110-49-6 4. Acétate de vinyle **108-05-4** and 108-05-4 5. Acétonitrile 75-05-8 6. Acétophénone 98-86-2 7. Acide acrylique <sup>1</sup> and 1 79-10-7 8. Acide chlorendique 2008 and 2008 and 2008 and 2008 and 2008 and 2008 and 2008 and 2008 and 2008 and 2008 and 2008 and 2008 and 2008 and 2008 and 2008 and 2008 and 2008 and 2008 and 2008 and 2008 and 2008 and 2008 and 20 9. Acide chlorhydrique 7647-01-0 10. Acide chloroacétique <sup>1</sup> and 10. Acide chloroacétique <sup>1</sup> and 19-11-8 11. Acide formique 64-18-6 12. Acide nitrilotriacétique <sup>1</sup> 139-13-9 13. Acide nitrique 7697-37-2 14. Acide peracétique <sup>1</sup> and 1992 and 1993 and 1992 and 1993 and 1992 and 1993 and 1993 and 1993 and 1993 and 1993 and 1993 and 1993 and 1993 and 1993 and 1993 and 1993 and 1993 and 1993 and 1993 and 1993 and 1993 and 199 15. Acide sulfurique 7664-93-9 16. Acroléine 107-02-8 17. Acrylamide 79-06-1 18. Acrylate de butyle 141-32-2 19. Acrylate d'éthyle **140-88-5** 20. Acrylate de méthyle 96-33-3 21. Acrylonitrile 107-13-1 22. Adipate de *bis*(2-éthylhexyle) 103-23-1 23. Alcanes,  $C_{6-18}$ , chloro 68920-70-7 24. Alcanes, C<sub>10-13</sub>, chloro 85535-84-8<br>25. Alcool allylique 85535-84-8 Alcool allylique 107-18-6 26. Alcool iso-propylique 67-63-0 27. Alcool propargylique 107-19-7 28. Aluminium <sup>2</sup> 7429-90-5 29. Amiante <sup>3</sup> 1332-21-4 30. Ammoniac (total)  $4$ 31. Anhydride maléique 108-31-6 32. Anhydride phtalique 85-44-9 33. Aniline  $1$  62-53-3 34. Anthracène 120-12-7 35. Antimoine <sup>5</sup> \* 36. Argent  $5$ 37. Benzène 71-43-2

# **Substances de la partie 1A**

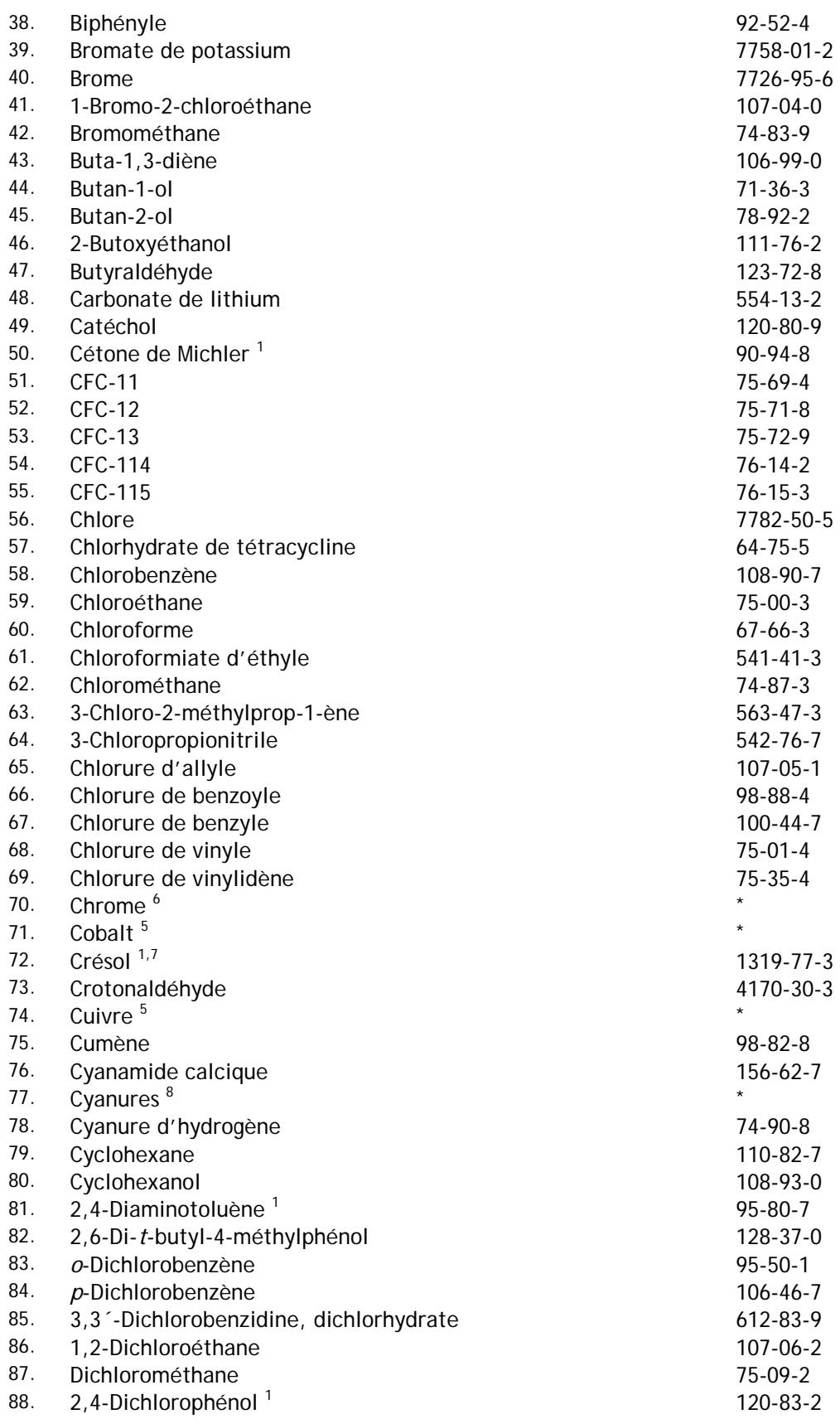

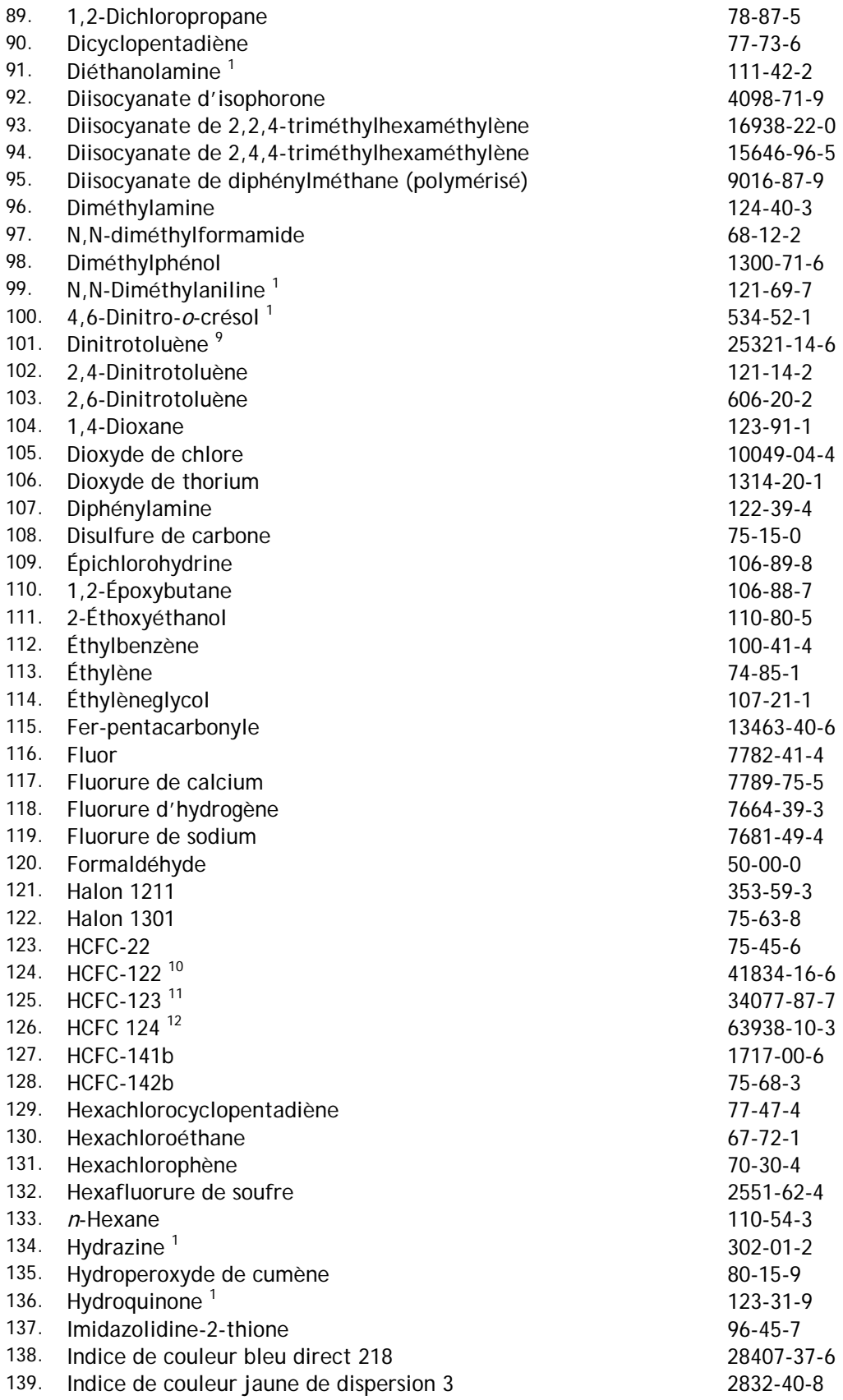

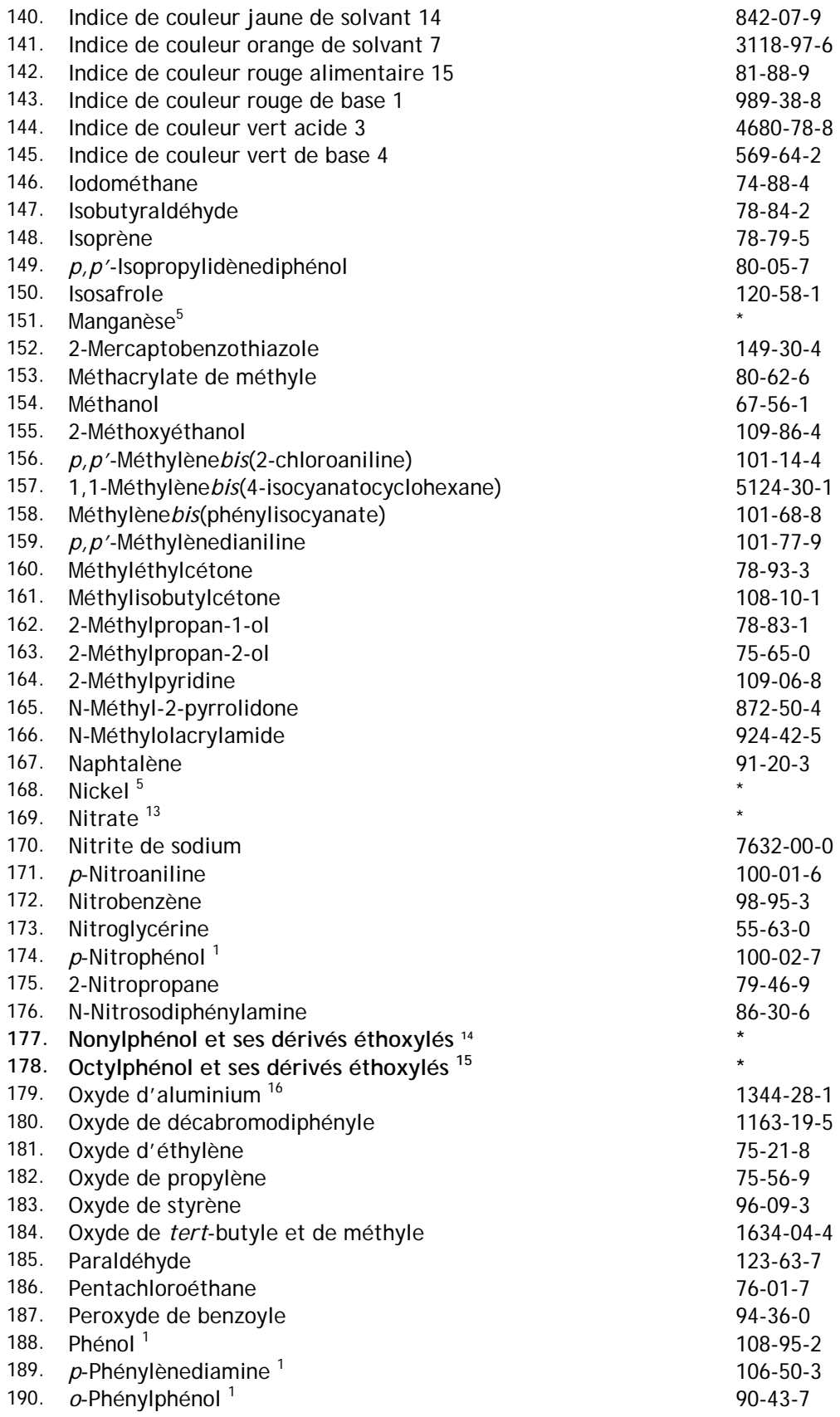

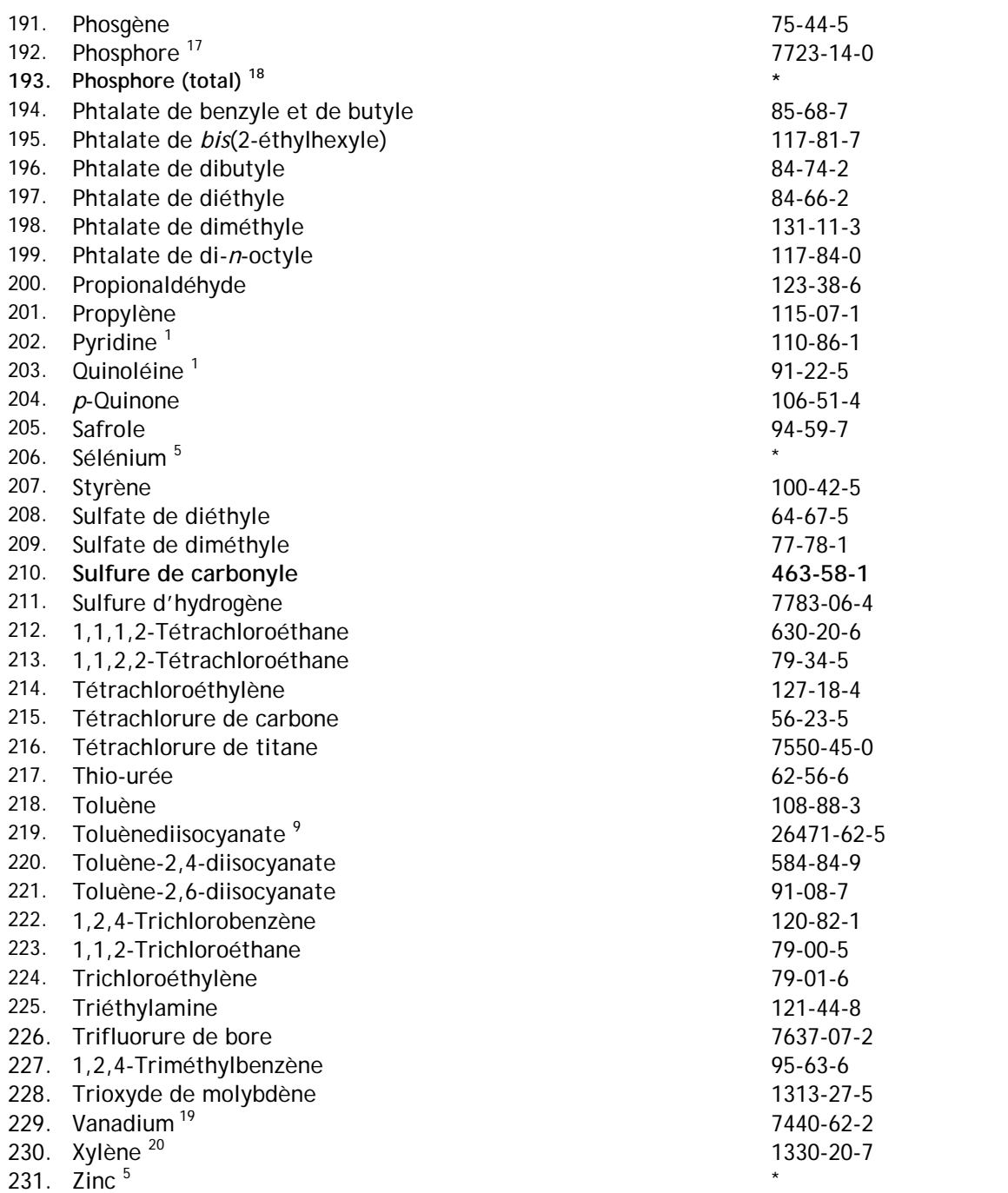

**Voir l'étape 1 pour une explication de ces qualificatifs** 

1 « et ses sels » Le numéro du CAS correspond à l'acide ou la base faible. Toutefois, cette substance comprend les sels de ces acides et bases faibles.

2 « fumée ou poussière »

3 « forme friable »

4 « Ammoniac – total » désigne la somme de l'ammoniac (NH3 - numéro de CAS 7664-41-7) et de l'ion d'ammonium (NH4+) en solution.

5 « et ses composés ».

6 « et ses composés » à l'exclusion des composés du chrome hexavalent.

7 « tous les isomères » inclut les isomères du crésol : *m*-crésol (numéro du CAS 108-39-4), *o*-crésol (numéro du CAS 95-48-7) et *p*-crésol (numéro de CAS 106-44-5).

8 « ioniques ».

9 « mélanges d'isomères ».

10 « tous les isomères » y compris, sans y être limité, le HCFC-122 (numéro du CAS 354-21-2).

11 « tous les isomères » y compris, sans y être limité, le HCFC-123 (numéro du CAS 306-83-2) et le HCFC-123a (numéro du CAS 90454-18-5).

12 « tous les isomères » y compris, sans y être limité, le HCFC-124 (numéro du CAS 2837-89-0) et le HCFC-124a (numéro du CAS 354-25-6).

13 « ion en solution à un pH de 6,0 ou plus ».

14 Inclus nonylphénol, et ses dérivés éthoxylés et ses dérivés avec les numéros du CAS : 104-40-5; 25154-52-3; 84852-15-3; 1323-65-5; 26523-78-4; 28987-17-9; 68081-86-7; 68515-89-9; 68515-93-5; 68081-86-1; 104-35-8; 20427-84-3; 26027-38-3; 27177-05-5; 27177-08-8; 28679-13-2; 27986-36-3; 37251-69-7; 7311-27-5; 9016-45-9; 27176-93-8; 37340-60-6; 51811-79-1; 51938-25-1; 68412-53-3; 9051- 57-4; 37205-87-1; 68412-54-4; 127087-87-01.

15 Inclus octylphénol et ses dérivés éthoxylés avec les numéros du CAS : 140-66-9; 1806-26-4; 27193- 28-8; 68987-90-6; 9002-93-1; 9036-19-5.

16 « formes fibreuses ».

17 « jaune ou blanc ».

18 N'inclus pas le phosphore (jaune ou blanc) avec le numéro du CAS 7723-14-0.

19 « (sauf lorsque dans un alliage) et ses composés ».

20 « tous les isomères » inclut les isomères individuels de xylène : *m*-xylène (numéro du CAS 108-38-3), *o*-xylène (numéro du CAS 95-47-6) et *p*-xylène (numéro du CAS 106-42-3).

\* Il n'y a pas de numéro du CAS unique pour cette substance.

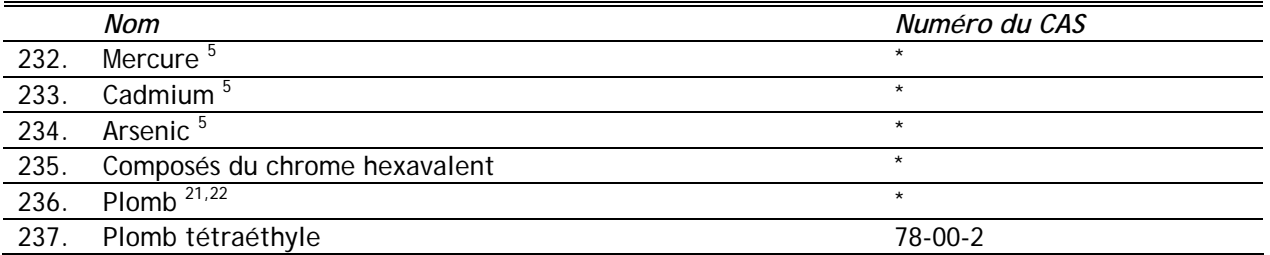

# **Substances de la partie 1B**

5 « et ses composés ».

21 « et ses composés » à l'exclusion du plomb tétraéthyle (numéro du CAS 78-00-2).

22 Ne comprend pas le plomb (et ses composés) contenu dans l'acier inoxydable, le laiton et les alliages de bronze.

# **Substances de la partie 2**

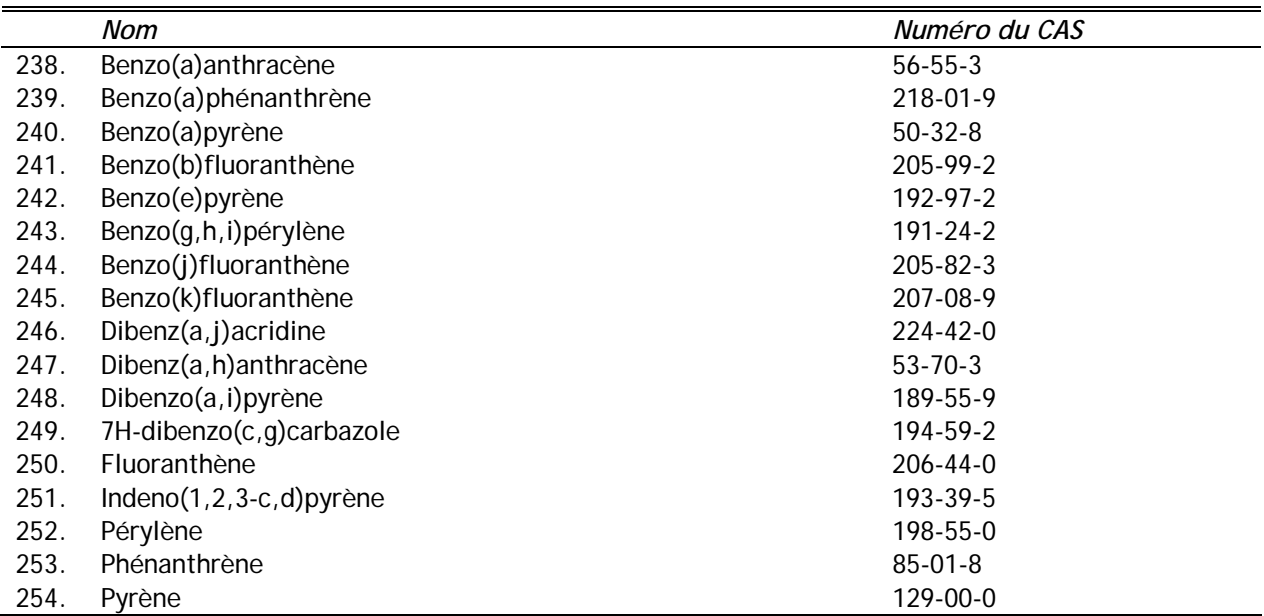

# **Substances de la partie 3**

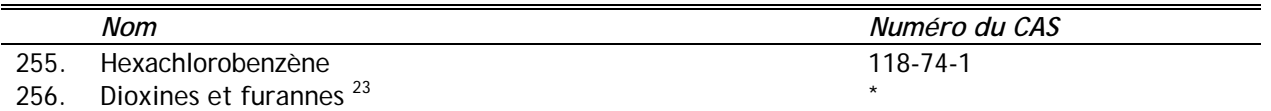

23 Cette catégorie, connue comme des dibenzo-*p*-dioxines polychlorées et des dibenzofurannes polychlorés comprend seulement les congénères suivants :

- 2,3,7,8-Tétrachlorodibenzo-*p*-dioxine (numéro du CAS 1746-01-6);
- 1,2,3,7,8-Pentachlorodibenzo-*p*-dioxine (numéro du CAS 40321-76-4);
- 1,2,3,4,7,8-Hexachlorodibenzo-*p*-dioxine (numéro du CAS 39227-28-6);
- 1,2,3,7,8,9-Hexachlorodibenzo-*p*-dioxine (numéro du CAS 19408-74-3);
- 1,2,3,6,7,8-Hexachlorodibenzo-*p*-dioxine (numéro du CAS 57653-85-7);
- 1,2,3,4,6,7,8-Heptachlorodibenzo-*p*-dioxine (numéro du CAS 35822-46-9);

Octachlorodibenzo-*p*-dioxine (numéro du CAS 3268-87-9);

- 2,3,7,8-Tétrachlorodibenzofuranne (numéro du CAS 51207-31-9);
- 2,3,4,7,8-Pentachlorodibenzofuranne (numéro du CAS 57117-31-4);
- 1,2,3,7,8-Pentachlorodibenzofuranne (numéro du CAS 57117-41-6);
- 1,2,3,4,7,8-Hexachlorodibenzofuranne (numéro du CAS 70648-26-9);
- 1,2,3,7,8,9-Hexachlorodibenzofuranne (numéro du CAS 72918-21-9);
- 1,2,3,6,7,8-Hexachlorodibenzofuranne (numéro du CAS 57117-44-9);
- 2,3,4,6,7,8-Hexachlorodibenzofuranne (numéro du CAS 6085-34-5);
- 1,2,3,4,6,7,8-Heptachlorodibenzofuranne (numéro du CAS 67562-39-4);
- 1,2,3,4,7,8,9-Heptachlorodibenzofuranne (numéro du CAS 55673-89-7);

Octachlorodibenzofuranne (numéro du CAS 39001-02-0).

\* Il n'y a pas de numéro du CAS unique pour cette substance.

# **Substances de la partie 4**

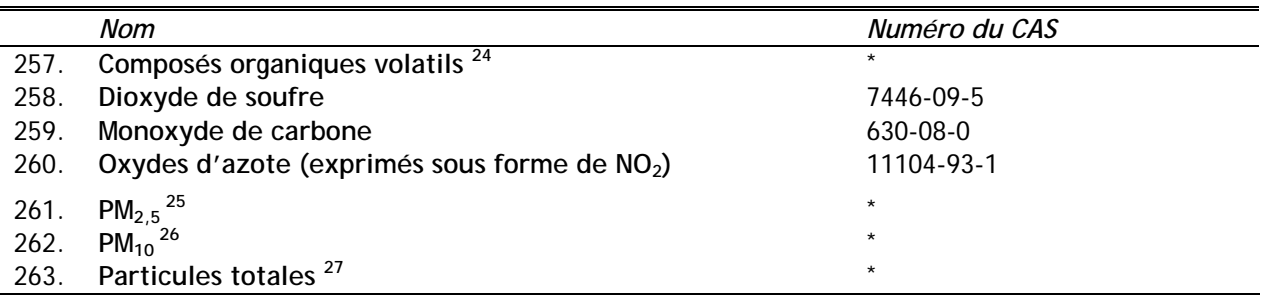

24 Consulter le Guide de déclaration à l'Inventaire national des rejets de polluants 2003 pour une définition de « COV

».

25 Toute particule de matière dont le diamètre est égal ou inférieur à 2,5 microns.

26 Toute particule de matière dont le diamètre est égal ou inférieur à 10 microns.

27 Toute particule de matière dont le diamètre est inférieur à 100 microns.

\* Il n'y a pas de numéro du CAS unique pour cette substance.

# **Substances de la partie 5 – Composés organiques volatils faisant l'objet d'une déclaration plus détaillée**

#### **Substances Individuelles**

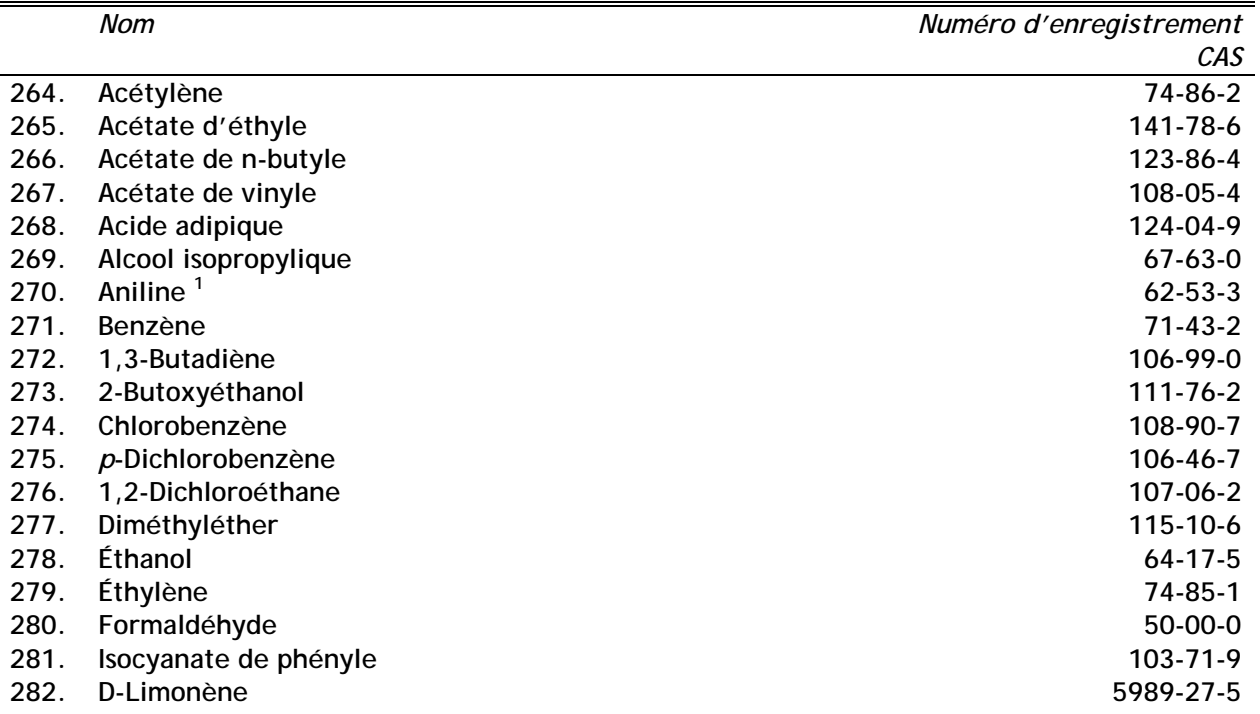

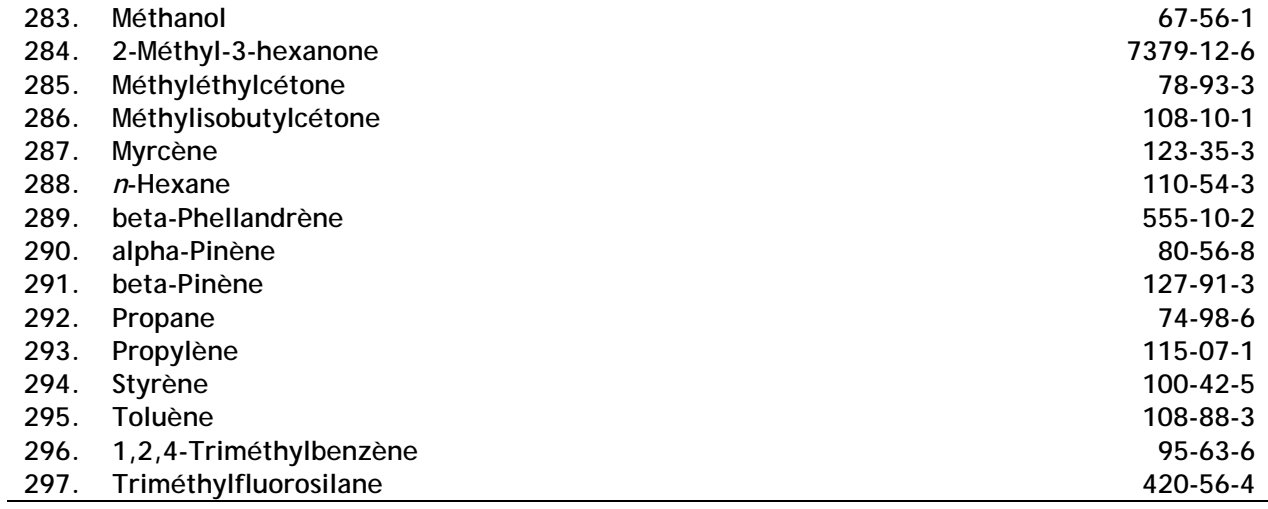

1 « et ses sels » Le numéro du CAS correspond à l'acide ou la base faible. Toutefois, cette substance comprend les sels de ces acides et bases faibles.

## **Groupes d'Isoméres**

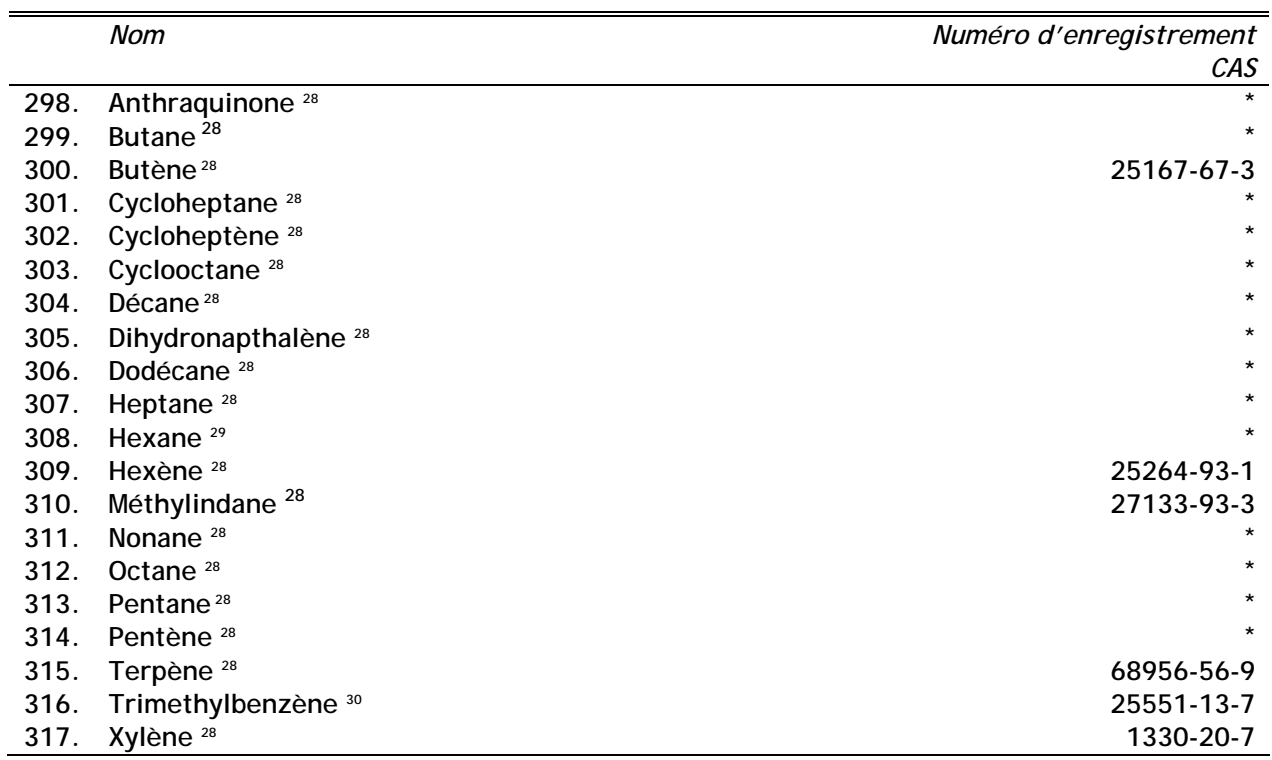

**Autres Groupes et Melanges** 

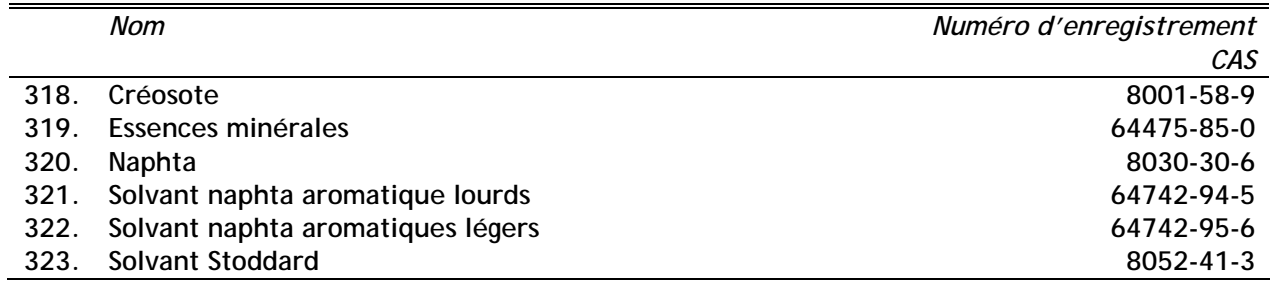

28 « tous les isomères »

29 « tous les isomères » à l'exclusion du *n*-hexane (numéro du CAS 110-54-3).

30 « tous les isomères » à l'exclusion du 1,2,4-trimethylbenzène (numéro du CAS 45-20-8).

\* Il n'y a pas de numéro du CAS unique pour cette substance.

# **Annexe 2 – Liste, par ordre des numéros de registre du Chemical Abstracts Service, des substances de l'Inventaire national des rejets de polluants pour l'an 2003**

Les modifications apportées à la liste des substances et les substances ajoutées à l'INRP pour l'an 2003 **sont en caractères gras.** On trouvera, à l'étape 1 de ce Guide, des explications portant sur les notes de bas de page et les qualificatifs des substances.

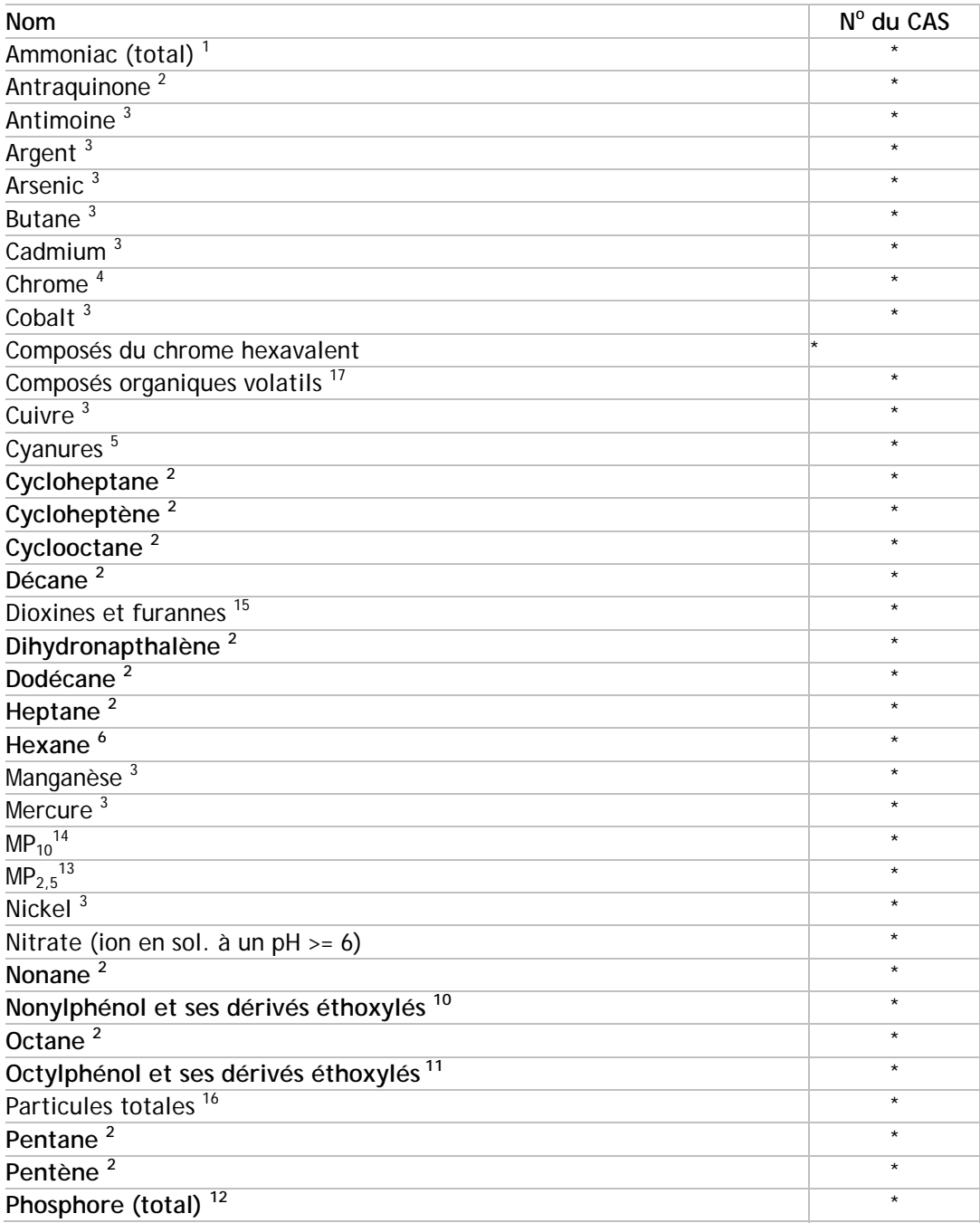

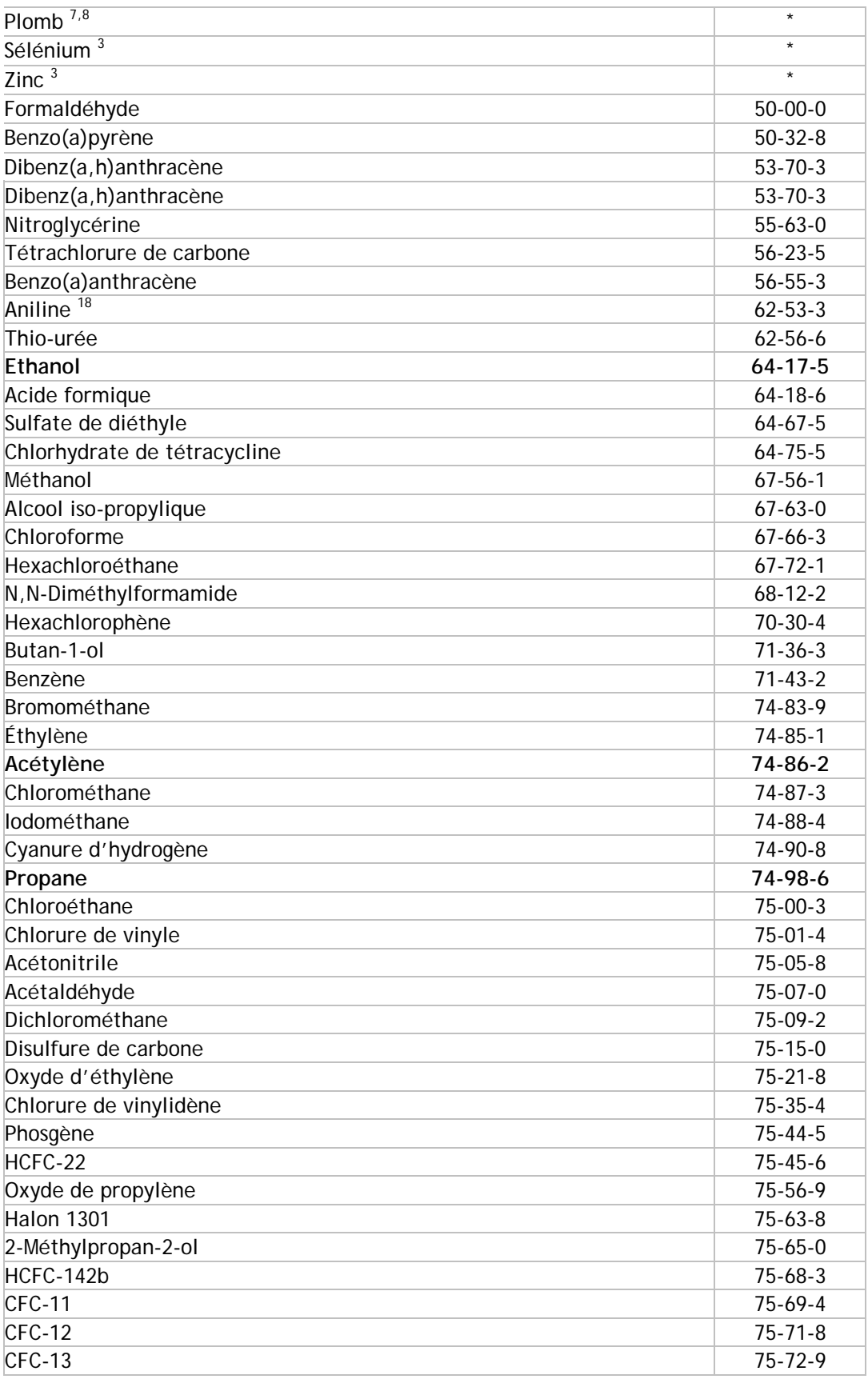

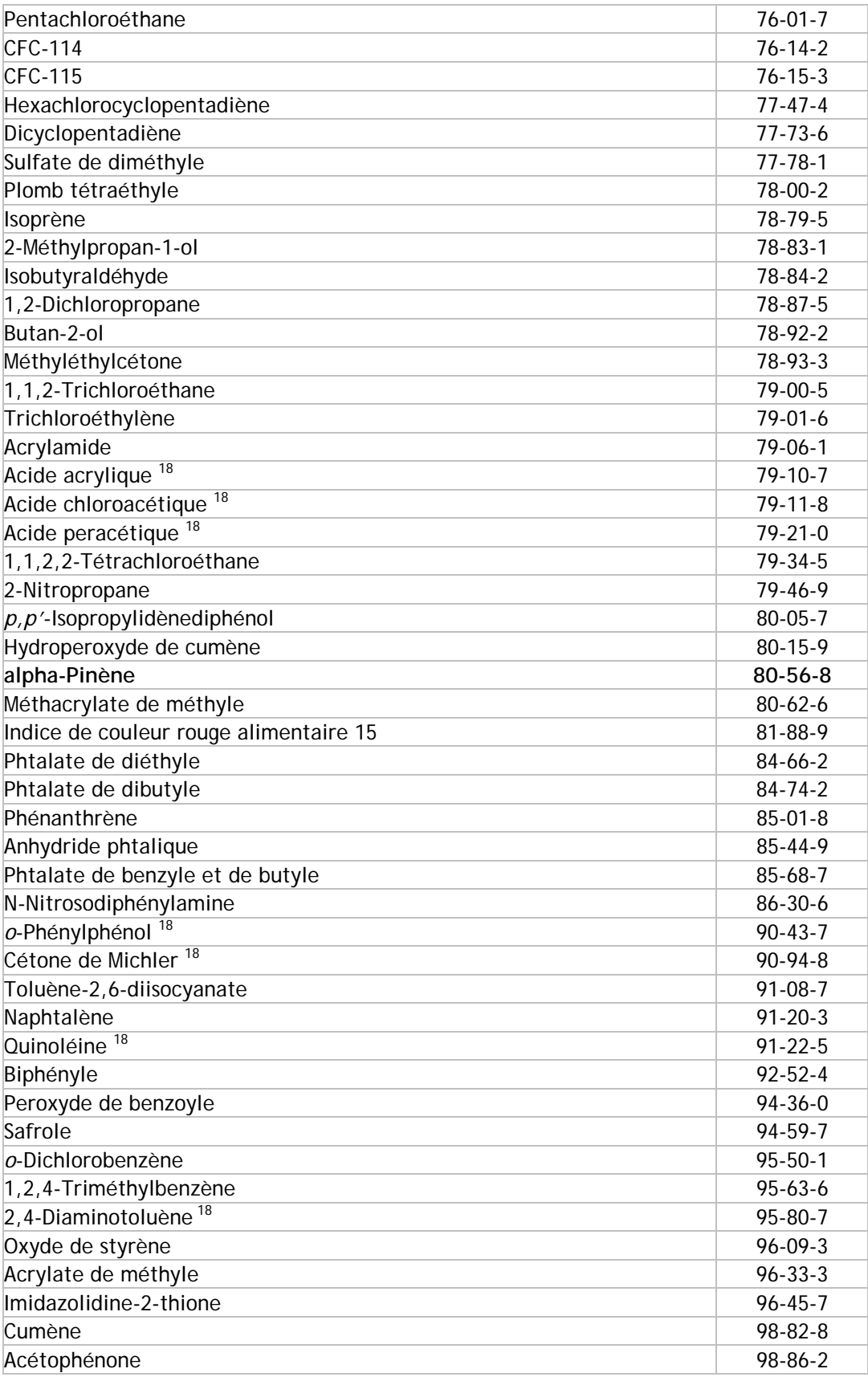

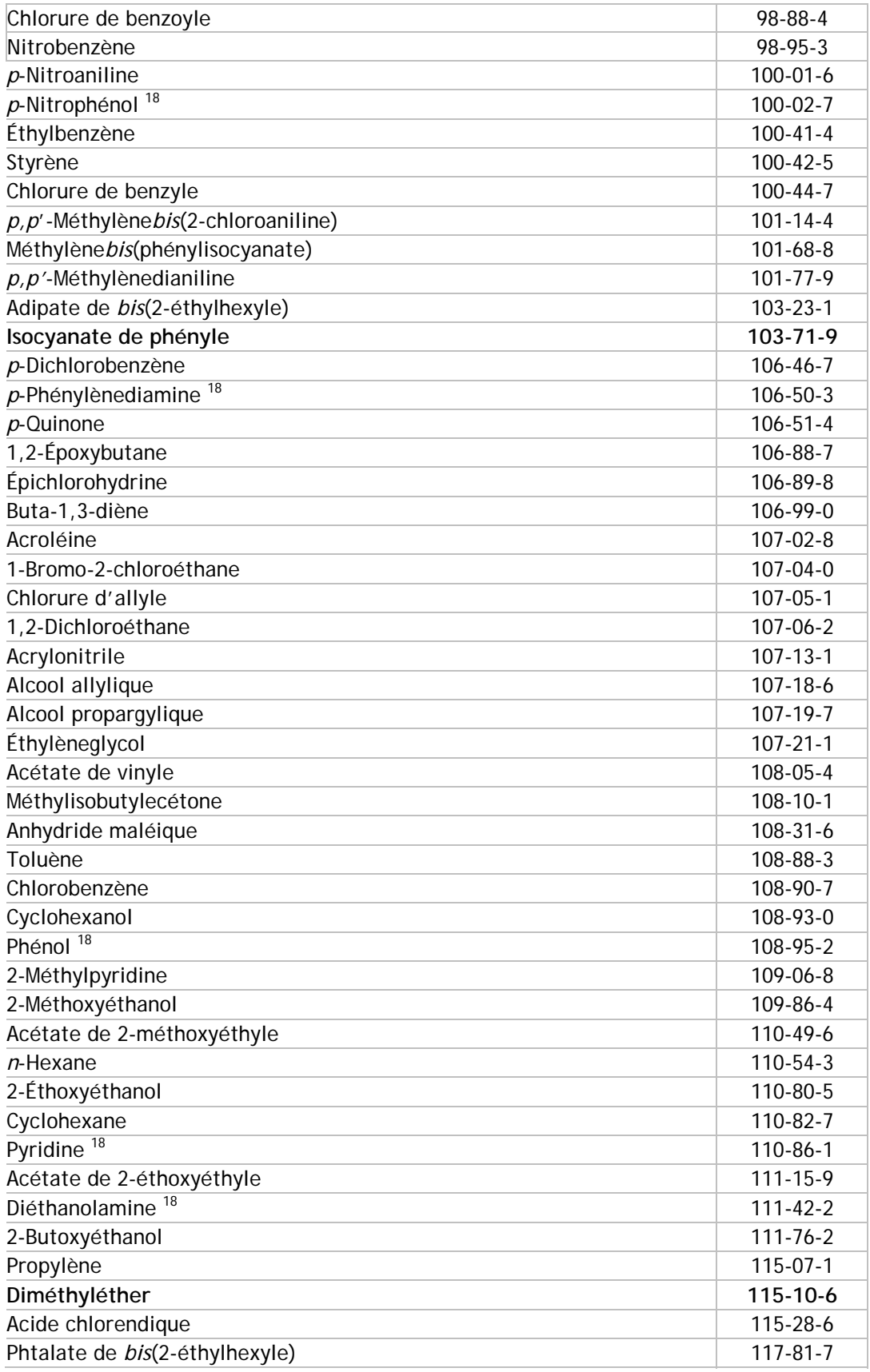

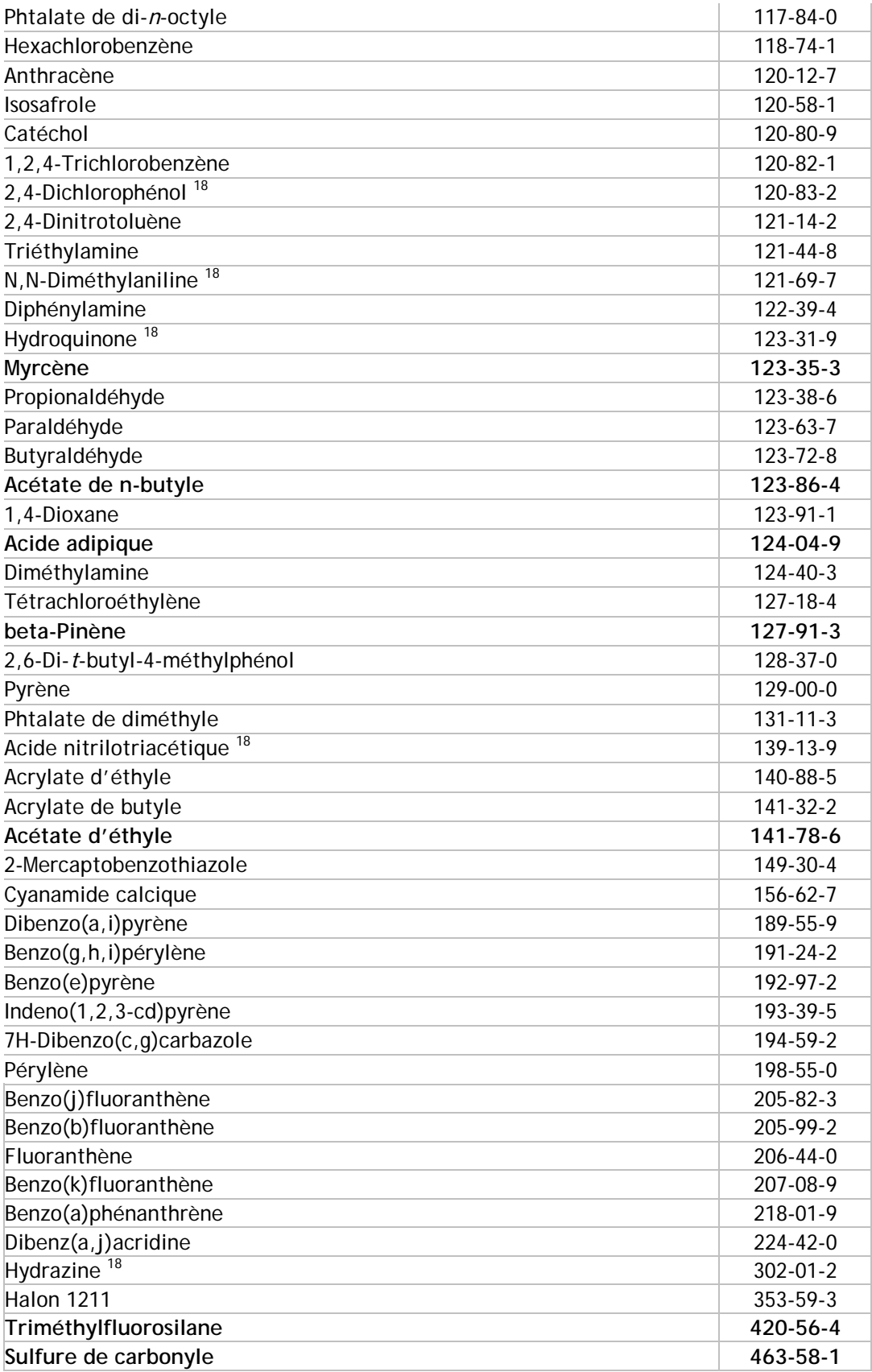

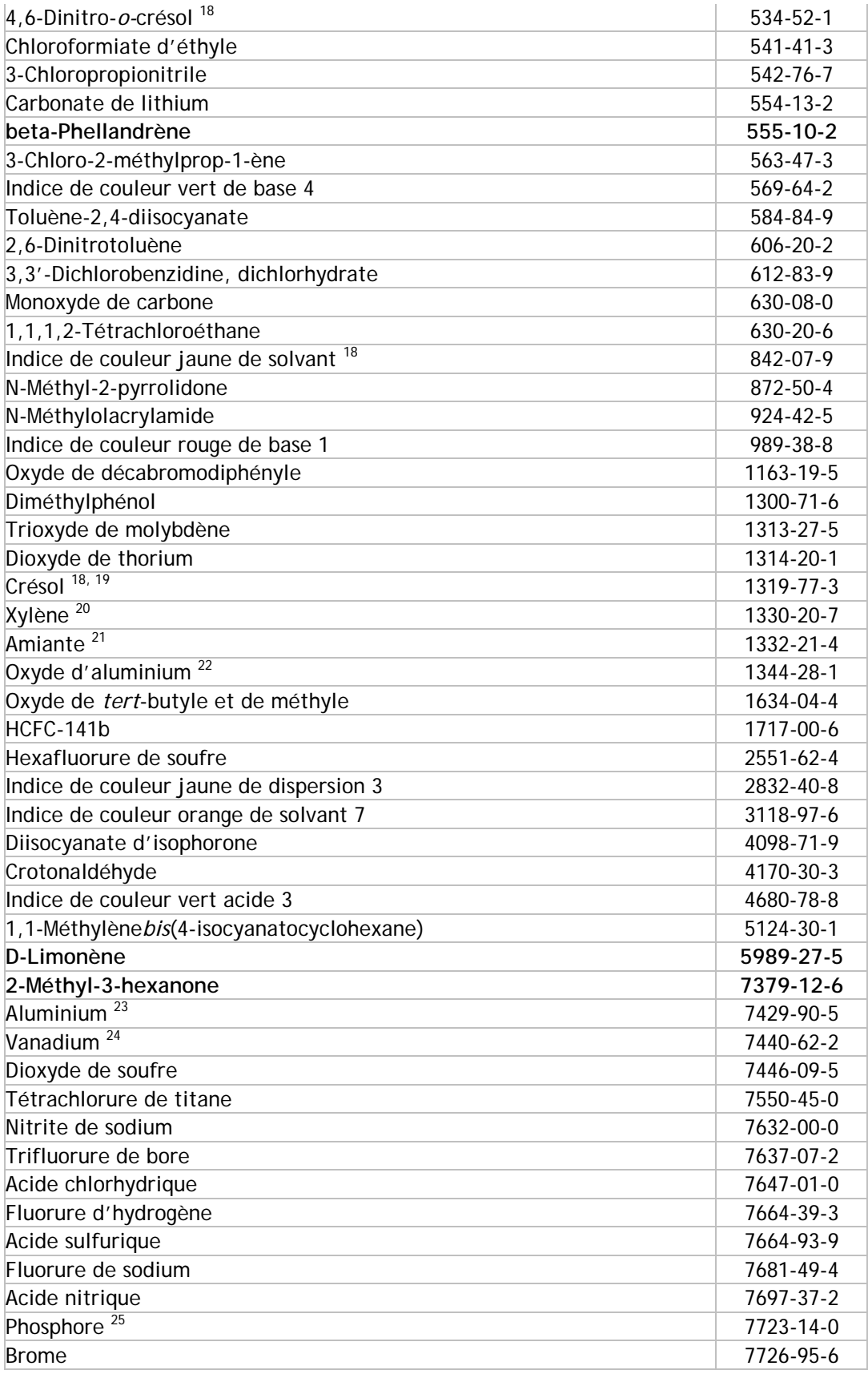

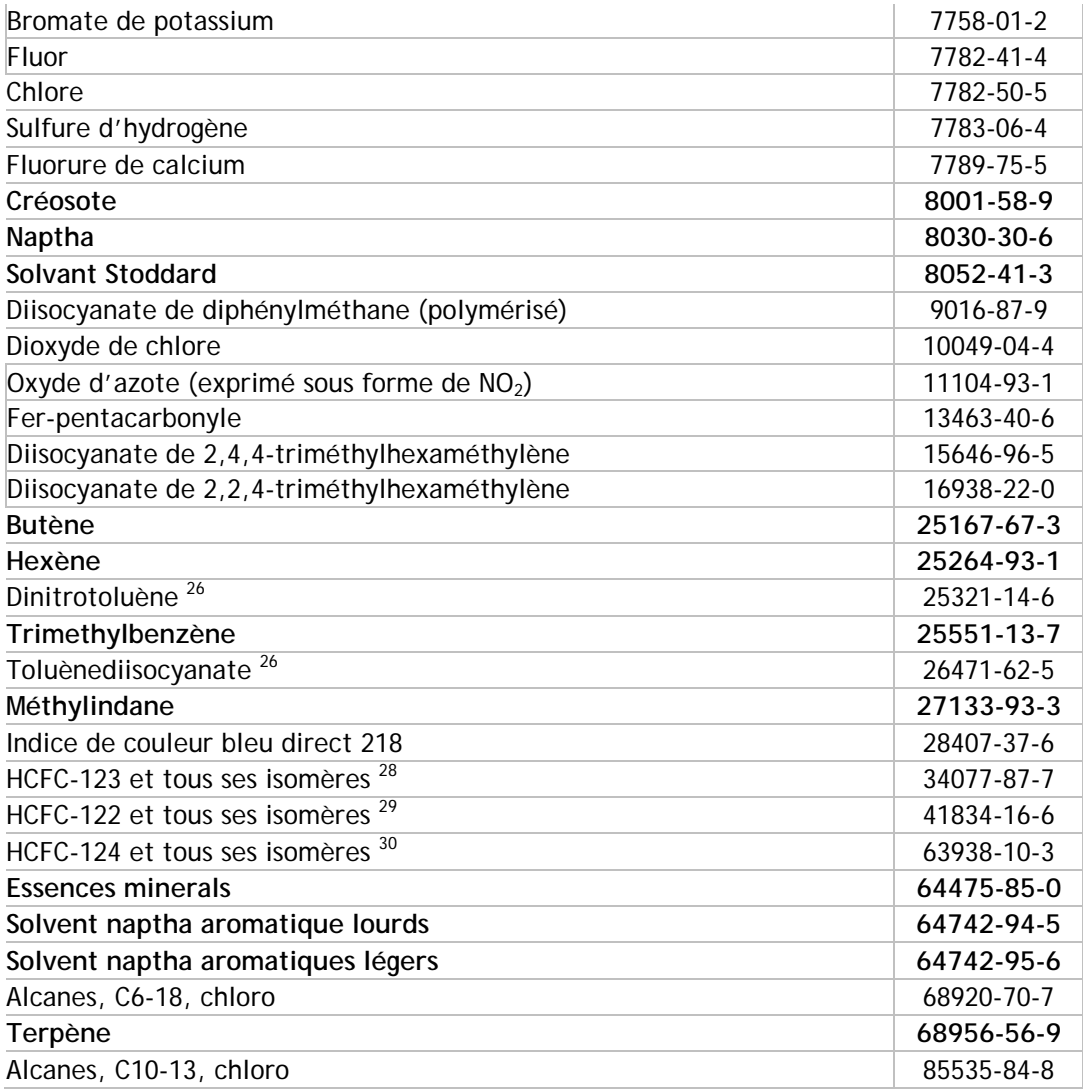

### **Voir l'étape 1 pour une explication de ces qualificatifs**

\* Il n'y a pas de numéro du CAS unique pour cette substance de l'INRP.

- « Ammoniac total » désigne la somme de l'ammoniac (NH<sub>3</sub> numéro du CAS 7664-41-7) et de  $l'$ ion d'ammonium (NH $_4$ <sup>+</sup>) en solution.
- 2 « tous les isomères »
- 3 « et ses composés »
- 4 « et ses composés » à l'exclusion des composés du chrome hexavalent
- 5 « ioniques »
- 6 « tous les isomères » à l'exclusion du *n*-hexane (numéro du CAS 110-54-3).
- 7 « et ses composés, à l'exclusion du plomb thétraéthyle
- 8 Ne comprend pas le plomb (et ses composés) contenu dans l'acier inoxydable, le laiton ou les alliages de bronze.
- 9 « ion en solution à un pH de 6 ou plus »
- 10 Inclus nonylphénol, et ses dérivés éthoxylés et ses dérivés avec les numéros du CAS : 104-40-5; 25154-52-3; 84852-15-3; 1323-65-5; 26523-78-4; 28987-17-9; 68081-86-7; 68515-89-9; 68515-93-5; 68081-86-1; 104-35-8; 20427-84-3; 26027-38-3; 27177-05-5; 27177-08-8; 28679-13-2; 27986-36-3; 37251-69-7; 7311-27-5; 9016-45-9; 27176-93-8; 37340-60-6; 51811-79-1; 51938-25-1; 68412-53-3; 9051-57-4; 37205-87-1; 68412-54-4; 127087-87-01.
- 11 Inclus octylphénol et ses dérivés éthoxylés avec les numéros du CAS : 140-66-9; 1806-26-4; 27193- 28-8; 68987-90-6; 9002-93-1; 9036-19-5.
- 12 N'inclus pas le phosphore (jaune ou blanc) avec le numéro du CAS 7723-14-0.
- 13 toute particule de matière ayant un diamètre égal ou inférieur à 2,5 microns
- 14 toute particule de matière ayant un diamètre égal ou inférieur à 10 microns
- 15 Cette catégorie de substances se limite aux congénères suivants :
	- 2,3,7,8-Tétrachlorodibenzo-*p*-dioxine (1746-01-6);
	- 1,2,3,7,8-Pentachlorodibenzo-*p*-dioxine (40321-76-4);
	- 1,2,3,4,7,8-Hexachlorodibenzo-*p*-dioxine (39227-28-6);
	- 1,2,3,7,8,9-Hexachlorodibenzo-*p*-dioxine (19408-74-3);
	- 1,2,3,6,7,8-Hexachlorodibenzo-*p*-dioxine (57653-85-7);
	- 1,2,3,4,6,7,8-Heptachlorodibenzo-*p*-dioxine (35822-46-9);
	- Octachlorodibenzo-*p*-dioxine (3268-87-9);
	- 2,3,7,8-Tétrachlorodibenzofuranne (51207-31-9);
	- 2,3,4,7,8-Pentachlorodibenzofuranne (57117-31-4);
	- 1,2,3,7,8-Pentachlorodibenzofuranne (57117-41-6);
	- 1,2,3,4,7,8-Hexachlorodibenzofuranne (70648-26-9);
	- 1,2,3,7,8,9-Hexachlorodibenzofuranne (72918-21-9);
	- 1,2,3,6,7,8-Hexachlorodibenzofuranne (57117-44-9);
	- 2,3,4,6,7,8-Hexachlorodibenzofuranne (60851-34-5);
	- 1,2,3,4,6,7,8-Heptachlorodibenzofuranne (67562-39-4);
	- 1,2,3,4,7,8,9-Heptachlorodibenzofuranne (55673-89-7);
	- Octachlorodibenzofuranne (39001-02-0).
- 1 toute particule de matière ayant un diamètre inférieur à 100 microns
- 2 Consultez le Guide de déclaration à l'Inventaire national des rejets de polluants 2003 pour une définition de « COV

».

3 « et ses sels » – Le numéro du CAS correspond à l'acide ou la base faible; toutefois, cette substance comprend les sels de ces acides et bases faibles.

- « tous les isomères » y compris, sans y être limité, les isomères du crésol : *m*-crésol (numéro du CAS 108-39-4), *o-*crésol (numéro du CAS 95-48-7) et *p*-crésol (numéro du CAS 106-44-5)
- « tous les isomères » y compris, sans y être limité, les isomères du xylène : *m*-xylène (numéro du CAS 108-38-3), *o*-xylène (numéro du CAS 95-47-6) et *p*-xylène (numéro du CAS 106-42-3)
- « forme friable »
- « formes fibreuses »
- « fumée ou poussière »
- (sauf lorsque dans un alliage) et ses composés
- « jaune ou blanc »
- « mélange d'isomères »
- « tous les isomères » à l'exclusion du 1,2,4-trimethylbenzène (numéro du CAS 45-20-8).
- « tous les isomères » y compris, sans y être limité, le HCFC-123 (numéro du CAS 306-83-2) et le HCFC-123a (numéro du CAS 90454-18-5)
- « tous les isomères » y compris, sans y être limité, le HCFC-122 (numéro du CAS 354-21-2)
- « tous les isomères » y compris, sans y être limité, le HCFC-124 (numéro du CAS 2837-89-0) et le HCFC-124a (numéro du CAS 354-25-6)

# **Annexe 3 – Codes du Système de classification des industries de l'Amérique du Nord à quatre chiffres (SCIAN)**

# **11 Agriculture, foresterie, pêche et chasse**

- 111 Cultures agricoles
- 1111 Culture de céréales et de plantes oléagineuses
- 1112 Culture de légumes et de melons
- 1113 Culture de noix et de fruits
- 1114 Culture en serre et en pépinière et floriculture
- 1119 Autres cultures agricoles
- 112 Élevage
- 1121 Élevage de bovins
- 1122 Élevage de porcs
- 1123 Élevage de volailles et production d'œufs
- 1124 Élevage de moutons et de chèvres
- 1125 Aquaculture animale
- 1129 Autres types d'élevage
- 113 Foresterie et exploitation forestière
- 1131 Exploitation de terres à bois
- 1132 Pépinières forestières et récolte de produits forestiers
- 1133 Exploitation forestière
- 114 Pêche, chasse et piégeage
- 1141 Pêche
- 1142 Chasse et piégeage
- 115 Activités de soutien à l'agriculture et à la foresterie
- 1151 Activités de soutien aux cultures agricoles
- 1152 Activités de soutien à l'élevage
- 1153 Activités de soutien à la foresterie

# **21 Extraction minière et extraction de pétrole et de gaz**

- 211 Extraction de pétrole et de gaz
- 2111 Extraction de pétrole et de gaz
- 212 Extraction minière, sauf l'extraction de pétrole et de gaz
- 2121 Extraction de charbon
- 2122 Extraction de minerais métalliques
- 2123 Extraction de minerais non métalliques
- 213 Activités de soutien à l'extraction minière et à l'extraction de pétrole et de gaz
- 2131 Activités de soutien à l'extraction minière et à l'extraction de pétrole et de gaz

# **22 Services publics**

- 221 Services publics
- 2211 Production, transport et distribution d'électricité
- 2212 Distribution de gaz naturel
- 2213 Réseaux d'aqueduc et d'égouts et autres

# **23 Construction**

- 231 Entrepreneurs principaux
- 2311 Lotissement et aménagement de terrains
- 2312 Construction de bâtiments
- 2313 Travaux de génie
- 2314 Gestion de construction
- 232 Entrepreneurs spécialisés
- 2321 Préparation du terrain
- 2322 Travaux de gros œuvre
- 2323 Finition extérieure de bâtiments
- 2324 Finition intérieure de bâtiments
- 2325 Installation d'équipements techniques
- 2329 Autres entrepreneurs spécialisés

# **31-33 Fabrication**

- 311 Fabrication d'aliments
- 3111 Fabrication d'aliments pour animaux
- 3112 Mouture de céréales et de graines oléagineuses
- 3113 Fabrication de sucre et de confiseries
- 3114 Mise en conserve de fruits et de légumes et fabrication de spécialités alimentaires
- 3115 Fabrication de produits laitiers
- 3116 Fabrication de produits de viande
- 3117 Préparation et conditionnement de poissons et de fruits de mer
- 3118 Boulangeries et fabrication de tortillas
- 3119 Fabrication d'autres aliments
- 312 Fabrication de boissons et de produits du tabac
- 3121 Fabrication de boissons
- 3122 Fabrication du tabac
- 313 Usines de textiles
- 3131 Usines de fibres, de filés et de fils
- 3132 Usines de tissus
- 3133 Finissage de textiles et de tissus et revêtement de tissus
- 314 Usines de produits textiles
- 3141 Usines de textiles domestiques
- 3149 Usines d'autres produits textiles
- 315 Fabrication de vêtements
- 3151 Usines de tricotage de vêtements
- 3152 Fabrication de vêtements coupés-cousus
- 3159 Fabrication d'accessoires vestimentaires et d'autres vêtements
- 316 Fabrication de produits en cuir et de produits analogues
- 3161 Tannage et finissage du cuir et des peaux
- 3162 Fabrication de chaussures
- 3169 Fabrication d'autres produits en cuir et produits analogues
- 321 Fabrication de produits en bois
- 3211 Scieries et préservation du bois
- 3212 Fabrication de placages, de contre-plaqués et de produits en bois reconstitué
- 3219 Fabrication d'autres produits en bois
- 322 Fabrication du papier
- 3221 Usines de pâte à papier, de papier et de carton
- 3222 Fabrication de produits en papier transformé
- 323 Impression et activités connexes de soutien
- 3231 Impression et activités connexes de soutien
- 324 Fabrication de produits du pétrole et du charbon
- 3241 Fabrication de produits du pétrole et du charbon
- 325 Fabrication de produits chimiques
- 3251 Fabrication de produits chimiques de base
- 3252 Fabrication de résines, de caoutchouc synthétique et de fibres et de filaments artificiels et synthétiques
- 3253 Fabrication de pesticides, d'engrais et d'autres produits chimiques agricoles
- 3254 Fabrication de produits pharmaceutiques et de médicaments
- 3255 Fabrication de peintures, de revêtements et d'adhésifs
- 3256 Fabrication de savons, de détachants et de produits de toilette
- 3259 Fabrication d'autres produits chimiques
- 326 Fabrication de produits en caoutchouc et en plastique
- 3261 Fabrication de produits en plastique
- 3262 Fabrication de produits en caoutchouc
- 327 Fabrication de produits minéraux non métalliques
- 3271 Fabrication de produits en argile et produits réfractaires
- 3272 Fabrication de verre et de produits en verre
- 3273 Fabrication de ciment et de produits en béton
- 3274 Fabrication de chaux et de produits en gypse
- 3279 Fabrication d'autres produits minéraux non métalliques
- 331 Première transformation des métaux
- 3311 Sidérurgie
- 3312 Fabrication de produits en acier à partir d'acier acheté
- 3313 Production et transformation d'alumine et d'aluminium
- 3314 Production et transformation de métaux non ferreux, sauf l'aluminium
- 3315 Fonderies
- 332 Fabrication de produits métalliques
- 3321 Forgeage et estampage
- 3322 Fabrication de coutellerie et d'outils à main
- 3323 Fabrication de produits d'architecture et d'éléments de charpentes métalliques
- 3324 Fabrication de chaudières, de réservoirs et de contenants d'expédition
- 3325 Fabrication d'articles de quincaillerie
- 3326 Fabrication de ressorts et de produits en fil métallique
- 3327 Ateliers d'usinage, fabrication de produits tournés, de vis, d'écrous et de boulons
- 3328 Revêtement, gravure, traitement thermique et activités analogues
- 3329 Fabrication d'autres produits métalliques
- 333 Fabrication de machines
- 3331 Fabrication de machines pour l'agriculture, la construction et l'extraction minière
- 3332 Fabrication de machines industrielles
- 3333 Fabrication de machines pour le commerce et les industries de services
- 3334 Fabrication d'appareils de chauffage, de ventilation, de climatisation et de réfrigération commerciale
- 3335 Fabrication de machines-outils pour le travail du métal
- 3336 Fabrication de moteurs, de turbines et de matériel de transmission de puissance
- 3339 Fabrication d'autres machines d'usage général
- 334 Fabrication de produits informatiques et électroniques
- 3341 Fabrication de matériel informatique et périphérique
- 3342 Fabrication de matériel de communication
- 3343 Fabrication de matériel audio et vidéo
- 3344 Fabrication de semi-conducteurs et d'autres composants électroniques
- 3345 Fabrication d'instruments de navigation, de mesure et de commande et d'instruments médicaux
- 3346 Fabrication et reproduction de supports magnétiques et optiques
- 335 Fabrication de matériel, d'appareils et de composants électriques
- 3351 Fabrication de matériel électrique d'éclairage
- 3352 Fabrication d'appareils ménagers
- 3353 Fabrication de matériel électrique
- 3359 Fabrication d'autres types de matériel et de composants électriques
- 336 Fabrication de matériel de transport
- 3361 Fabrication de véhicules automobiles
- 3362 Fabrication de carrosseries et de remorques de véhicules automobiles
- 3363 Fabrication de pièces pour véhicules automobiles
- 3364 Fabrication de produits aérospatiaux et de leurs pièces
- 3365 Fabrication de matériel ferroviaire roulant
- 3366 Construction de navires et d'embarcations
- 3369 Fabrication d'autres types de matériel de transport
- 337 Fabrication de meubles et de produits connexes
- 3371 Fabrication de meubles de maison et d'établissement institutionnel et d'armoires de cuisine
- 3372 Fabrication de meubles de bureau, y compris les articles d'ameublement
- 3379 Fabrication d'autres produits connexes aux meubles
- 339 Activités diverses de fabrication
- 3391 Fabrication de fournitures et de matériel médicaux
- 3399 Autres activités diverses de fabrication

## **41 Commerce de gros**

- 411 Grossistes-distributeurs de produits agricoles
- 4111 Grossistes-distributeurs de produits agricoles
- 412 Grossistes-distributeurs de produits pétroliers
- 4121 Grossistes-distributeurs de produits pétroliers
- 413 Grossistes-distributeurs de produits alimentaires, de boissons et de tabac
- 4131 Grossistes-distributeurs de produits alimentaires
- 4132 Grossistes-distributeurs de boissons
- 4133 Grossistes-distributeurs de cigarettes et de produits du tabac
- 414 Grossistes-distributeurs d'articles personnels et ménagers
- 4141 Grossistes-distributeurs de textiles, de vêtements et de chaussures
- 4142 Grossistes-distributeurs de matériel de divertissement au foyer et d'appareils ménagers
- 4143 Grossistes-distributeurs d'accessoires de maison
- 4144 Grossistes-distributeurs d'articles personnels
- **4145 Grossistes-distributeurs de produits pharmaceutiques, d'articles de toilette, de cosmétiques et d'autres produits**
- 415 Grossistes-distributeurs de véhicules automobiles et de leurs pièces
- 4151 Grossistes-distributeurs de véhicules automobiles
- 4152 Grossistes-distributeurs de pièces et d'accessoires neufs pour véhicules automobiles
- 4153 Grossistes-distributeurs de pièces et d'accessoires d'occasion pour véhicules automobiles
- 416 Grossistes-distributeurs de matériaux et fournitures de construction
- 4161 Grossistes-distributeurs de matériel et fournitures électriques, de plomberie, de chauffage et de climatisation
- 4162 Grossistes-distributeurs de métaux et de produits métalliques
- 4163 Grossistes-distributeurs de bois d'œuvre, de menuiseries préfabriquées, d'articles de quincaillerie et d'autres fournitures de construction.
- 417 Grossistes-distributeurs de machines, de matériel et de fournitures
- 4171 Grossistes-distributeurs de machines et matériel pour l'agriculture, l'entretien des pelouses et le jardinage
- 4172 Grossistes-distributeurs de machines, matériel et fournitures industriels et pour la construction, la foresterie et l'industrie de la construction et de la foresterie
- 4173 Grossistes-distributeurs d'ordinateurs et de matériel de communication
- 4179 Grossistes-distributeurs d'autres machines, matériel et fournitures
- 418 Grossistes-distributeurs de produits divers
- 4181 Grossistes-distributeurs de matières recyclables
- 4182 Grossistes-distributeurs de papier et produits du papier et de produits en plastique jetables
- 4183 Grossistes-distributeurs de fournitures agricoles
- 4184 Grossistes-distributeurs de produits chimiques et de produits analogues, sauf les produits chimiques agricoles
- 4189 Grossistes-distributeurs d'autres produits divers
- 419 Agents et courtiers du commerce de gros
- 4191 Agents et courtiers du commerce de gros

## **44-45 Commerce de détail**

- 441 Marchands de véhicules automobiles et de leurs pièces
- 4411 Marchands d'automobiles
- 4412 Marchands d'autres véhicules automobiles
- 4413 Magasins de pièces, de pneus et d'accessoires pour véhicules automobiles
- 442 Magasins de meubles et d'accessoires de maison
- 4421 Magasins de meubles
- 4422 Magasins d'accessoires de maison
- 443 Magasins d'appareils électroniques et ménagers
- 4431 Magasins d'appareils électroniques et ménagers
- 444 Marchands de matériaux de construction et de matériel et fournitures de jardinage
- 4441 Marchands de matériaux et fournitures de construction
- 4442 Magasins de matériel et fournitures pour le jardinage et l'entretien des pelouses
- 445 Magasins d'alimentation
- 4451 Épiceries
- 4452 Magasins d'alimentation spécialisés
- 4453 Magasins de bière, de vin et de spiritueux
- 446 Magasins de produits de santé et de soins personnels
- 4461 Magasins de produits de santé et de soins personnels
- 447 Stations-service
- 4471 Stations-service
- 448 Magasins de vêtements et d'accessoires vestimentaires
- 4481 Magasins de vêtements
- 4482 Magasins de chaussures
- 4483 Bijouteries et magasins de bagages et de maroquinerie
- 451 Magasins d'articles de sport, d'articles de passe-temps, d'articles de musique et de livres
- 4511 Magasins d'articles de sport et de passe-temps et d'instruments de musique
- 4512 Magasins de livres, de périodiques et d'articles de musique
- 452 Magasins de fournitures de tout genre
- 4521 Grands magasins
- 4529 Magasins d'autres fournitures de tout genre
- 453 Magasins de détail divers
- 4531 Fleuristes
- 4532 Magasins de fournitures de bureau, de papeterie et de cadeaux
- 4533 Magasins de marchandises d'occasion
- 4539 Autres magasins de détail divers
- 454 Détaillants hors magasin
- 4541 Entreprises de télémagasinage et de vente par correspondance
- 4542 Exploitants de distributeurs automatiques
- 4543 Établissements de vente directe

#### **48-49 Transport et entreposage**

- 481 Transport aérien
- 4811 Transport aérien régulier
- 4812 Transport aérien non régulier
- 482 Transport ferroviaire
- 4821 Transport ferroviaire
- 483 Transport par eau
- 4831 Transport hauturier, côtier et sur les Grands Lacs
- 4832 Transport sur les eaux intérieures
- 484 Transport par camion
- 4841 Transport par camion de marchandises diverses
- 4842 Transport par camion de marchandises spéciales
- 485 Transport en commun et transport terrestre de voyageurs
- 4851 Services urbains de transport en commun
- 4852 Transport interurbain et rural par autocar
- 4853 Services de taxi et de limousine
- 4854 Transport scolaire et transport d'employés par autobus
- 4855 Services d'autobus nolisés
- 4859 Autres services de transport en commun et de transport terrestre de voyageurs
- 486 Transport par pipeline
- 4861 Transport du pétrole brut par oléoduc
- 4862 Transport du gaz naturel par gazoduc
- 4869 Autres services de transport par pipeline
- 487 Transport de tourisme et d'agrément
- 4871 Transport terrestre de tourisme et d'agrément
- 4872 Transport par eau de tourisme et d'agrément
- 4879 Autres services de transport de tourisme et d'agrément
- 488 Activités de soutien au transport
- 4881 Activités de soutien au transport aérien
- 4882 Activités de soutien au transport ferroviaire
- 4883 Activités de soutien au transport par eau
- 4884 Activités de soutien au transport routier
- 4885 Intermédiaires en transport de marchandises
- 4889 Autres activités de soutien au transport
- 491 Services postaux
- 4911 Services postaux
- 492 Messageries et services de messagers
- 4921 Messageries
- 4922 Services locaux de messagers et de livraison
- 493 Entreposage
- 4931 Entreposage

### **51 Industrie de l'information et industrie culturelle**

#### 511 Édition

5111 Éditeurs de journaux, de périodiques, de livres et de bases de données
- 5112 Éditeurs de logiciels
- 512 Industries du film et de l'enregistrement sonore
- 5121 Industries du film et de la vidéo
- 5122 Industries de l'enregistrement sonore
- 513 Radiotélévision et télécommunications
- 5131 Radiodiffusion et télédiffusion
- 5132 Télévision payante et spécialisée et distribution d'émissions de télévision
- 5133 Télécommunications
- 514 Services d'information et de traitement des données
- 5141 Services d'information
- 5142 Services de traitement des données

### **52 Finance et assurances**

- 521 Autorités monétaires banque centrale
- 5211 Autorités monétaires banque centrale
- 522 Intermédiation financière et activités connexes
- 5221 Intermédiation financière par le biais de dépôts
- 5222 Intermédiation financière non faite par le biais de dépôts
- 5223 Activités liées à l'intermédiation financière
- 523 Valeurs mobilières, contrats de marchandises et autres activités d'investissement financier connexes
- 5231 Intermédiation et courtage de valeurs mobilières et de contrats de marchandises
- 5232 Bourses de valeurs mobilières et de marchandises
- 5239 Autres activités d'investissement financier
- 524 Sociétés d'assurance et activités connexes
- 5241 Sociétés d'assurance
- 5242 Agence, courtier & autres activités d'assurance
- 526 Fonds et autres instruments financiers
- 5261 Caisses de retraite
- 5269 Autres fonds et instruments financiers

## **53 Services immobiliers et services de location et de location à bail**

- 531 Services immobiliers
- 5311 Bailleurs de biens immobiliers
- 5312 Bureaux d'agents et de courtiers immobiliers
- 5313 Activités liées à l'immobilier
- 532 Services de location et de location à bail
- 5321 Location et location à bail de matériel automobile
- 5322 Location de biens de consommation
- 5323 Centres de location d'articles divers
- 5324 Location et location à bail de machines et matériel d'usage commercial et industriel
- 533 Bailleurs de biens incorporels non financiers, sauf les œuvres protégées par le droit d'auteur
- 5331 Bailleurs de biens incorporels non financiers, sauf les œuvres protégées par le droit d'auteur

## **54 Services professionnels, scientifiques et techniques**

- 541 Services professionnels, scientifiques et techniques
- 5411 Services juridiques
- 5412 Services de comptabilité, de préparation des déclarations de revenus, de tenue de livres et de paye
- 5413 Architecture, génie et services connexes
- 5414 Services spécialisés de design
- 5415 Conception de systèmes informatiques et services connexes
- 5416 Services de conseils en gestion et de conseils scientifiques et techniques
- 5417 Services de recherche et de développement scientifiques
- 5418 Publicité et services connexes
- 5419 Autres services professionnels, scientifiques et techniques

## **55 Gestion de sociétés et d'entreprises**

- 551 Gestion de sociétés et d'entreprises
- 5511 Gestion de sociétés et d'entreprises

## **56 Services administratifs, services de soutien, services de gestion des déchets et services d'assainissement**

- 561 Services administratifs et services de soutien
- 5611 Services administratifs de bureau
- 5612 Services de soutien d'installations
- 5613 Services d'emploi
- 5614 Services de soutien aux entreprises
- 5615 Services de préparation de voyages et de réservation
- 5616 Services d'enquêtes et de sécurité
- 5617 Services relatifs aux bâtiments et aux logements
- 5619 Autres services de soutien
- 562 Services de gestion des déchets et d'assainissement
- 5621 Collecte des déchets
- 5622 Traitement et élimination des déchets
- 5629 Services d'assainissement et autres services de gestion des déchets

## **61 Services d'enseignement**

- 611 Services d'enseignement
- 6111 Écoles primaires et secondaires
- 6112 Collèges communautaires et cégeps
- 6113 Universités
- 6114 Écoles de commerce et de formation en informatique et en gestion
- 6115 Écoles techniques et écoles de métiers
- 6116 Autres établissements d'enseignement et de formation
- 6117 Services de soutien à l'enseignement

#### **62 Soins de santé et assistance sociale**

- 621 Services de soins ambulatoires
- 6211 Cabinets de médecins
- 6212 Cabinets de dentistes
- 6213 Cabinets d'autres praticiens
- 6214 Centres de soins ambulatoires
- 6215 Laboratoires médicaux et d'analyses diagnostiques
- 6216 Services de soins de santé à domicile
- 6219 Autres services de soins ambulatoires
- 622 Hôpitaux
- 6221 Hôpitaux généraux et hôpitaux de soins chirurgicaux
- 6222 Hôpitaux psychiatriques et hôpitaux pour alcooliques et toxicomanes
- 6223 Hôpitaux spécialisés, sauf les hôpitaux psychiatriques et les hôpitaux pour alcooliques

et toxicomanes

- 623 Établissements de soins infirmiers et de soins pour bénéficiaires internes
- 6231 Établissements de soins infirmiers
- 6232 Établissements résidentiels pour handicaps liés au développement, de troubles mentaux, d'alcoolisme et de toxicomanie
- 6233 Établissements communautaires de soins pour personnes âgées
- 6239 Autres établissements de soins pour bénéficiaires internes
- 624 Assistance sociale
- 6241 Services individuels et familiaux
- 6242 Services communautaires d'alimentation et d'hébergement, services d'urgence et autres secours
- 6243 Services de réadaptation professionnelle
- 6244 Services de garderie

### **71 Arts, spectacles et loisirs**

- 711 Arts d'interprétation, sports-spectacles et activités connexes
- 7111 Compagnies d'arts d'interprétation
- 7112 Sports-spectacles
- 7113 Promoteurs (diffuseurs) d'événements artistiques et sportifs et d'événements similaires
- 7114 Agents et représentants d'artistes, d'athlètes et d'autres personnalités publiques
- 7115 Artistes, auteurs et interprètes indépendants
- 712 Établissements du patrimoine
- 7121 Établissements du patrimoine
- 713 Divertissement, loisirs et jeux de hasard et loteries
- 7131 Parcs d'attractions et salles de jeux électroniques
- 7132 Jeux de hasard et loteries
- 7139 Autres services de divertissement et de loisirs

#### **72 Hébergement et services de restauration**

- 721 Services d'hébergement
- 7211 Hébergement des voyageurs
- 7212 Parcs pour véhicules de plaisance et camps de loisirs
- 7213 Maisons de chambres et pensions de famille
- 722 Services de restauration et débits de boissons
- 7221 Restaurants à service complet
- 7222 Établissements de restauration à service restreint
- 7223 Services de restauration spéciaux
- 7224 Débits de boissons (alcoolisées)

## **81 Autres services, sauf les administrations publiques**

- 811 Réparation et entretien
- 8111 Réparation et entretien de véhicules automobiles
- 8112 Réparation et entretien de matériel électronique et de matériel de précision
- 8113 Réparation et entretien de machines et de matériel d'usage commercial et industriel, sauf les véhicules automobiles et commerciaux
- 8114 Réparation et entretien d'articles personnels et ménagers
- 812 Services personnels et services de blanchissage
- 8121 Services de soins personnels
- 8122 Services funéraires
- 8123 Services de nettoyage à sec et de blanchissage
- 8129 Autres services personnels
- 813 Organismes religieux, fondations, groupes de citoyens et organisations professionnelles et similaires
- 8131 Organismes religieux
- 8132 Fondations et organismes de charité
- 8133 Organismes d'action sociale
- 8134 Organisations civiques et amicales
- 8139 Associations de gens d'affaires, organisations professionnelles et syndicales et autres associations de personnes
- 814 Ménages privés
- 8141 Ménages privés

### **91 Administrations publiques**

- 911 Administration publique fédérale
- 9111 Services de défense
- 9112 Services de protection fédéraux
- 9113 Services fédéraux relatifs à la main-d'œuvre, à l'emploi et à l'immigration
- 9114 Affaires étrangères et aide internationale
- 9119 Autres services de l'administration publique fédérale
- 912 Administrations publiques provinciales et territoriales
- 9121 Services de protection provinciaux
- 9122 Services provinciaux relatifs à la main-d'œuvre et à l'emploi
- 9129 Autres services des administrations publiques provinciales et territoriales
- 913 Administrations publiques locales, municipales et régionales
- 9131 Services de protection municipaux
- 9139 Autres services des administrations publiques locales, municipales et régionales
- 914 Administrations publiques autochtones
- 9141 Administrations publiques autochtones
- 919 Organismes publics internationaux et autres organismes publics extra-territoriaux
- 9191 Organismes publics internationaux et autres organismes publics extra-territoriaux

# **Annexe 4 – Codes à deux chiffres de la Classification type des industries (CTI) canadiennes de 1980**

- 01 Industries agricoles
- 02 Industries des services agricoles
- 03 Industries de la pêche et du piégeage
- 04 Industrie de l'exploitation forestière
- 05 Industrie des services forestiers
- 06 Industries des mines
- 07 Industries du pétrole brut et du gaz naturel
- 08 Industries des carrières et sablières
- 09 Industries des services miniers
- 10 Industries des aliments
- 11 Industries des boissons
- 12 Industries du tabac
- 15 Industries des produits en caoutchouc
- 16 Industries des produits en matière plastique
- 17 Industries du cuir et des produits connexes
- 18 Industries textiles de première transformation
- 19 Industries des produits textiles
- 24 Industries de l'habillement
- 25 Industries du bois
- 26 Industries du meuble et des articles d'ameublement
- 27 Industries du papier et produits connexes
- 28 Imprimerie, édition et industries connexes
- 29 Industries de première transformation des métaux
- 30 Industries de la fabrication des produits métalliques (sauf les industries de la machinerie et du matériel de transport)
- 31 Industries de la machinerie (sauf électrique)
- 32 Industries du matériel de transport
- 33 Industries des produits électriques et électroniques
- 35 Industries des produits minéraux non métalliques
- 36 Industries des produits raffinés du pétrole et du charbon
- 37 Industries chimiques
- 39 Autres industries manufacturières
- 40 Industries des constructeurs, promoteurs et entrepreneurs généraux
- 41 Industries de la construction lourde et industrielle (travaux de génie)
- 42 Industries des entrepreneurs spécialisés
- 44 Industries des services relatifs à la construction
- 45 Industries du transport
- 46 Industries du transport par pipelines
- 47 Industries de l'entreposage et de l'emmagasinage
- 48 Industries des communications
- 49 Autres industries de services publics
- 50 Industries des produits agricoles, commerce de gros
- 51 Industries des produits pétroliers, commerce de gros
- 52 Industries des produits alimentaires, boissons, médicaments et tabac, commerce de gros
- 53 Industrie du vêtement et de la mercerie, commerce de gros
- 54 Industries des articles ménagers, commerce de gros
- 55 Industries des véhicules automobiles, pièces et accessoires, commerce de gros
- 56 Industries des métaux, articles de quincaillerie, matériel de plomberie et de chauffage, matériaux de construction, commerce de gros
- 57 Industries des machines, matériel et fournitures, commerce de gros
- 59 Industries de produits divers, commerce de gros
- 60 Industries des aliments, boissons et médicaments, commerce de détail
- 61 Industries des chaussures, vêtements, tissus et filés, commerce de détail
- 62 Industries des meubles, appareils et accessoires d'ameublement de maison, commerce de détail
- 63 Industries des véhicules automobiles, pièces et accessoires, vente et service
- 64 Industries des magasins de marchandises diverses
- 65 Autres industries de magasins de détail
- 69 Industries du commerce de détail hors magasin
- 70 Industries des intermédiaires financiers de dépôts
- 71 Industries du crédit à la consommation et aux entreprises
- 72 Industries des intermédiaires d'investissement
- 73 Industries des assurances
- 74 Autres industries d'intermédiaires financiers
- 75 Industries des services immobiliers (sauf les lotisseurs)
- 76 Industries des agences d'assurances et agences immobilières
- 77 Industries des services aux entreprises
- 81 Industries des services de l'administration fédérale
- 82 Industries des services des administrations provinciales et territoriales
- 83 Industries des services des administrations locales
- 84 Organismes internationaux et autres organismes extra-territoriaux
- 85 Industries des services d'enseignement
- 86 Industries des services de soins de santé et des services sociaux
- 91 Industries de l'hébergement
- 92 Industries de la restauration
- 96 Industries des services de divertissements et loisirs
- 97 Industries des services personnels et domestiques
- 98 Associations
- 99 Autres industries de services

# **Annexe 5 – Codes à deux chiffres de la Classification type des industries (CTI) américaines de 1987**

- 01 Cultures pour la production agricole
- 02 Bétail pour la production agricole
- 07 Services agricoles
- 08 Exploitation forestière
- 09 Pêche, chasse et piégeage
- 10 Exploitation des mines de métaux
- 12 Exploitation des mines de charbon
- 13 Exploitation pétrolière et gazière
- 14 Minéraux non métalliques, sauf les combustibles
- 15 Entrepreneurs en bâtiments généraux
- 16 Construction lourde, sauf le bâtiment
- 17 Entrepreneurs spécialisés
- 20 Aliments et produits apparentés
- 21 Produits du tabac<br>22 Produits des filatu
- Produits des filatures
- 23 Habillement et autres produits textiles
- 24 Bois d'œuvre et produits du bois
- 25 Meubles et articles d'ameublement
- 26 Papier et produits connexes
- 27 Imprimerie et édition
- 28 Produits chimiques et connexes
- 29 Produits du pétrole et du charbon
- 30 Caoutchouc et divers produits en matière plastique
- 31 Cuir et produits du cuir
- 32 Produits en pierre, en céramique et en verre
- 33 Industries de première transformation des métaux
- 34 Produits métalliques ouvrés
- 35 Machinerie et équipement industriels
- 36 Produits électroniques et autres produits électriques
- 37 Équipement de transport
- 38 Instruments et produits connexes
- 39 Industries manufacturières diverses
- 40 Transport ferroviaire
- 41 Transport en commun local et interurbain
- 42 Camionnage et entreposage
- 43 Service postal des États-Unis
- 44 Transport par eau
- 45 Transport par air
- 46 Pipelines, sauf pour le gaz naturel
- 47 Services de transport
- 48 Communications
- 49 Services d'électricité, de gaz et d'hygiène
- 50 Biens durables, commerce de gros
- 51 Biens non durables, commerce de gros
- 52 Matériaux de construction et articles de jardinage
- 53 Magasins de marchandises générales
- 54 Magasins d'alimentation
- 55 Concessionnaires d'automobiles et stations-service
- 56 Magasins de vêtements et d'accessoires
- 57 Meubles et accessoires d'ameublement de maison
- 58 Restaurants et bars
- 59 Divers magasins de détail
- 60 Institutions bancaires
- 61 Institutions non bancaires
- 62 Courtiers en valeurs et en marchandises
- 63 Sociétés d'assurances
- 64 Agents, courtiers et services d'assurances
- 65 Immobilier
- 67 Bureaux pour les portefeuilles et autres investissements
- 70 Hôtels et autres maisons d'hébergement
- 72 Services personnels
- 73 Services aux entreprises
- 75 Réparation, service et stationnement des véhicules automobiles
- 76 Divers services de réparation
- 78 Cinéma
- 79 Services de divertissements et de loisirs
- 80 Services de santé
- 81 Services juridiques
- 82 Services d'enseignement
- 83 Services sociaux
- 84 Musées, jardins botaniques et zoologiques
- 86 Associations
- 87 Services d'ingénierie et de gestion
- 88 Maisons privées
- 89 Services, n.c.a.
- 91 Services exécutifs, législatifs et généraux
- 92 Justice, ordre public et sécurité
- 93 Finances, impôt et politique monétaire
- 94 Gestion des ressources humaines
- 95 Qualité de l'environnement et logement
- 96 Gestion des programmes économiques
- 97 Sécurité nationale et affaires internationales